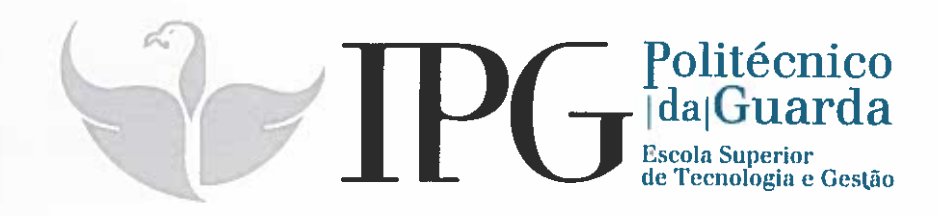

# RELATÓRIO DE ESTÁGIO

Curso Técnico Superior Profissional em **Testes de Software** 

**Inês Morais Baptist** 

julho 1 2016

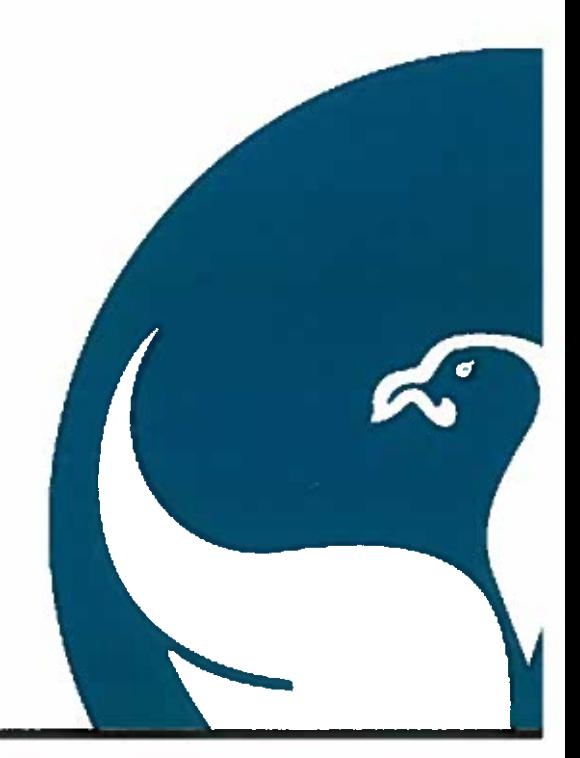

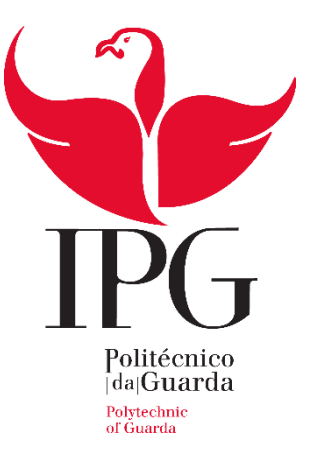

# **Escola Superior Tecnologia e Gestão**

Instituto Politécnico da Guarda

# RELATÓRIO DE ESTÁGIO

INÊS MORAIS BAPTISTA

RELATÓRIO PARA A OBTENÇÃO DO DIPLOMA DE TÉCNICO SUPERIOR

PROFISSIONAL

EM TESTES DE *SOFTWARE*

Junho/2016

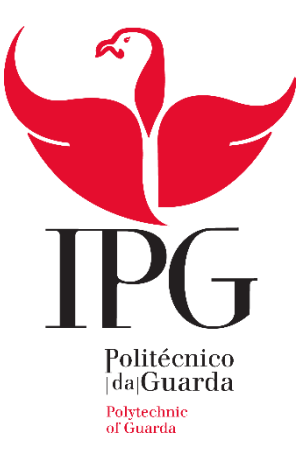

# **Escola Superior Tecnologia e Gestão**

Instituto Politécnico da Guarda

# RELATÓRIO DE ESTÁGIO

INÊS MORAIS BAPTISTA

RELATÓRIO PARA A OBTENÇÃO DO DIPLOMA DE TÉCNICO SUPERIOR

PROFISSIONAL

EM TESTES DE *SOFTWARE*

**Tutora Altran:**

Sophie Ferreira - *Team Coordenater* da Equipa *Qualification* Portugal (Projeto AXA)

**Tutora Instituto Politécnico da Guarda - Escola Superior de Tecnologia e Gestão:**

Professora Doutora Maria Clara dos Santos Pinto Silveira

Junho/2016

#### AGRADECIMENTOS

O espaço limitado desta secção de agradecimentos não me permite seguramente agradecer, como é devido, a todas as pessoas que, ao longo do curso Técnico Superior Profissional – Testes em Software, me prestaram ajuda, direta ou indiretamente, no cumprimento dos objetivos que me foram propostos nesta etapa da minha formação académica. Deste modo, deixo algumas palavras com um sentido e profundo sentimento de reconhecido agradecimento.

À Supervisora do Estágio curricular efetuado no âmbito do Projeto AXA, Sophie Ferreira, por me ter proporcionado as condições necessárias para a elaboração do meu relatório de estágio e por permitir a minha integração num projeto de tão elevada qualidade e exigência. Agradeço também a sua simpatia e disponibilidade.

À Orientadora do Estágio curricular efetuado no âmbito do Projeto AXA, Ana Ramos, o meu sincero agradecimento pela orientação neste projeto. Muito obrigada pelo profissionalismo, pela sincera amizade e pela total disponibilidade que sempre revelou para comigo. O seu apoio foi determinante na elaboração desta Relatório.

À Professora Doutora Maria Clara Silveira, expresso o meu profundo agradecimento pela orientação e apoio incondicionais que muito elevaram os meus conhecimentos na área da Engenharia Informática e, sem dúvida, muito estimularam o meu desejo de querer, sempre, saber mais e a vontade constante de querer fazer melhor. Agradeço também a confiança que em mim depositou, desde o início, mas também, o sentido de responsabilidade que me incutiu em todas as fases do Projeto.

Ao Professor Doutor José Fonseca pela amabilidade em dispor do seu tempo para o esclarecimento de dúvidas referentes à gestão de Bases de Dados e correcta utilização de linguagens de programação como SQL e PL/SQL. Agradeço ainda toda a ajuda prestada no que respeita a outros aspectos inerentes à realização do estágio, designadamente a questão do alojamento no Fundão.

À Minha Família, em especial aos Meus Pais e Irmãs, um enorme obrigada por acreditarem sempre em mim e naquilo que faço e por todos os ensinamentos de vida. Espero que esta etapa, que agora termino, possa, de alguma forma, retribuir e compensar todo o carinho, apoio e dedicação que, constantemente, me oferecem. A eles, dedico este trabalho.

#### RESUMO

A Altran Portugal é atualmente um dos principais *players* na Consultoria de Inovação e Tecnológica em Portugal, estando presentes em vários setores de atividade como o Financeiro, Telecomunicações & Media, Administração Pública, Indústria, *Energy & Life Sciences* e *Intelligent Systems e Utilities* [1]. Com mais de 800 colaboradores, apresenta um modelo de negócio diferenciado, e a sua atividade tem uma estrutura assente na venda de soluções inovadoras, estando estruturada em quatro linhas de negócio: *Intelligent Systems, Information Systems, Lifecycle Experience* e *Mechanical Engineering* [1].

No estágio curricular foram desenvolvidas as seguintes atividades: integração e adaptação ao ambiente profissional; introdução às metodologias de testes funcionais; descrição do processo de testes no contexto do projeto; análise de requisitos e identificação de exigências funcionais; análise e desenho do plano de testes; execução de testes em diferentes aplicações funcionais; execução de testes em diferentes ambientes (Qualidade/Certificação); execução de testes de regressão; documentação de resultados de testes e anomalias; aquisição e aplicação de conceitos de Java associados a Java SE 8 e Java EE 8, e de soft skills (como assertividade, comunicação em equipa, pensamento criativo, *Innovation Makers*, entre outros); desenvolvimento de técnicas de comunicação através da apresentação do curso TeSP Testes de *Software*, efetuada em duas escolas diferentes nas cidades da Covilhã e Fundão; e desenvolvimento de competências linguísticas (Francês).

Foram executados 240 testes no âmbito do Projeto AXA, no período compreendido entre os dias 1 de março e 30 de abril de 2016. 169 testes foram executados com sucesso e 71 testes apresentaram anomalias, i.e. os resultados obtidos não coincidiram com os resultados esperados.

Foram ainda realizadas outras atividades no decurso do estágio, designadamente a participação na Formação JAVA *Development*, em ações de divulgação do curso TeSP – Testes de *Software* e na Formação de Francês (nível básico).

O último projeto a ser integrado consitiu na 3ª maior operadora de Telecomunicações francesa: Bouygues Telecom.

**Palavras-chave:** Altran, AXA Banque, Bouygues Telecom, JAVA, Testes Funcionais, Plano de Testes, Qualidade

#### ABSTRACT

Altran Portugal is currently one of the main players in the Innovation Consulting and Technology in Portugal, being present in various sectors of activity such as the Financial, Telecommunications & Media, Public Administration, Industry, Energy & Life Sciences, Intelligent Systems and Utilities [1]. With more than 800 employees, has a unique business model, and its activity has a structure based on the sale of innovative solutions and is divided into four business lines: Intelligent Systems, Information Systems, Lifecycle Experience and Mechanical Engineering [1].

The main activities developed into the traineeship were the following ones: integration and adaptation to professional environment; introduction to the methodologies of functional testing; description of software process in the context of the project; requirement analysis and identification of functional requirements; analysis and design of test plan; testing different functional applications; software testing in two different environments (Qualification/Certification); regression testing; anomalies and results testing documentation; acquiring and application Java concepts associated to Java SE 8 and Java EE 8, and relevant soft skills (as assertivity, team communication, Creative Thinking, Innovation Makers, and others), to be used in professional work context; development of communication techniques during TeSP *Software* Testing presentations made in two different schools in the cities of Covilhã and Fundão; and development of linguistiques compentencies (French).

Were performed 240 tests in the context of the project AXA, in the period between 1 March and 30 Avril 2016. 169 tests were successfully performed and 71 tests were unsuccessfully executed, so for the last ones obtained results were not coincident with the expected results.

There was also a participation in following activities: JAVA Development Formation, TeSP Divulgation and French's Formation (Basic Level).

At July, was included into a new project that involves the 3th biggest Telecommunication Operator Company of France called Bouygues Telecom.

**Key-words:** Altran, AXA Banque, Bouygues Telecom, JAVA, Fonctional Tests, Test Plan, Qualitification.

# **Índice Geral**

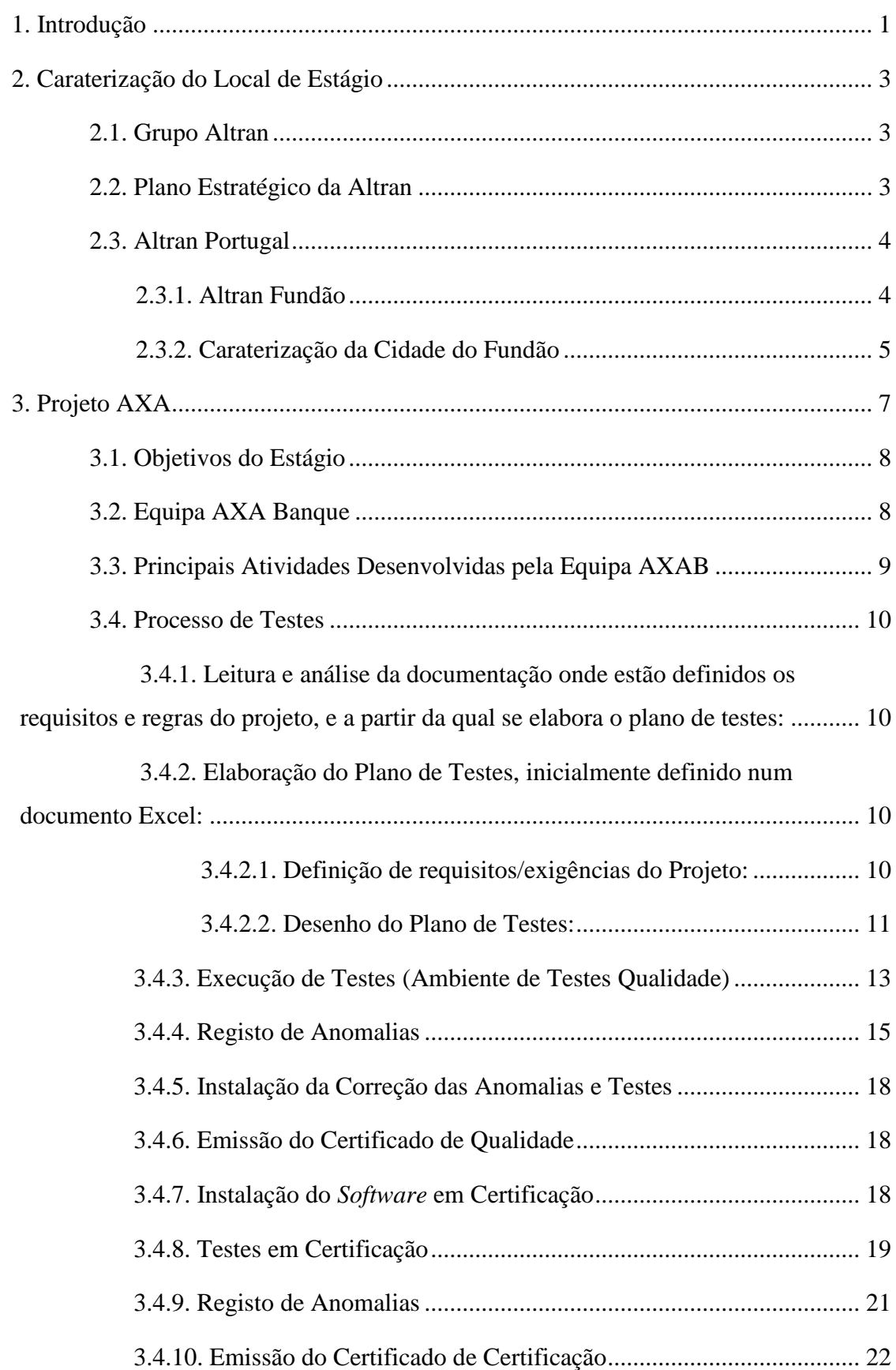

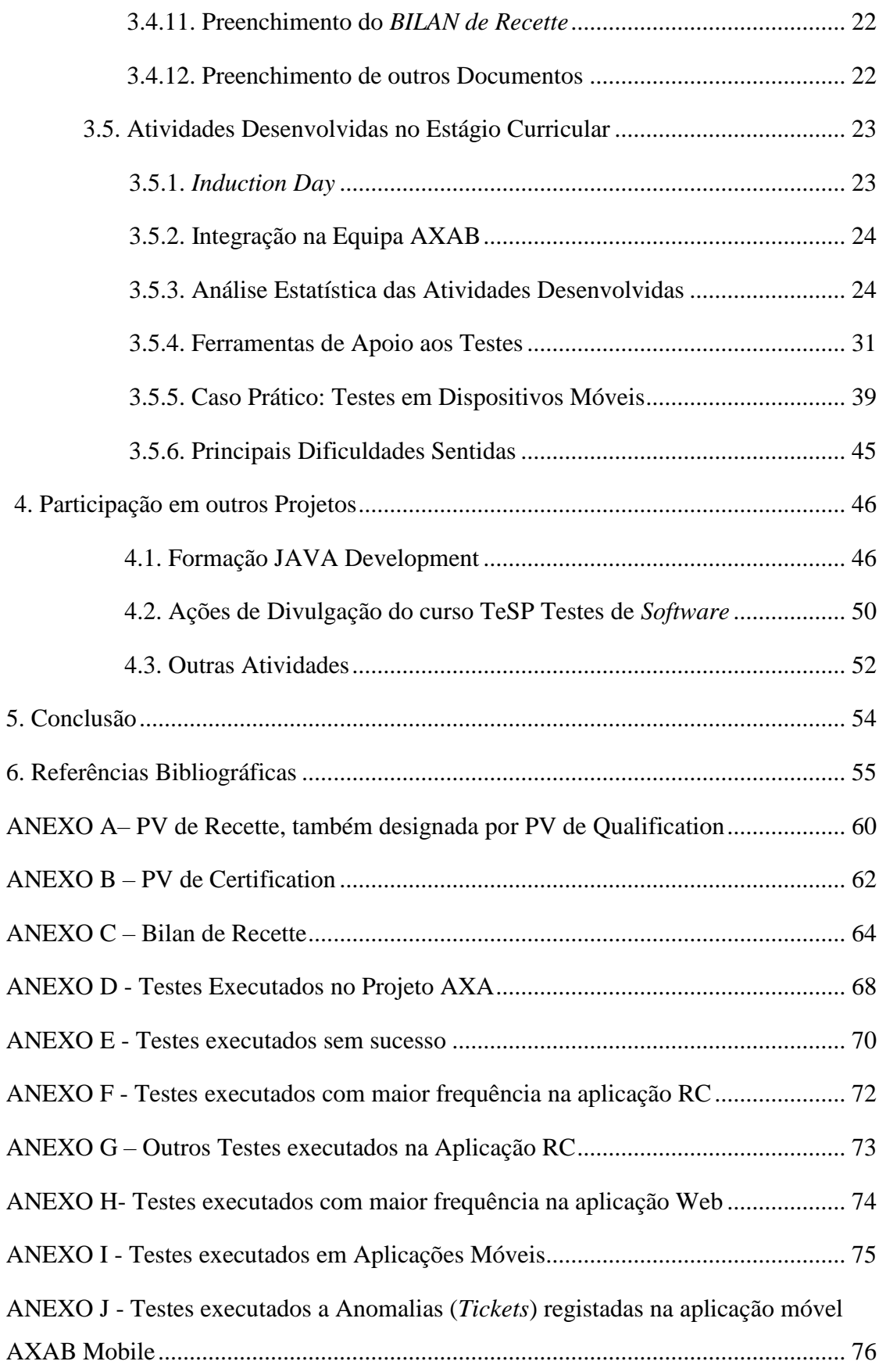

# **Índice de Figuras**

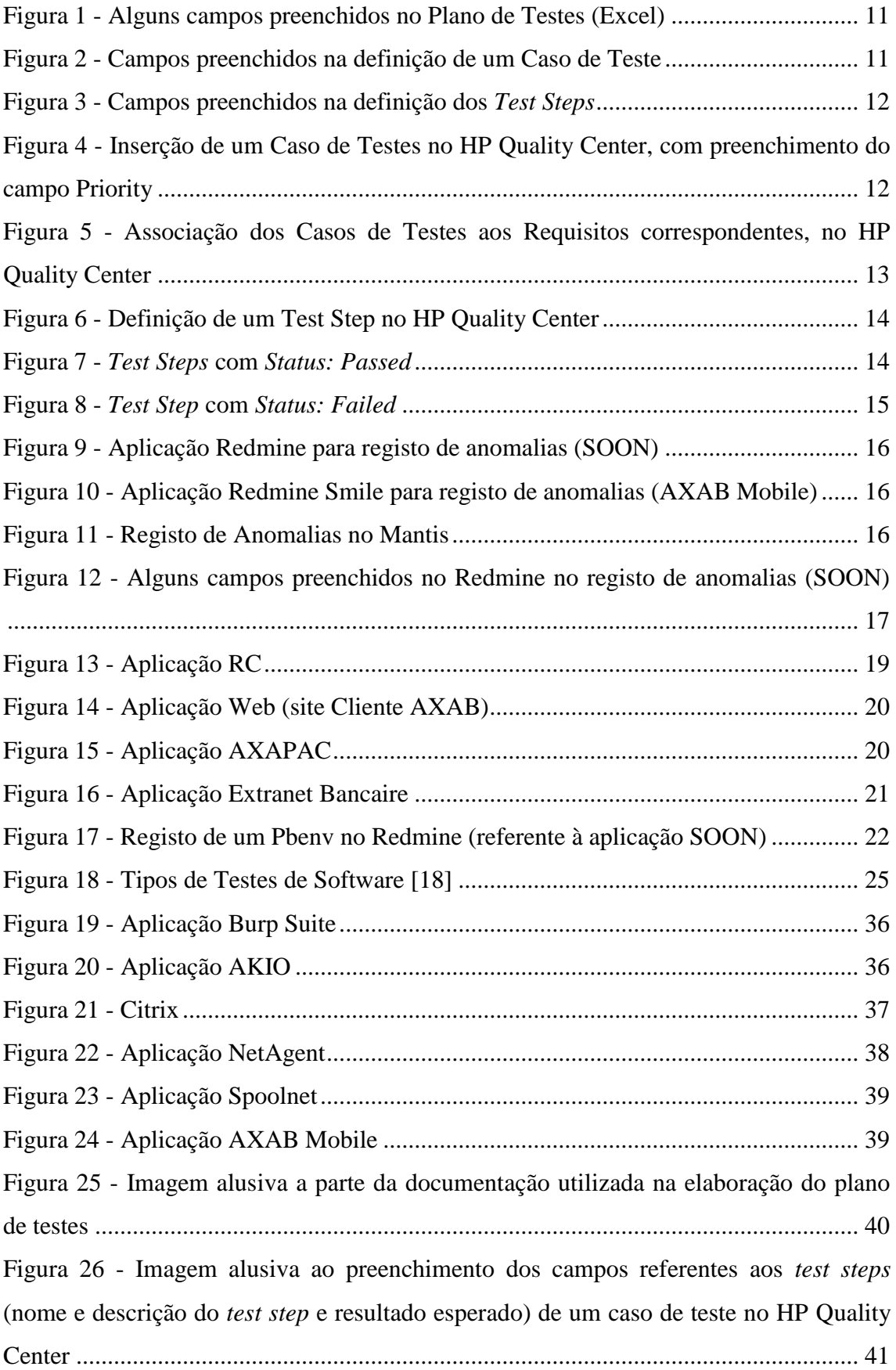

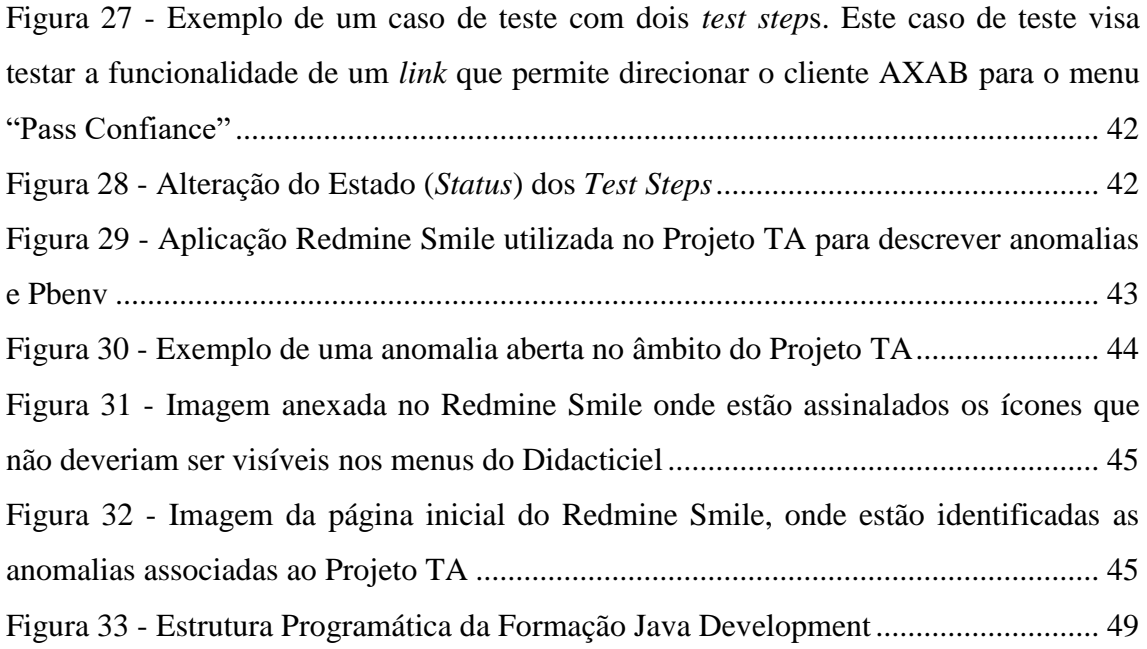

## **Lista de Abreviaturas**

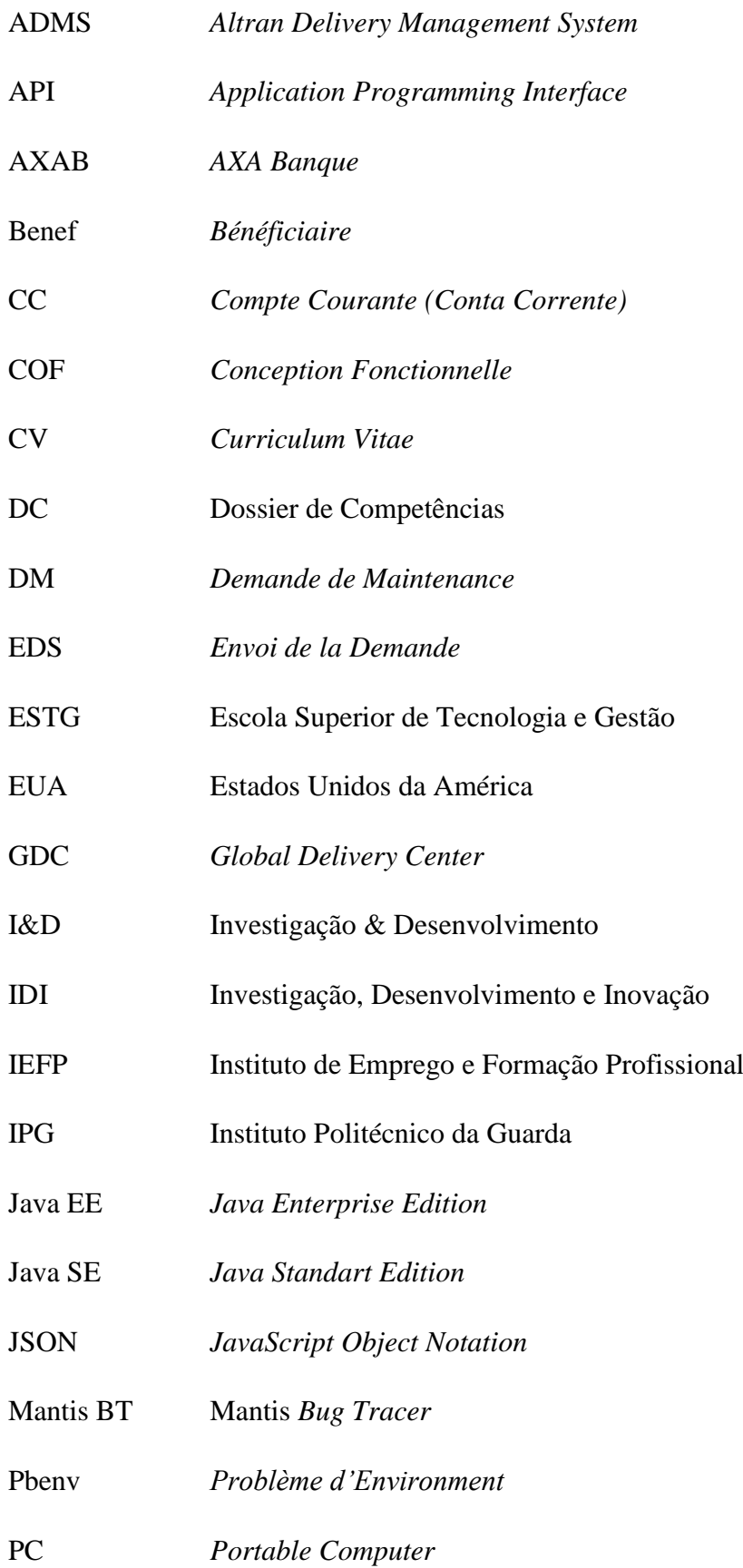

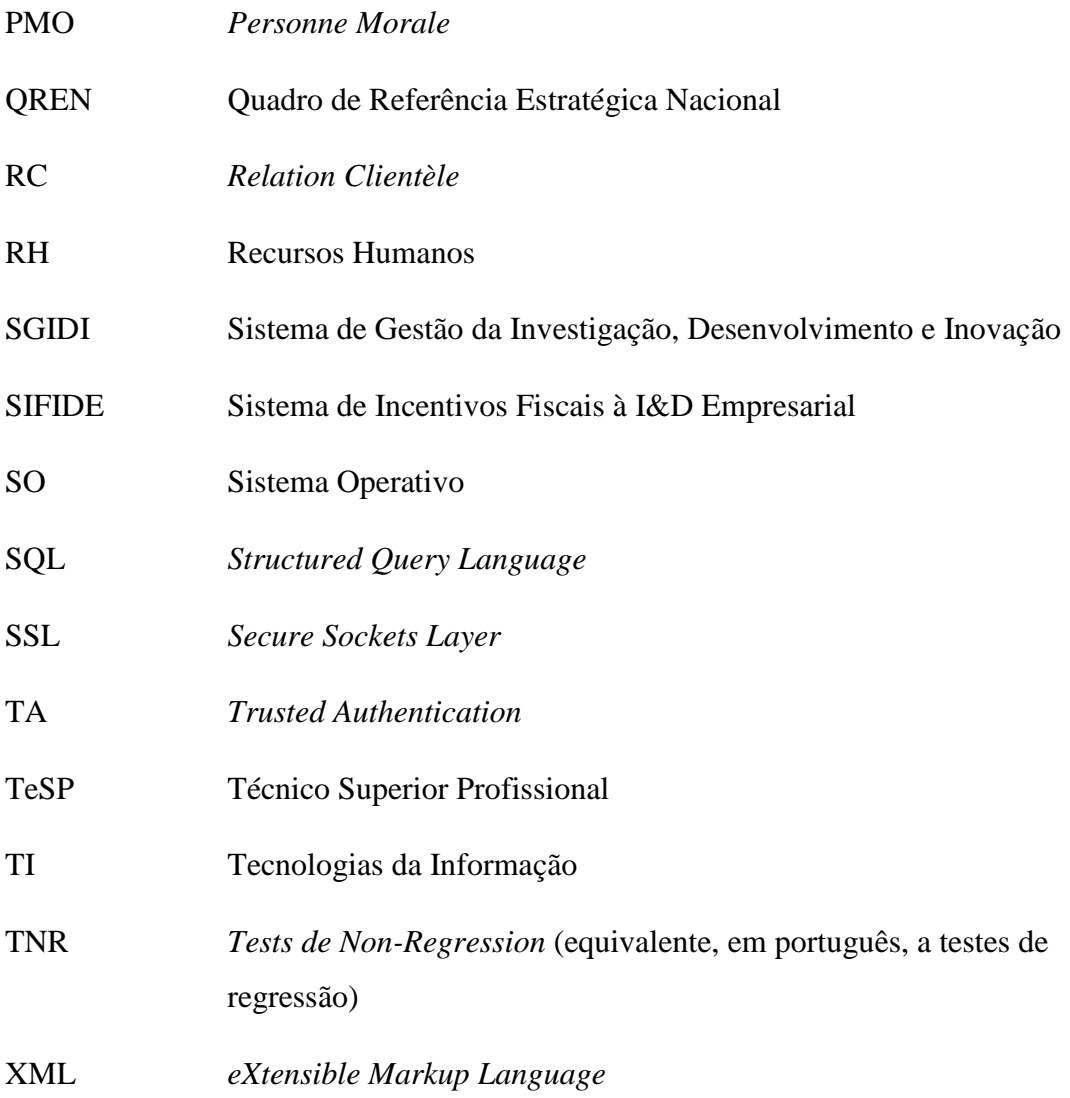

### <span id="page-12-0"></span>**1. Introdução**

A realização do presente relatório é proposto no âmbito de estágio curricular, referente ao 2º ano do curso Técnico Superior Profissional - Testes de Software.

O estágio curricular foi realizado na empresa Altran Portugal, designadamente na sucursal do Fundão no período compreendido entre 1 de março e 30 de junho de 2016, tendo sido integrada no Projeto AXA desde o dia 1 de março até ao dia 1 de maio.

No período compreendido entre 1 e 31 de maio participei na formação JAVA *Development*, promovida pela Altran Fundão.

No mês de maio fui convidada a intervir em ações de divulgação do curso TeSP Testes de Software a alunos do 12º ano de escolaridade, em instituições de ensino das cidades do Fundão e Covilhã, designadamente Agrupamento de Escolas do Fundão e Escola Secundária Quinta das Palmeiras. Por fim, tive a oportunidade de integrar a formação "Língua Francesa - Iniciação" (nível A1) promovida pela Altran Fundão em parceria com o IEFP, com início no dia 27 de abril e conclusão no dia 22 de junho de 2016.

A partir do dia 1 de junho fui integrada num novo projeto referente à 3ª maior Operadora de Telecomunicações da França – a Bouygues Telecom.

O objetivo final do estágio consiste na inserção do aluno no mercado de trabalho, proporcionando as condições adequadas à consolidação e aprofundamento dos conhecimentos teóricos adquiridos, conjugados com a aplicação prática da atividade da organização em que se realiza o estágio, designadamente o Grupo Altran. Deste modo, pretende-se proporcionar ao estudante um contacto privilegiado com as realidades existentes, como complemento da formação académica, sendo indispensável o acompanhamento durante todo o período do estágio.

No estágio curricular foram desenvolvidas as seguintes atividades: integração e adaptação ao ambiente profissional; introdução às metodologias de testes funcionais; descrição do processo de testes no contexto do projeto; análise de requisitos e identificação de exigências funcionais; análise e desenho do plano de testes; execução de testes em diferentes aplicações funcionais; execução de testes em diferentes ambientes (Qualidade/Certificação); execução de testes de regressão; documentação de resultados de testes e anomalias; aquisição e aplicação de conceitos de Java associados a Java SE 8 e Java EE 8, e de *soft skills* (como assertividade, comunicação em equipa,

pensamento criativo, *Innovation Makers*, entre outros); desenvolvimento de técnicas de comunicação através da apresentação do curso TeSP Testes de Software, efetuada em duas escolas diferentes nas cidades da Covilhã e Fundão; e desenvolvimento de competências linguísticas (Francês).

A estrutura deste relatório de estágio consiste na presente introdução, na qual estão descritos os objetivos gerais e específicos do estágio curricular efetuado; num corpo central no qual se relatam sumariamente as atividades desenvolvidas no decurso do estágio e de forma mais detalhada a execução de testes funcionais e de regressão em dispositivos móveis. Consiste ainda numa conclusão indicadora da pertinência dos conhecimentos adquiridos, referências bibliográficas e anexos considerados relevantes.

### <span id="page-14-0"></span>**2. Caraterização do Local de Estágio**

O estágio curricular foi realizado na empresa Altran Portugal, na sucursal do Fundão, no período compreendido entre os dias 1 de março e 30 de junho de 2016.

#### <span id="page-14-1"></span>**2.1.Grupo Altran**

O grupo Altran é uma multinacional francesa, líder global em inovação e alta tecnologia de engenharia consultiva, que tem como principal objetivo proceder ao acompanhamento dos seus clientes no processo de criação e desenvolvimento de novos produtos e serviços [2]. Baseia-se em quatro valores empresariais: Inovação, Excelência, Dinamismo, *Care/*Consideração e Responsabilidade, que visa transmitir aos seus 26000 colaboradores como promotores de evolução pessoal e profissionalmente [2] [1].

Este grupo internacional opera em mais de vinte países da Europa, Ásia e Américas, oferecendo aos seus clientes um suporte global do projeto, e garantindo simultaneamente um nível consistente de serviço [2]. Os principais domínios tecnológicos abrangidos pelo Grupo Altran consistem no desenvolvimento de produtos inovadores, sistemas inteligentes, experiência e ciclos de vida, sistemas de informação e engenharia mecânica [1].

O Grupo Altran fornece serviços, há mais de 30 anos, para os principais intervenientes nos setores aeroespacial, defesa e ferrovias (26%), energia, indústria e ciências da vida (23%), automóvel, infraestrutura e transportes (22%), telecomunicações e media (17%), e serviços financeiros e governo (12%) [2] [1]. A fim de oferecer um apoio específico aos mercados locais dedicados, Altran optou por manter uma dimensão local, a fim de melhor servir os mercados dedicados específicos [2].

#### <span id="page-14-2"></span>**2.2. Plano Estratégico da Altran**

O plano estratégico da empresa "Altran 2020. Ignition", definido para os anos compreendidos entre 2016 e 2020, visa atribuir valor a todos os *stakeholders* da empresa:

- Aos clientes, através da oferta de soluções inovadoras e do reforço da competitividade e presença global do grupo;
- Aos acionistas da Altran, que serão beneficiados com o acentuado desempenho financeiro do grupo;
- Aos engenheiros da Altran, por meio de uma nova metodologia de trabalho promotora de inovação tecnológica [3].

O plano estratégico "Altran 2020. Ignition" foi, deste modo, concebido para responder às crescentes necessidades dos clientes da empresa. Estas necessidades estão associadas ao aumento do valor do software que é entregue aos clientes, pelo que a Altran procura complementar a sua actual oferta, canalizando a perícia técnica e propriedade intelectual dos seus colaboradores de todo o mundo por meio de um conjunto de centros dedicados a nível mundial. É neste contexto de globalização que a empresa tem apostado em mercados competitivos e com um desenvolvimento global marcante, como é o caso dos EUA, Alemanha, China e Índia, países nos quais a presença da Altran se tem vindo a estabelecer e fortalecer nos últimos anos [3].

Os clientes do grupo desejam ainda que a Altran seja cada vez mais industrial, procurando obter o melhor produto pelo preço mais competitivo [3].

#### <span id="page-15-0"></span>**2.3. Altran Portugal**

Com mais de 890 colaboradores, em 2016, a Altran Portugal é atualmente um dos principais intervenientes na área de Consultoria de Inovação e Tecnológica em Portugal. A Altran está presente no mercado nacional há mais de 15 anos, encontrando-se presente em diversos setores de atividade designadamente *Telecoms & media* (35%), *Financial services* (25%), *General business* (17%) e *Industrialized Globalshore*© (12%) [1] [4]. A sua sede localiza-se na cidade de Lisboa, sendo a empresa conta ainda com duas sucursais situadas nas cidades do Porto e do Fundão [1] [4].

#### <span id="page-15-1"></span>**2.3.1. Altran Fundão**

A sucursal da Altran, localizada na cidade do Fundão, constitui um dos maiores centros de *Global Delivery Center* da Europa, visando a transferência de processos de negócio e de projetos para empresas de países próximos [5]. Os princípios desta abordagem centram-se na existência de um local de entrega comum, na reutilização, em processos padronizados e certificados, e, por último, no desenvolvimento de um plano de melhoria contínua [5]. Deste modo, a cidade do Fundão disponibiliza um conjunto de condições competitivas que fazem desta localidade uma alternativa viável à alocação de determinados projetos, designadamente:

- Melhoria de tempo de resposta (*time-to-market*);
- Redução de custos;
- Maior flexibilidade na gestão de capacidade;
- Serviços uniformizados;
- Capacidades linguísticas;
- Proximidade Europeia [2].

#### <span id="page-16-0"></span>**2.3.2. Caraterização da Cidade do Fundão**

O Fundão está integrado num centro empresarial de investigação, de ciência e tecnologia localizado no município vizinho da Covilhã, designado por *Parkurbis* [6]. O grande objetivo deste Pólo é reforçar e dinamizar a economia da região de forma particular, mas também a economia da Beira Interior, por meio da elevação do nível tecnológico da indústria e serviços existentes, da sua diversificação para novos setores, da criação de massa crítica em atividades de I&D e, consequentemente, da fixação de pessoas direcionadas para a obtenção de soluções profissionais. A cidade é parceira nas áreas da investigação e desenvolvimento de projetos de duas unidades de ensino superior regionais, nomeadamente a Universidade da Beira Interior e o Instituto Politécnico de Castelo Branco [6].

A criação de um ambiente favorável à instalação de novas empresas ligadas a conceitos empreendedores está intimamente relacionada com a estimulação de valores como a inovação e a criatividade na prática empresarial. Neste contexto, no Fundão, tem-se verificado o investimento em diversos projetos com cáracter tecnológico inovador, designadamente um recente projeto de robótica da *YDreams*; um projeto de biotecnologia com a criação de uma BioFábrica; um Centro de Formação e Tecnologia na área dos polimentos, relojoaria, joalharia para grandes marcas como a *Cartier*, a *Louis Vuiton*, e outras; ou a criação de um Pólo de Investigação Telemedicina em parceria com o Centro Hospitalar da Cova da Beira [7].

Geograficamente o concelho do Fundão situa-se na região Centro, mais específicamente na região da Cova da Beira, localizando-se na vertente setentrional da serra da Gardunha. Ocupa uma área de 700  $\text{Km}^2$ , sendo constituída por 23 freguesias [8]. O Fundão é ainda atravessado pela autoestrada A23 que o coloca a cerca de 262 Km da capital portuguesa, sendo possível efetuar a deslocação, até Lisboa, de carro em, aproximadamente, duas horas e um quarto. A distância entre a cidade do Porto e o Fundão é de 260 Km, sendo que a deslocação entre as duas cidades pode ser realizada em sensivelmente duas horas e meia [8]. Por outro lado, a cidade do Fundão localiza-se a 424 Km da capital espanhola Madrid, que fica e a aproximadamente três horas e meia de distância [8].

O concelho dispõe ainda de um enquadramento ferroviário benéfico para a instalação e o desenvolvimento de entidades empresariais [9]. A existência de um terminal de carga no parque industrial da cidade do Fundão, de ligações para passageiros de comboios inter-regionais e rápidos, como é o caso do comboio Intercidades, a modernização e eletrificação de toda a linha ferroviária e a ligação aos principais portos do país, designadamente os portos de Sines e Leixões, constituem factores determinantes para o desenvolvimento do sector empresarial no concelho [9].

O concelho do Fundão permite, por fim, a conexão aos principais aeroportos e aeródromos do país [10]. A distância entre o aeroporto de Lisboa e o Fundão é de, aproximadamente, duas horas e um quarto quando a deslocação é feita de carro, e de três horas e meia se a mesma for feita de comboio [10]. O aeroporto do Porto encontrase a duas horas e meia de distância, se a deslocação for efetuada de carro. A região é ainda servida por um aeródromo em Castelo Branco com uma pista de sensivelmente 1800 metros [10].

### <span id="page-18-0"></span>**3. Projeto AXA**

O Grupo AXA está presente em 56 países, no entanto continua a ser uma rede local, sendo que em França existem, aproximadamente, 3 800 filiais [11]. Prestam serviços a, aproximadamente, 9 milhões de pessoas em França, e a cerca de 120 milhões de pessoas a nível mundial [11]. As operações da empresa AXA são geograficamente diversificadas, processando-se na Europa, América do Norte e na região Ásia-Pacífico [12].

Os elementos que integram as equipas AXA de todo o mundo procuram respeitar cinco valores fundamentais: profissionalismo, inovação, pragmatismo, integridade e trabalho em equipa [13]. São de igual modo promovidas três atitudes capazes de promover a orientação de funcionários no melhor serviço dos clientes do Grupo AXA e, desta forma, estabelecer relacionamentos de longo prazo com base na confiança. Essas atitudes consistem na disponibilidade, atenção e confiança a ser transmitidas por qualquer trabalhador da empresa [13].

A atividade empresarial do Grupo AXA resume-se em duas áreas de negócio distintas: Seguros e Banca. Neste contexo, a AXA desenvolve tipos específicos de negócio e linhas de especialização, designadamente:

 Seguro de acidentes de danos à propriedade (automóvel, casa) e responsabilidade - civil e profissional [14].

O seguro é uma operação através da qual um cliente efetua o pagamento de um prémio ou de uma contribuição a uma seguradora a ser coberto aquando da ocorrência de um desastre (incêndio, acidente, roubo, entre outros) [15].

- Seguro de vida, Economia, Reforma e Saúde. Nos contratos individuais e seguro de vida coletivo é feita distinção entre produtos de poupança e reforma, e de produtos de bem-estar e de saúde [16].
- Atividade de gestão de ativos.

A AXA promove a gestão de ativos de negócios e a gestão dos investimentos das companhias de seguros do Grupo e dos seus clientes, bem como os de terceiros, pessoas físicas ou empresas [15].

No que respeita à área da Banca, a AXAB disponibiliza um conjunto de serviços associados à abertura e gestão de vários tipos de contas bancárias e contas poupança,

incluindo a atribuição de cartões de crédito e débito, e à contratualização, aplicação e gestão de empréstimos imobiliários e créditos pessoais. Neste contexto, faculta igualmente distintos simuladores, suscetíveis de serem utilizados pelos clientes, designadamente o Simulador Crédito Habitação e o Simulador Saúde [11] [16].

#### <span id="page-19-0"></span>**3.1. Objetivos do Estágio**

O estágio curricular, realizado no âmbito do projeto AXA, no período compreendido entre 1 de março e 30 de abril, teve como principal objetivo proporcionar ao aluno a aquisição e consolidação de conhecimentos referente a testes de software, sendo-lhe atribuídas as seguintes tarefas/atividades:

- Integração e adaptação ao ambiente do trabalho / Estágio;
- Introdução às metodologias de Testes Funcionais;
- Descrição do processo de Testes no contexto do Projeto;
- Análise de requisitos e identificação de exigências funcionais;
- Análise e desenho do Plano de Testes;
- Testes nas diferentes aplicações funcionais e técnicas;
- Testes nos diferentes ambientes (Qualidade / Certificação);
- Testes de regressão;
- Documentar resultados dos testes e anomalias.

#### <span id="page-19-1"></span>**3.2. Equipa AXA Banque**

A equipa AXAB encontra-se distribuída por dois países: França e Portugal. Os principais intervenientes em cada uma das equipas são:

- Sami Moukhalalati: *team coordenater* responsável pela equipa *Qualification*  France.
- Sophie Ferreira: *team coordenater* responsável pela equipa *Qualification* Portugal, exercendo as suas funções na Altran Fundão. Pelo menos uma vez por mês comparece presencialmente na sucursal Altran Fundão para orientar a equipa de testes.
- Ana Ramos: *Consultant Engineer* e *team leader* da equipa de testes (Altran Fundão).

 Christophe Clergeau, responsável pela equipa *Qualification Mobile*. É chefe de projeto, conjuntamente com Didier Godefroy e Sami Moukhalalati, prestando serviços para a Altran Technologies.

Na Altran Portugal, a equipa AXAB é unicamente constituída por *testers* e encontra-se distribuída pelas sucursais de Lisboa e do Fundão (GDC). Em Lisboa, a equipa é formada por dois elementos – Sophie Ferreira, responsável pela gestão da equipa AXAB em Portugal e pela atribuição das atividades a serem desenvolvidas por cada elemento da equipa – e Rui Pinto, consultor da Altran Portugal responsável pela automação de testes em dispositivos móveis. Por outro lado, no GDC, a equipa da AXAB é constituída por 6 elementos que efetuam testes web e em dispositivos móveis, cuja *team leader* é a consultora Ana Ramos.

As equipas, que se localizam nas distintas sucursais, comunicam entre si, todas as semanas no decurso da *Moorning Meeting*, que decorre todas as terças e quintasfeiras de manhã. Nesta reunião participam os elementos da equipa AXAB, à exceção dos consultores Rui Pinto, por realizar a automatização de testes mobile, e Isabel Simões, no período de tempo em que se dedicava ao projeto AxImmo (projeto que se dedica exclusivamente ao Crédito Imobiliário), e a mesma é dirigida pelos responsáveis pela equipa, isto é pela Sophie Ferreira e Sami Moukhalalati, que por sua vez supervisiona a equipa da AXAB França e organiza as equipas em ambos os países de modo a uniformizar a linha de ação entre *testers* e programadores. As reuniões realizadas tiveram ainda como objetivo analisar o ponto de situação do lote/versão a ser submetida a testes de software.

A *Moorning Meeting* tem uma duração média de 20 minutos e geralmente tem início às 10h30, sendo realizada no gabinete onde decorrem os testes. No decurso do estágio curricular não participei em nenhuma das reuniões efetuadas.

#### <span id="page-20-0"></span>**3.3. Principais Atividades Desenvolvidas pela Equipa AXAB**

Diariamente a equipa da AXAB, no Fundão, procura realizar um conjunto de atividades. De manhã, os elementos da equipa devem verificar se, na aplicação HP Quality Center, as anomalias estão atribuídas a algum consultor da equipa; seguidamente, devem verificar se, na aplicação Redmine, os Pbenv e anomalias abertos

foram solucionados pela equipa em França, e se é prosseguir a execução dos testes; por último, deve proceder-se à verificação da caixa de entrada do e-mail oficial da Altran.

Ao longo do dia, quando um Pbenv é solucionado, é necessário atualizar o ficheiro de indisponibilidades e colocar o número do Pbenv no *Avancement* do projeto. No caso de uma anomalia ser resolvida pela equipa de *developers*, em França, deve ser igualmente colocado o número da anomalia no *Avancement* do projeto.

No final do dia, os elementos da equipa devem atualizar o ficheiro de charges e atualizar o ficheiro do *Avancement*. Os campos do *Avancement* a serem preenchidos são: data, nome do *tester*, TNR/*Tickets*, tipo de aplicação, versão da aplicação, Estado, % Execução e Responsável do Projeto.

#### <span id="page-21-0"></span>**3.4. Processo de Testes**

O processo de testes no âmbito do Projeto AXA processa-se segundo uma sequência de 12 atividades seguidamente descritas:

## <span id="page-21-1"></span>**3.4.1. Leitura e análise da documentação onde estão definidos os requisitos e regras do projeto, e a partir da qual se elabora o plano de testes:**

A documentação a ser analisada pode ser referente a uma COF, isto é, um projeto com maior complexidade e que exige um maior esforço de teste, ou uma DM que corresponde à manutenção de uma funcionalidade específica do sistema. Em média, a elaboração do plano de testes de uma DM tem uma duração de 2 ou 3 dias, sendo que um projeto implica um maior e mais variável período de tempo para o desenho do seu plano de testes.

## <span id="page-21-2"></span>**3.4.2. Elaboração do Plano de Testes, inicialmente definido num documento Excel:**

No documento Excel são geralmente utilizadas duas folhas de cálculo distintas com o objetivo de descriminar separadamente os seguintes parâmetros:

#### **3.4.2.1. Definição de requisitos/exigências do Projeto:**

<span id="page-21-3"></span>Nesta folha de cálculo consta o nome do projeto (campo *Chemin*), o nome do requisito (campo *Libellé*), e, por último, a descrição do requisito (campo *Description*),

conforme Figura 1. O nome do requisito resulta da atribuição de uma sigla e de uma sucinta descrição do mesmo, de forma que qualquer *tester,* que execute o plano de testes desenhado, compreenda o significado da terminologia utilizada, uma vez que este pode não ser executado pelo *tester* que o desenhou. São ainda preenchidos um conjunto de campos referentes à identificação do *tester* que desenhou o plano de teste, ao tipo de teste (p.ex. funcional), à prioridade do teste (*mineur* – menor; *moyen* – médio; *haute* alto), entre outros campos que não foram abordados no decurso do estágio.

| <b>Chemin</b><br>v                    | <b>Libellé</b>                                 | <b>Description</b>                             |
|---------------------------------------|------------------------------------------------|------------------------------------------------|
| Projet Web Vision Patrimoniale        | AUTH_PPHY - Authentification Personne Physique | AUTH_PPHY - Authentification Personne Physique |
| Projet Web Vision Patrimoniale        | PMO - Accès Panorama PMO                       | IPMO - Accès Panorama PMO                      |
| Projet Web Vision Patrimoniale        | LIST - Accès Listes PMO                        | LIST - Accès Listes PMO                        |
| <b>Projet Web Vision Patrimoniale</b> | PPHY AUC - Accès PPHY aucun Produit BE         | PPHY AUC - Accès PPHY aucun Produit BE         |
| <b>Projet Web Vision Patrimoniale</b> | DAT NON - DAT Non Visible                      | DAT NON - DAT Non Visible                      |
| <b>Projet Web Vision Patrimoniale</b> | PAN_PMO - Panorama Comptes PMO Interface       | PAN PMO - Panorama Comptes PMO Interface       |
| Projet Web Vision Patrimoniale        | LIST PMO - Listes PMO Interface                | LIST PMO - Listes PMO Interface                |
| <b>Projet Web Vision Patrimoniale</b> | MSGE_EBOU - Message Erreur Espace Bourse       | ESP BOUR - Espace Bourse                       |
| <b>Projet Web Vision Patrimoniale</b> | IMPR - Ecrans d'Impression Listes PMO          | <b>IMPR</b> - Ecrans d'Impression Listes PMO   |
| <b>Projet Web Vision Patrimoniale</b> | STOC - Gestion Stock PMO                       | <b>STOC - Gestion Stock PMO</b>                |
| <b>Projet Web Vision Patrimoniale</b> | MISE JOUR - Mise à Jour Mes Services           | MISE JOUR - Mise à Jour Mes Services           |

Figura 1 - Alguns campos preenchidos no Plano de Testes (Excel)

### <span id="page-22-0"></span>**3.4.2.2. Desenho do Plano de Testes:**

Nesta folha de cálculo são introduzidos os casos de teste do projeto. A descrição de um caso de teste implica o preenchimento de vários campos nos documentos, designadamente o nome do projeto (campo *Subject*), o nome do caso de teste (campo *Nom*), e descrição do caso de teste (campo *Description*), conforme Figura 2. O nome do caso de teste resulta da conjugação da sigla do requisito com uma sigla criada para esse *test case*, associada a uma breve descrição do mesmo.

| Eléments concernant les cas de tests |                                                      |                                                                                                    |  |  |  |  |  |  |  |
|--------------------------------------|------------------------------------------------------|----------------------------------------------------------------------------------------------------|--|--|--|--|--|--|--|
| <b>Subject</b>                       | <b>Nom</b>                                           | <b>Description</b>                                                                                                    |  |  |  |  |  |  |  |
| Projet - Web Vision<br>Patrimoniale  | AUTH PPHY AUC RL - Authentification PPHY CC aucun RL | Verifier l'accès au panorama Banque d'une personne<br>physique détenteur de Compte Courant qui n'a aucun rôle de<br>Représentant Légal |  |  |  |  |  |  |  |

<span id="page-22-1"></span>Figura 2 - Campos preenchidos na definição de um Caso de Teste

A cada caso de teste devem estar associados mais do que três casos de teste, registando-se, por vezes, exceções, nomeadamente quando se valida a execução de um determinado workflow.Os *tests steps* também são descritos no documento Excel, sendo que é primeiramente definido o número do step (campo *Nom*), e de seguida é feita a sua descrição (campo *Description*) e o registo do resultado esperado (campo *Résultats Attendus*), consoante a Figura 3.

|            | Eléments concernant les étapes de tests |                                                                                 |                                                                                          |  |  |  |  |  |  |  |
|------------|-----------------------------------------|---------------------------------------------------------------------------------|------------------------------------------------------------------------------------------|--|--|--|--|--|--|--|
| <b>Nom</b> | ÷                                       | <b>Description</b>                                                              | <b>Résultats Attendus</b>                                                                |  |  |  |  |  |  |  |
| Step 1     |                                         | Acceder à le Page d'accueil d'AxaBanque WEB<br>avec le lien suivant: www.axa.fr | La fenêtre principal de AxaBanque Web s'affiche                                          |  |  |  |  |  |  |  |
| Step 2     |                                         | Authentifier le client dans "L'Espace du Client" via<br>I l'ID Banque           | S'affiche par dáfaut du panorama Banque avec aucun changement<br>(périmètre PP existant) |  |  |  |  |  |  |  |
| Step 3     |                                         | Acceder aux détails de Compte CC                                                | S'affiche une fênetre avec les détails de Compte                                         |  |  |  |  |  |  |  |

Figura 3 - Campos preenchidos na definição dos *Test Steps*

Os dados contidos no plano de testes elaborado no documento Excel são posteriormente importados para a aplicação HP Quality Center, onde é ainda definida a prioridade de execução dos testes (Figura 4) e a que elemento da equipa são assignados. Nesta ferramenta de testes, são ainda correlacionados os requisitos aos casos de teste correspondentes, consoante Figura 5.

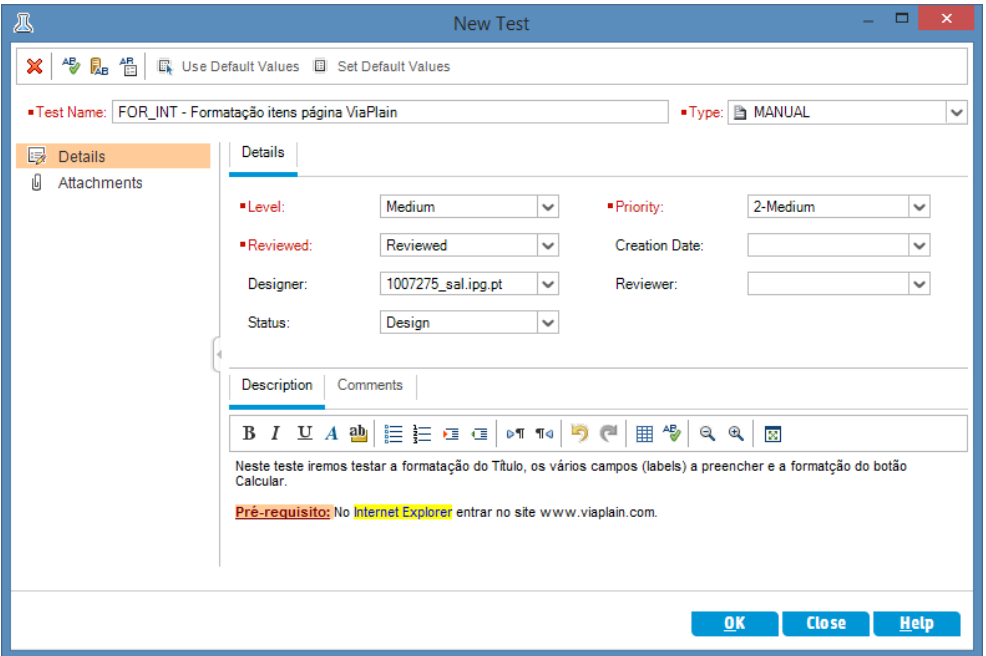

Figura 4 - Inserção de um Caso de Testes no HP Quality Center, com preenchimento do campo Priority

|                                           | https://almsaastrial.saas.hp.com/qcbin/start_a.jsp<br>$Q - \triangle$ d | HP Application Lifecycle M X           |                                                                                                    |                                                          | $\Box$<br>$\mathbf{x}$<br>←★☆               |
|-------------------------------------------|-------------------------------------------------------------------------|----------------------------------------|----------------------------------------------------------------------------------------------------|----------------------------------------------------------|---------------------------------------------|
|                                           | <b>Application Lifecycle Management</b>                                 |                                        | Domain: DEFAULT_261781426, Project: 261781426_DEMO v   User: 1007275_sal.ipg.pt   $\bigoplus \cdots$   2   Close Project |                                                          |                                             |
| $\langle$ $\rangle$                       | Tests Edit View Favorites Analysis                                      |                                        |                                                                                                    |                                                          | Pinned Items<br>><br>><br>><br>Dinned Items |
| n Dashboard<br>×.                         | KKOTRISPIRERI                                                           |                                        |                                                                                                    |                                                          |                                             |
| <b>In</b> Management<br>$\hat{z}$         | No Filter Defined                                                       | Design Steps<br>Details                | <b>•</b> Parameters<br>Attachments<br><b>Test Configurations</b>                                                         | <b>Linked Defects</b><br>Reg Coverage<br>Dependencies    |                                             |
| <b>Contract Releases</b>                  | <b>Name</b>                                                             |                                        |                                                                                                    |                                                          |                                             |
| <b>ED</b> Libraries                       | - Subject                                                               | 图 Select Req   @ @ 眼                   |                                                                                                    |                                                          |                                             |
| <b>Requirements</b><br>$\mathbf{z}$       | ▶ <b>Do</b> Unattached                                                  | <b>Entity Name</b>                     | <b>Req: Description</b>                                                                                                  | <b>Requirement Tree</b>                                  | $\mathcal{M}$                               |
| <b>Ell</b> Requirements                   | > Cruises<br>Flight Reservation                                         | CRT-Cores ortografia                   |                                                                                                    |                                                          |                                             |
| <b>IST</b> Business Models                | > Hinerary                                                              | COB-Campos obrigatórios<br>CAL-Calculo |                                                                                                    | <b>Eusiness Models</b>                                   |                                             |
| Cloud Settings<br>×.                      | > Mercury Tours Site                                                    | VAL-Valores validos                    |                                                                                                    | > Mercury Tours Application                              |                                             |
| Ä<br><b>Testing</b><br>$\hat{\mathbf{x}}$ | Modeling                                                                |                                        |                                                                                                    | > Elli Assemble order                                    |                                             |
| <b>co</b> Test Resources                  | Profiling                                                               |                                        |                                                                                                    | Contract processing                                      |                                             |
| 恐<br><b>Business Components</b>           | Filmp Temp                                                              |                                        |                                                                                                    | > MaPlain - ADI                                          |                                             |
| <b>图 Test Plan</b>                        | - ViaPlain_IBA                                                          |                                        |                                                                                                    | > C Mundo das Contas - ADI                               |                                             |
| <b>R</b> Test Lab                         | FOR INT - Formatação itens página ViaPlain                              |                                        |                                                                                                    | > O mundo das contas - JLO                               |                                             |
| ( Build Verification                      |                                                                         |                                        |                                                                                                    | > O mundo das contas - MRE                               |                                             |
| <b>A</b> Timeslots                        |                                                                         |                                        |                                                                                                    | > C Mundo das Contas - GAM                               |                                             |
| <b>D</b> <sup>2</sup> Test Runs           |                                                                         |                                        |                                                                                                    | > O Mundo das Contas - AGA                               |                                             |
| <b>Q</b> Lab Resources<br>×.              |                                                                         |                                        |                                                                                                    | > O mundo das contas - IBA                               |                                             |
| <b>Defects</b>                            |                                                                         |                                        |                                                                                                    | > C Mundo das Contas - CRE                               |                                             |
| ×.                                        |                                                                         |                                        |                                                                                                    | > O mundo das contas -ESA<br>> Ell OMundodasContas - SPO |                                             |
| <b>CEI</b> Performance Center             |                                                                         |                                        |                                                                                                    | > C mundo das contas- AFE                                |                                             |
| <b>Development</b><br>¥.                  |                                                                         |                                        |                                                                                                    | > ViaPlain-AGA                                           |                                             |
|                                           |                                                                         |                                        |                                                                                                    | > MaPlain_IBA                                            |                                             |
|                                           |                                                                         |                                        |                                                                                                    | > MaPlain - JLO                                          |                                             |
|                                           |                                                                         |                                        |                                                                                                    | > MaPlan - MRE                                           |                                             |
|                                           |                                                                         |                                        |                                                                                                    | ViaPlain - GAM                                           |                                             |
|                                           |                                                                         |                                        |                                                                                                    | > MaPlain - SPO                                          |                                             |
|                                           |                                                                         |                                        |                                                                                                    | > ViaPlain-ESA                                           |                                             |
|                                           |                                                                         | <b>Test Configuration Settings</b>     |                                                                                                    | ViaPlain - CRE<br>会                                      |                                             |
| <b>Help</b><br>7.                         |                                                                         | <b>Total Requirements: 4</b>           |                                                                                                    |                                                          | Server Time: 23/11/2015 04:23               |
|                                           | w∃<br>A                                                                 |                                        |                                                                                                    |                                                          | 12:24                                       |

Figura 5 - Associação dos Casos de Testes aos Requisitos correspondentes, no HP Quality Center

#### <span id="page-24-0"></span>**3.4.3. Execução de Testes (Ambiente de Testes Qualidade)**

Após ser efetuado o plano de teste dá-se início a um conjunto de procedimentos que remetem para a fase de execução de testes. Para tal, é necessário preencher a *Demande d'Instalation* que permite implementar a versão do software a ser testado, e remetê-la para a equipa de França.

Quando a equipa da AXAB, no Fundão, é notificada pela equipa francesa que foi feita a instalação da versão de software a ser testada, dá-se início à execução de testes funcionais no ambiente de testes "Qualidade". Os testes são executados de acordo com a sua prioridade (da mais alta para a mais baixa).

Caso não haja possibilidade de executar os testes com prioridade mais baixa, os mesmos poderão ser executados no ambiente de testes "Certificação".

Os resultados dos testes são relatados no HP Quality Center, no qual se altera o estado dos *test step*s, previemente definidos nesta ferramenta, conforme a Figura 6.

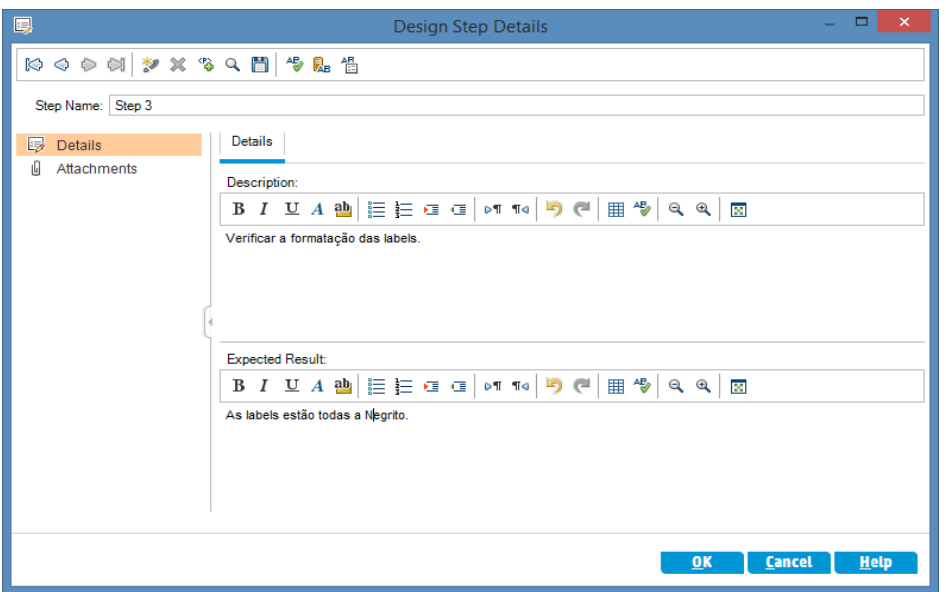

Figura 6 - Definição de um Test Step no HP Quality Center

O estado do *test step* é alterado para "passed" se, na execução do *test step*, o resultado esperado for idêntico ao resultado obtido (Figura 7), e para "failed" se, na execução do *test step*, os resultados esperado e obtido forem distintos (Figura 8). Na presença de um *test step failed* o *tester* deve indicar o número do cliente e a *password* de acesso ao sistema testado. É ainda registada a data e hora de execução de cada *test step*. Caso um caso de teste tenha pelo menos um *test step failed*, o caso de teste é considerado *failed*.

| Manual Runner: Test Set ViaPlain_IBA, Test [1]CRT_TLBM - cores titul                                           |                                                                                                    |                                                         |                  | ▭                                                                                                    | $\boldsymbol{\times}$ |  |
|----------------------------------------------------------------------------------------------------|----------------------------------------------------------------------------------------------------|---------------------------------------------------------|------------------|----------------------------------------------------------------------------------------------------|-----------------------|--|
| 多                                                                                                    | $\mathcal{L}$ $\mathcal{L}$ $\mathcal{$ | ¥t 己<br>All                                             |                  |                                                                                                    | ?                     |  |
| ū<br><b>Step Name</b>                                                                                          | <b>Status</b>                                                                                                    | <b>Exec Date</b>                                        | <b>Exec Time</b> |                                                                                                    |                       |  |
| Step 1                                                                                                    | <b>C</b> Passed                                                                                                    | 23/11/2015                                              | 07:06:51         |                                                                                                    |                       |  |
| Step 2                                                                                                    | <b>C</b> Passed                                                                                                    | 23/11/2015                                              | 07:07:17         |                                                                                                    |                       |  |
| Step 3                                                                                                    | <b>C</b> Passed                                                                                                    | 23/11/2015                                              | 07:07:20         |                                                                                                    |                       |  |
|                                                                                                    |                                                                                                    |                                                         |                  |                                                                                                    |                       |  |
|                                                                                                    |                                                                                                    |                                                         |                  |                                                                                                    |                       |  |
|                                                                                                    |                                                                                                    |                                                         |                  |                                                                                                    |                       |  |
|                                                                                                    |                                                                                                    |                                                         |                  |                                                                                                    |                       |  |
|                                                                                                    |                                                                                                    |                                                         |                  |                                                                                                    |                       |  |
| <b>Description</b>                                                                                             |                                                                                                    |                                                         |                  |                                                                                                    |                       |  |
| B                                                                                                    |                                                                                                    | $I$ ДАФ $ \varepsilon $ е са $ \circ$ п п $ \circ$ р (ч | ■ や<br>$Q$ $Q$   | 翮                                                                                                    |                       |  |
| a Negrito.                                                                                                    |                                                                                                    |                                                         |                  | Verificar texto das labels é "Origem:", "Destino:", "Data saída:", "Data entrada:" por esta ordem, a cor é preto e está |                       |  |
| Expected:                                                                                                    |                                                                                                    |                                                         | Actual:          |                                                                                                    |                       |  |
| B                                                                                                    | $I$ 보 $A$ 앱 $\equiv$ $\equiv$ $\equiv$ $\equiv$ $\mid$ of 10                                                                                                    | $\rightarrow$<br>la)<br>÷                               |                  | <b>B</b> / せ A 画 臣 巨 卓 恒                                                                                                | $\rightarrow$         |  |
| O texto das labels é "Origem:", "Destino:", "Data saída:", "Data<br>entrada:", a cor é preto e está a Negrito. |                                                                                                    |                                                         |                  |                                                                                                    |                       |  |

Figura 7 - *Test Steps* com *Status: Passed*

| ▭<br>$\times$<br>▶ Manual Runner: Test Set ViaPlain_ExemploAula_IBA, Test [1]CAL_RES |                                                                                                    |                  |                  |                                                                         |  |  |  |  |
|--------------------------------------------------------------------------------------|----------------------------------------------------------------------------------------------------|------------------|------------------|-------------------------------------------------------------------------|--|--|--|--|
| 翘                                                                                    | $\frac{1}{2}$ $\frac{1}{2}$ | ¥1 己<br>All      |                  | န                                                                       |  |  |  |  |
| Ū<br><b>Step Name</b>                                                                | <b>Status</b>                                                                                                    | <b>Exec Date</b> | <b>Exec Time</b> |                                                                         |  |  |  |  |
| Step 1                                                                               | <b>Q</b> Failed                                                                                                    | 23/11/2015       | 07.19.09         |                                                                         |  |  |  |  |
| Step 2                                                                               | <b>B</b> No Run                                                                                                    | 23/11/2015       | 07:18:46         |                                                                         |  |  |  |  |
| Step 3                                                                               | <b>B</b> No Run                                                                                                    | 23/11/2015       | 07:18:46         |                                                                         |  |  |  |  |
|                                                                                      |                                                                                                    |                  |                  |                                                                         |  |  |  |  |
|                                                                                      |                                                                                                    |                  |                  |                                                                         |  |  |  |  |
|                                                                                      |                                                                                                    |                  |                  |                                                                         |  |  |  |  |
|                                                                                      |                                                                                                    |                  |                  |                                                                         |  |  |  |  |
|                                                                                      |                                                                                                    |                  |                  |                                                                         |  |  |  |  |
| <b>Description</b>                                                                   |                                                                                                    |                  |                  |                                                                         |  |  |  |  |
|                                                                                      |                                                                                                    |                  |                  |                                                                         |  |  |  |  |
|                                                                                      |                                                                                                    |                  | 囲や<br>$Q$ $Q$    | 蓼                                                                       |  |  |  |  |
| Preencher todos os campos com valores corretos                                       |                                                                                                    |                  |                  |                                                                         |  |  |  |  |
|                                                                                      |                                                                                                    |                  |                  |                                                                         |  |  |  |  |
| Expected:<br>Actual:                                                                 |                                                                                                    |                  |                  |                                                                         |  |  |  |  |
|                                                                                      | $\mathbf{B}$ $I$ $\mathbf{\underline{U}}$ $A$ $\mathbf{\underline{a}}$ $ \mathbf{\underline{E}} $ $\mathbf{\underline{E}}$ $ \mathbf{\underline{d}} $ $ \mathbf{\underline{d}} $ $ \mathbf{M} $ $ \mathbf{\underline{d}} $                                                                                          | $\gg$<br>وا<br>÷ |                  | $\rightarrow$<br>$B$ $I$ $U$ $A$ $\mathbf{w}$ $\equiv$ $E$ $\sigma$ $G$ |  |  |  |  |
| È possível inserir valores numéricos nos campos<br>KO<br>considerados                |                                                                                                    |                  |                  |                                                                         |  |  |  |  |
|                                                                                      |                                                                                                    |                  |                  |                                                                         |  |  |  |  |

Figura 8 - *Test Step* com *Status: Failed*

A AXAB disponibiliza dispositivos móveis para execução de testes *mobile*, nomeadamente o Motorola Nexus 6 versão 6.0.1, Samsung Galaxy III versão 4.4., iPhone 4 versão 7.1.2, iPad versão 9.2.1, Microsoft Lumia 950 XL, para serem efetuados testes em três SO: Android, iOS e Microsoft Edge.

#### <span id="page-26-0"></span>**3.4.4. Registo de Anomalias**

Ao ser executado um teste o resultado esperado pode diferir do resultado obtido, ou seja, o sistema não atua consoante o que era expectável, pelo que o *tester* deverá reportar a anomalia detetada. A anomalia pode ser registada em diferentes plataformas de apoio aos testes, dependendo, no caso da AXAB, da aplicação que se está a testar. As anomalias detetadas em dispositivos móveis são descritas nas aplicações Redmine e Redmine Smile, consoante o projeto que se está a testar. A AXAB possui duas aplicações móveis: o SOON e AXAB Mobile. Os *bugs* que são detetados na aplicação SOON são reportados aos *developers*, em França, por meio do Redmine, consoante a Figura 9. No entanto, no que respeita ao Projeto *Trusted Authentication*, que promove a utilização da aplicação AXAB Mobile, as anomalias são abertas no Redmine Smile, conforme a Figura 10.

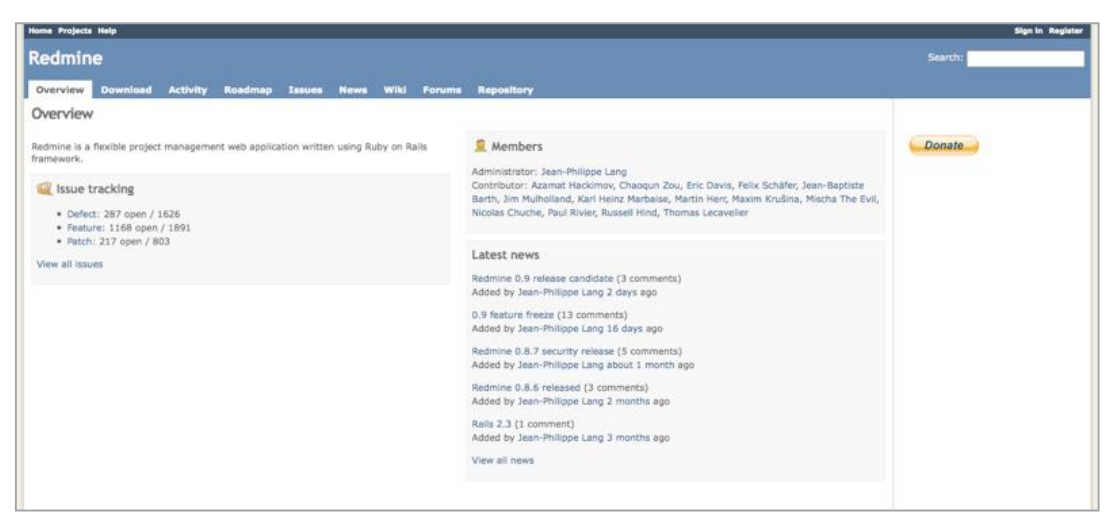

Figura 9 - Aplicação Redmine para registo de anomalias (SOON)

|   | Accueil Ma page Projets<br>R<br>Refonte Banque Mobile - Client                  |                                                       |                |                                |                                                                                                    |                            |                         |          |                        |                         |  |  |
|---|---------------------------------------------------------------------------------|-------------------------------------------------------|----------------|--------------------------------|----------------------------------------------------------------------------------------------------|----------------------------|-------------------------|----------|------------------------|-------------------------|--|--|
|   | Roadmap Demandes<br>Activité<br>Nouvelle demande Gantt Documents Wiki<br>Aperçu |                                                       |                |                                |                                                                                                    |                            |                         |          |                        |                         |  |  |
|   | $\Box$<br>Demandes                                                              |                                                       |                |                                |                                                                                                    |                            |                         |          |                        |                         |  |  |
|   | $=$ Filtres                                                                     |                                                       |                |                                |                                                                                                    |                            |                         |          |                        |                         |  |  |
|   | $\nabla$ Statut                                                                 |                                                       | ouvert v       |                                |                                                                                                    |                            | Alouter le filtre       |          |                        | $\overline{\mathsf{v}}$ |  |  |
|   | $\triangleright$ Options                                                        |                                                       |                |                                |                                                                                                    |                            |                         |          |                        |                         |  |  |
|   |                                                                                 | Appliquer 2 Effacer Sauvegarder                       |                |                                |                                                                                                    |                            |                         |          |                        |                         |  |  |
|   |                                                                                 | Sans les sous-tâches : Total Temps estimé: 6.5 heures |                |                                |                                                                                                    |                            |                         |          |                        |                         |  |  |
|   | #                                                                               | Projet                                                | <b>Tracker</b> | <b>Statut</b>                  | Sujet                                                                                                    | Assigné à                  | <b>Version</b><br>cible | Echéance | <b>Temps</b><br>estimé | % réalisé               |  |  |
|   | #467074                                                                         | Refonte Banque Mobile -<br>Client                     | Evolution      | Nouveau                        | [TA][IOS][QUALIF] - Clique sur numéro pour appeler conseiller en cas de vol<br>etc KO                                                                                                    | Christophe Clergeau        | 3.0.25                  |          |                        | 0%                      |  |  |
| п | #467073                                                                         | Refonte Banque Mobile -<br>Client                     | Evolution      | Nouveau                        | <b>ITAIIOSIIQUALIFI - Absence de message sur l'onglet autorisations en</b><br>attente                                                                                                    | <b>Christophe Clergeau</b> | 3.0.25                  |          |                        | 0%                      |  |  |
|   | #467072                                                                         | Refonte Banque Mobile -<br>Client                     | Evolution      | Nouveau                        | [TA][IOS][QUALIF] - L'enregistrement de l'appareil est pris en compte sans<br>validation                                                                                                    | <b>Christophe Clergeau</b> | 3.0.25                  |          |                        | 0%                      |  |  |
|   | #467071                                                                         | Refonte Banque Mobile -<br>Client                     | Evolution      | Nouveau                        | ITAIIIOSIIQUAI - Bouton «Suivant» KO sur écran validation du code sécurité                                                                                                    | <b>Christophe Clergeau</b> | 3.0.25                  |          |                        | 0%                      |  |  |
|   | #467062                                                                         | Refonte Banque Mobile -<br>Client                     | Evolution      | Nouveau                        | [TA][IOS][QUALIF] - Pas de focus sur le champ code sécurité                                                                                                    | <b>Christophe Clergeau</b> | 3.0.25                  |          |                        | 0%                      |  |  |
| п | #467052                                                                         | Refonte Banque Mobile -<br>Client                     | Anomalie       | À livrer en recette<br>interne | ITAIIOSIIQUAI - Image du Didacticiel ne s'affiche pas correctement                                                                                                    | Michaël GUILLION           | 3.0.25                  |          |                        | 0%                      |  |  |
| п | #466911                                                                         | Refonte Banque Mobile -<br>Client                     | Evolution      | Nouveau                        | <b>ITAI - Instabilités dans le fonctionnement</b>                                                                                                    | Vincent Jouglard           | 3.0.25                  |          |                        | 0%                      |  |  |
|   |                                                                                 | --------                                              |                | $\mathbb{R}$ .                 | $\frac{1}{2} \left( \frac{1}{2} \right) \left( \frac{1}{2} \right) \left( \frac$ |                            |                         |          |                        |                         |  |  |

Figura 10 - Aplicação Redmine Smile para registo de anomalias (AXAB Mobile)

Por outro lado, nas restantes aplicações da AXAB, designadamente as aplicações Web, as anomalias são registadas no Mantis *Bug* Tracer, consoante a Figura 11.

Figura 11 - Registo de Anomalias no Mantis

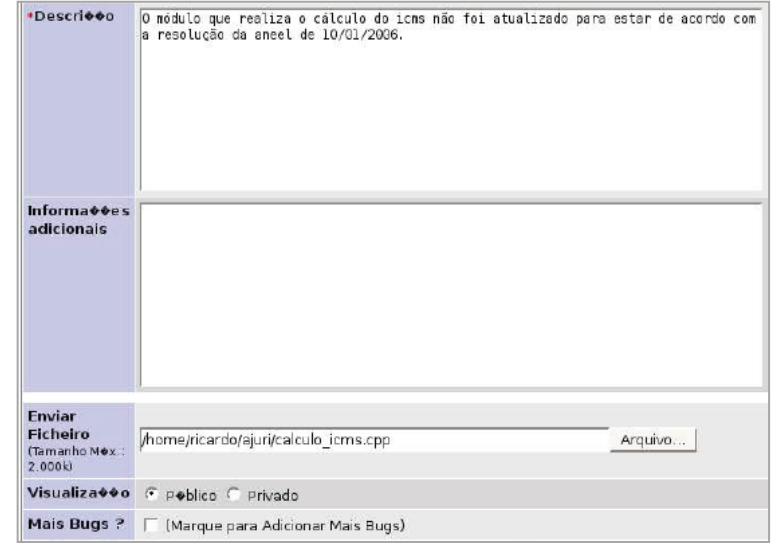

Às anomalias reportadas é atribuído um valor de referência, que permite a sua identificação, facilitando, consequentemente, a sua consulta e pesquisa por parte dos diferentes elementos da equipa. Surge, de igual modo, o nome do projeto, o nome do chefe do projeto, o estado da anomalia (aberta ou fechada), o título (breve descrição da anomalia), elemento a que é assignada, versão do software, % de execução (referente à correção da anomalia), data de registo da anomalia, descrição (modo operatório, resultado esperado e resultado obtido), prioridade da anomalia, nome do *tester* que efetuou o teste e em anexo, geralmente, o *tester* envia uma imagem referente ao *bug* registado, conforme Figura 12.

No que respeita à deteção de uma anomalia em dispositivos móveis, é ainda feita referência ao dispositivo (s) móvel(eis) utilizados no teste e o seu sistema operativo (versão).

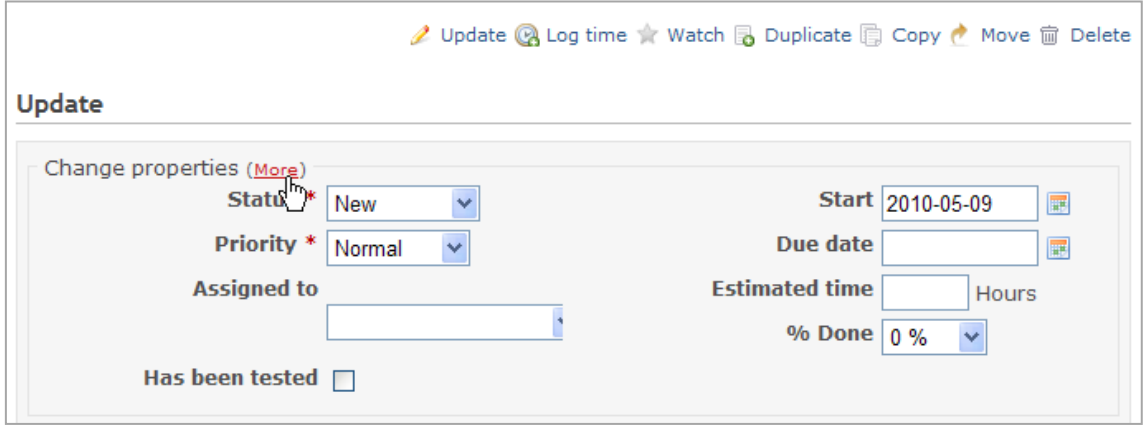

<span id="page-28-0"></span>Figura 12 - Alguns campos preenchidos no Redmine no registo de anomalias (SOON)

No final de cada dia é enviado ainda um e-mail ao chefe do projeto – Christophe Clergeau – no qual é feita a descrição das atividades desenvolvidas nesse dia, com recurso a uma imagem alusiva à evolução das anomalias contidas na aplicação Redmine Smile.

Os *testers* podem ainda detetar Pbenv, isto é, problemas de ambiente, que não constituem uma anomalia do software em si, mas um problema com o ambiente de teste. Os Pbenv, à semelhança das anomalias, devem ser reportados, geralmente na aplicação Redmine, ou por meio do envio de um e-mail para a equipa de *Integration*, responsável pela correção de Pbenv, que se encontra em França.

#### <span id="page-29-0"></span>**3.4.5. Instalação da Correção das Anomalias e Testes**

No âmbito dos testes em dispositivos móveis, as anomalias são reportadas ao responsável pela equipa *Qualification Mobile*, Christophe Clergeau, que avalia se anomalias apresentadas pela equipa AXAB Fundão são efetivamente *bugs* do software e atribui a sua correção a elementos da equipa de *developers* em França. Posteriormente à sua correção torna a assigná-las a elementos da equipa da AXAB Fundão para serem novamente testadas.

Nas aplicações Web da AXAB, as anomalias corrigidas são assignadas por meio do HP Quality Center.

São posteriormente efetuados unicamente os testes afetados pela deteção da anomalia já corrigida. Caso o defeito persista, a anomalia é reaberta nas plataformas específicas e novamente corrigidas e testadas. Caso contrário, a anomalia é fechada e descrita como corrigida.

As anomalias detetadas em dispositivos móveis, posteriormente corrigidas, e que são novamente testadas são designadas por *tickets*. No *Avancement* devem constar informações referentes aos *tickets*, tais como o nome da aplicação e a sua versão, o estado da anomalia (instalada ou em curso); % de execução (0 a 100%), responsável pelo projeto (Christophe Clergeau), número do *ticket*, e o nome do *tester* que voltou a testar a anomalia.

#### <span id="page-29-1"></span>**3.4.6. Emissão do Certificado de Qualidade**

O Certificado de Qualidade, denominado *PV de Recette*, é emitido quando é concluída a fase de execução de testes no ambiente de testes Qualidade, após a execução de testes prioritários e de serem solucionadas as anomalias consideradas bloqueantes e críticas para o sistema. Um exemplo do documento PV de *Recette* encontra-se diponível em anexo (Anexo A).

#### <span id="page-29-2"></span>**3.4.7. Instalação do** *Software* **em Certificação**

Posteriormente à emissão do certificado de Qualidade é feita a instalação do software a ser testado no ambiente de testes de Certificação. Sendo necessário esperar pela receção de um e-mail de confirmação, enviado pela equipa AXAB França, para dar início aos testes neste ambiente.

#### <span id="page-30-0"></span>**3.4.8. Testes em Certificação**

Em Certificação são executados testes de regressão, previamente definidos numa TNR. A TNR consiste num documento Excel que incorpora os testes de regressão efetuados em distintas versões do software para avaliar a existência de anomalias posteriormente à introdução de alterações ou atualizações no sistema.

Os testes são executados por prioridades, com execução prévia dos testes com prioridade mais alta.

São realizados em várias aplicações do cliente AXAB, designadamente: RC – *Relation Clientèle*, WEB, AXAPAC, *Extranet Bancaire* e *Mobile*.

A aplicação RC é utilizada na subscrição de produtos e ofertas AXAB, conforme a Figura 13.

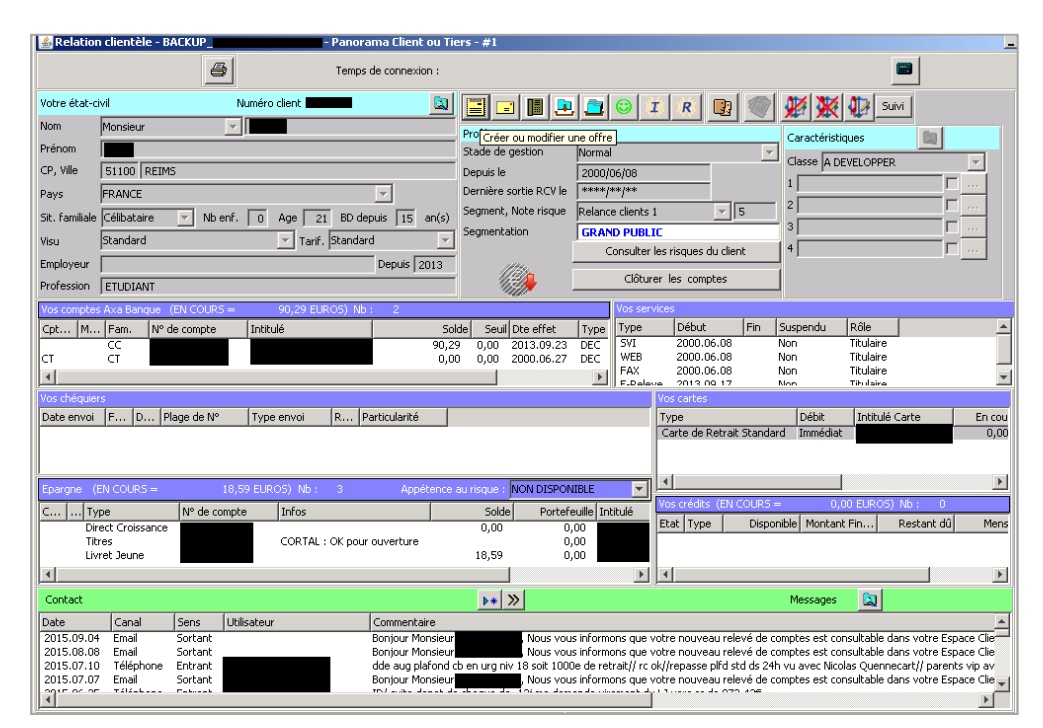

Figura 13 - Aplicação RC

A aplicação WEB consiste no *site* acedido por clientes AXA para consulta e subscrição de produtos AXAB, conforme Figura 14.

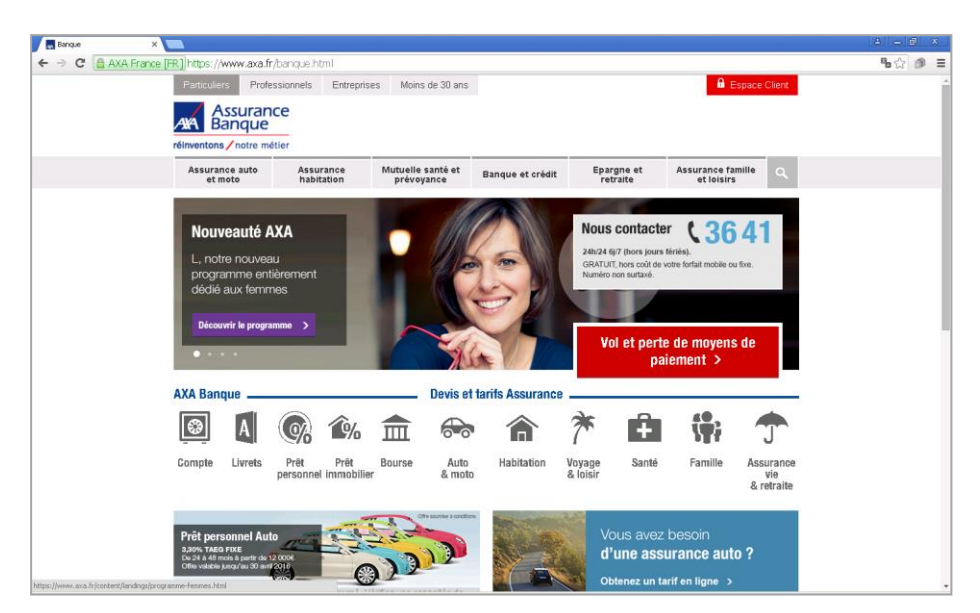

Figura 14 - Aplicação Web (site Cliente AXAB)

A aplicação AXAPAC permite testar a subscrição de créditos pessoais de clientes AXA, consoante a Figura 15.

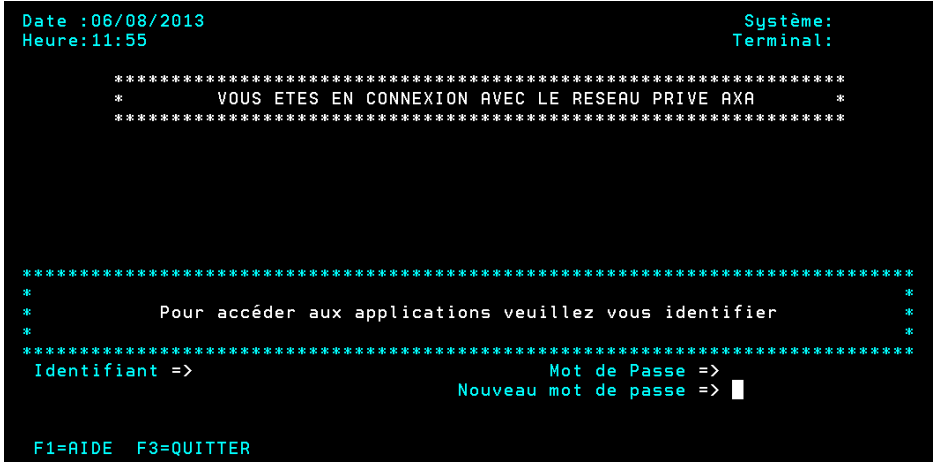

Figura 15- Aplicação AXAPAC

A *Extranet Bancaire* é uma aplicação utilizada por *Distributeurs*, i.e. comerciais, para acederem a informações referentes aos seus clientes, consoante a Figura 16.

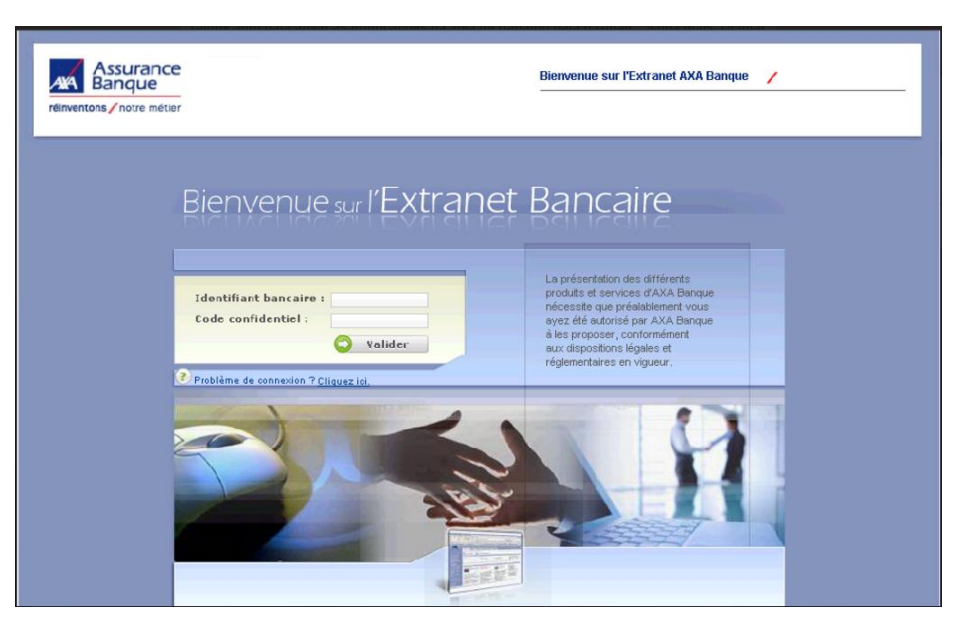

Figura 16 - Aplicação *Extranet Bancaire*

Os últimos testes feitos em Certificação são realizados pela equipa *Nearshore*  (Altran Lisboa). Os testes efetuados em produção são executados pela equipa "métier", isto é, por colaboradores da AXAB. Nenhum elemento da equipa de testes de software, em França ou Portugal, tem acesso ao ambiente de produção.

#### <span id="page-32-0"></span>**3.4.9. Registo de Anomalias**

O processo de registo de anomalias é idêntico ao reportado anteriormente, no âmbito do ambiente de teste de Qualidade. No decurso da execução de testes podem ser ainda detetados Pbenv, que devem, tal como as anomalias, ser reportados, conforme Figura 17.

| <b>Demandes</b>                 |                 |                                                                                                    |                        |                           |  |  |  |  |  |
|---------------------------------|-----------------|----------------------------------------------------------------------------------------------------|------------------------|---------------------------|--|--|--|--|--|
| $\overline{\mathbf{v}}$ Filtres |                 |                                                                                                    |                        |                           |  |  |  |  |  |
| $\blacktriangleright$ Statut    | ouvert          | ▼                                                                                                    |                        | Ajouter le filtre         |  |  |  |  |  |
| $\blacktriangledown$ Tracker    | égal            | $\mathbf{v}$<br>PhFny                                                                                 | $\square$              | 7                         |  |  |  |  |  |
| ▶ Options                       |                 |                                                                                                    |                        |                           |  |  |  |  |  |
| Appliquer <b>P</b> Effacer      |                 |                                                                                                    |                        |                           |  |  |  |  |  |
| <b>STATUT</b><br><b>TRACKER</b> | <b>PRIORITÉ</b> | SUJET                                                                                                 | $MIS-A-1OUR =$         | ENVIRONNEMENT(S) CIBLE(S) |  |  |  |  |  |
| PbEnv<br>Nouveau                | Normal          | TEST - Quelques Offres liées non<br>crées pour souscription RC CCO +<br>LAB Simple / URGENT           | 14 novembre 2014 10:52 | Pré-production            |  |  |  |  |  |
| PbEnv<br>Nouveau                |                 | Normal Message d'erreur souscription Crédit                                                           | 13 novembre 2014 11:07 | Qualification             |  |  |  |  |  |
| <b>PbEnv</b><br><b>Nouveau</b>  |                 | Offres liées ,CB et servixces non<br>Urgent créés suite à une souscription de<br>CCJ'ai des problèmes | 30 octobre 2014 11:07  | Pré-production            |  |  |  |  |  |
| PbEnv<br>Nouveau                | Haut            | Affichage de message d'erreur pour<br>créer virement - Ceci est un test                               | 30 octobre 2014 10:43  | Qualification             |  |  |  |  |  |
| PbEnv<br>Nouveau                | Normal test     |                                                                                                    | 27 octobre 2014 17:49  | Pré-production            |  |  |  |  |  |

<span id="page-33-3"></span>Figura 17 - Registo de um Pbenv no Redmine (referente à aplicação SOON)

#### <span id="page-33-0"></span>**3.4.10. Emissão do Certificado de Certificação**

O Certificado de Certificação, denominado *PV de Certification*, é emitido quando é concluída a fase de execução de testes no ambiente de testes Certificação, após a execução de testes prioritários e de serem solucionadas as anomalias consideradas bloqueantes e críticas para o sistema. Um exemplo do documento PV *de Certification* encontra-se disponível em anexo (Anexo B).

#### <span id="page-33-1"></span>**3.4.11. Preenchimento do** *BILAN de Recette*

O *BILAN de Recette* é um documento onde são reportadas todas as atividades desenvolvidas no decurso do projeto, que é preenchido sempre que um projeto é concluído. Um exemplo do documento *BILAN de Recette* encontra disponível em anexo (Anexo C).

#### <span id="page-33-2"></span>**3.4.12. Preenchimento de outros Documentos**

Ao longo deste processo de teste são também preenchidos outros dois documentos: o *Pilotage*, onde é descriminado o tempo despendido pelo *tester* na análise da documentação do projeto e na criação do plano de teste; e o *Avancement*, documento Excel onde são enunciadas as atividades desenvolvidas por cada *tester* da equipa, o tempo despendido para a execução de cada uma dessas tarefas, os testes executados com sucesso e com insucesso, e as anomalias detetadas, corrigidas ou não.

No estágio curricular foram realizadas todas as atividades anteriormente descritas no processo de testes, à excepção de tarefas que implicaram a utilização de ferramentas de teste como HP Quality Center, para importar casos de teste e alterar o estado dos *test steps*, e Mantis BT, para registar anomalias. Recorreu-se, no entanto, ao Matis BT no acesso a documentação referente a DM, de forma a serem criados planos de testes. Não se procedeu à descrição de Pbenv nas aplicações Redmine e Redmine Smile. Por último, não foram efetuados o prenechimento e envio de documentação inerente à emissão de certificados de Qualidade e de Certificação, e da *Bilan de Recette*.

#### <span id="page-34-0"></span>**3.5. Atividades Desenvolvidas no Estágio Curricular**

Previamente ao início do estágio curricular na Altran, foram efetuadas duas entrevistas, uma primeira entrevista foi realizada com um elemento dos recursos humanos, e a segunda foi efetuada com a supervisora Sophie Ferreira, responsável pelo projeto AXAB em Portugal. As entrevistas foram realizadas através de vídeo chamada (*Skype*) e foi necessário proceder à entrega de alguns documentos, antes da mesma ser feita. Esses documentos consistiram no CV e do DC, escritos nas línguas inglesa e francesa. Após a realização das supracitadas entrevistas, foi comunicado a minha integração no projeto AXAB. A confidencialidade do projeto foi respeitada no decurso do estágio curricular.

#### <span id="page-34-1"></span>**3.5.1.** *Induction Day*

O primeiro dia de estágio curricular coincidiu com a realização do *Induction Day*, tendo decorrido das 9h30 às 18h, na Sala de Formação Fundão. Esta sessão enquadra-se no âmbito do Programa *Action4*, um programa da Altran que define os objetivos estratégicos a longo prazo baseados em 4 grandes eixos – *Employeee Differentiation, Growth Engine, Profitability Engine e Customer Differentiation* [17].

Dinamizado por elementos da equipa de RH, a sessão marca a integração de novos colaboradores, através do convívio e interação entre os formandos. Pretende-se

deste modo valorizar a primeira etapa da vida de um colaborador na empresa, reforçando o seu sentimento de pertença à organização e favorecendo a sua rede de contactos. No decurso do evento *Induction Day*, com duração de um dia, foram abordadas as temáticas e efetuadas as atividades seguidamente reportadas:

- Abertura da sessão com apresentação dos elementos envolvidos;
- Grupo ALTRAN (história, cultura, valores, linhas de oferta);
- Estratégia *Action4*;
- ALTRAN em Portugal;
- Comunicação interna;
- Ser Consultor (testemunhos):
- Programas Altran;
- Conduta Altran;
- Ouiz´Altran:
- Papel do consultor na vida da empresa [1].

#### <span id="page-35-0"></span>**3.5.2. Integração na Equipa AXAB**

No segundo dia de estágio procedeu-se à integração dos estagiários nas distintas equipas de testes. Procedeu-se à apresentação dos elementos da equipa da AXAB, constituída, no Fundão, por seis elementos. Em maio, a equipa sofreu alterações, tendo sido substituído um elemento da equipa por uma nova consultora, mantendo-se, contudo, o número inicial de colaboradores na equipa. Foi ainda feita a introdução ao Projeto do cliente da área da banca – referência geral às aplicações do cliente e as aplicações utilizadas para a execução e criação de casos de teste e anomalias (RC, NetAgent, AXAPAC, Redmine, AxImmo), transferências bancárias, tipos de contas e créditos, tipos de ambientes de testes, tipo de testes executados (testes funcionais), tipos de clientes/*prospect*.

#### <span id="page-35-1"></span>**3.5.3. Análise Estatística das Atividades Desenvolvidas**

Existem vários tipos de testes de software, designadamente testes de componentes/ unitários, de integração/ interface, de sistema/ funcionais, de regressão, de aceitação e de instalação, conforme a Figura 18.
| Tipo de Teste                        | Descrição                                                   |
|--------------------------------------|-------------------------------------------------------------|
| Teste de Componentes ou Unitário     | Processo de testar individualmente subprogramas,            |
|                                      | subrotinas ou procedimentos numa aplicação, com             |
|                                      | diferentes parâmetros, de forma a perceber se existem       |
|                                      | contradições em relação às especificações da aplicação.     |
| Testes de Integração ou de Interface | Processo de testar os módulos em conjunto de forma a        |
|                                      | verificar se se interligam corretamente identificando       |
|                                      | incompatibilidades entre a interface dos vários             |
|                                      | módulos/componentes.                                        |
| Testes de Sistema ou Funcionais      | Processo de testar estrutural e funcionalmente as           |
|                                      | aplicações como um todo de forma a verificar                |
|                                      | inconsistências em relação às especificações das            |
|                                      | aplicações.                                                 |
| Testes de Regressão                  | Repetição de testes sobre um componente ou sobre a          |
|                                      | aplicação completa, após a realização de alterações, de     |
|                                      | forma a verificar que o componente ou a aplicação           |
|                                      | continua conforma a ER.                                     |
| Testes de Aceitação                  | Testes efetuados pelo utilizador final, para que este possa |
|                                      | verificar eventuais discordâncias em relação ao que foi     |
|                                      | pedido.                                                     |
| Testes de Instalação                 | Processo de testar a instalação da aplicação de forma a     |
|                                      | verificar se todas as componentes estão instaladas e se se  |
|                                      | interligam entre si.                                        |

Figura 18 - Tipos de Testes de Software [18]

No Projeto AXA são executados testes funcionais e testes de regressão. Os testes funcionais baseiam-se em funções e caraterísticas, geralmente descritos em documentos, e a sua interoperabilidade com sistemas específicos, podendo ser executados em todos os níveis de teste (por exemplo: testes para componentes podem ser baseados em especificações de componentes) [18].

Por outro lado, os testes de regressão constituem a repetição de testes num programa já testado, após a introdução de uma modificação, com a finalidade de descobrir eventuais defeitos introduzidos ou descobertos como resultado da(s) mudança(s) [18]. Estes defeitos podem encontrar-se tanto no software que está a ser testado, como num outro componente de software relacionado ou não. Estes testes são executados quando o software ou o seu ambiente sofre uma alteração.

A extensão dos testes de regressão tem por base o risco de não encontrar defeitos no software que estava a funcionar anteriormente. Os testes devem ser repetíveis para que possam ser usados como testes de confirmação e como suporte aos testes de regressão [18]. Os testes de regressão podem ser realizados em todos os níveis de teste, e incluem testes funcionais, não funcionais e estruturais. Os conjuntos de testes de regressão são executados muitas vezes e geralmente evoluem lentamente, pelo que os testes de regressão são testes que justificam o recurso à automatização [18].

No decurso do estágio curricular, realizado no âmbito do projeto AXAB, foram executados 240 testes funcionais, sendo que 123 desses testes consistiram em testes de regressão. 102 testes de regressão foram executados com sucesso e em 21 foram detetadas anomalias, conforme Tabela 1. Do número total de testes efetuados, 169 testes foram executados com sucesso e 71 apresentaram anomalias, consoante Tabela 1. Foram executados 152 testes em aplicações móveis, 58 testes na aplicação RC, 28 testes na Web e 2 testes na aplicação AXAPAC, respetivamente, consoante Tabela 1.

Dos 169 testes efetuados com sucesso, 90 foram executados em aplicações móveis, 53 testes na aplicação RC, 25 testes na Web e um na aplicação AXAPAC, consoante Tabela 1. Dos 71 testes executados sem sucesso, 62 foram realizados em aplicações móveis, 5 testes na aplicação RC, 3 testes na Web e um na aplicação AXAPAC, consoante Tabela 1.

|                                                                         | N <sup>o</sup> Testes executados | Tipo de Aplicação    |                |          |              |              |  |
|-------------------------------------------------------------------------|----------------------------------|----------------------|----------------|----------|--------------|--------------|--|
| <b>Resultado</b><br><b>Ambiente de</b><br><b>Testes</b><br><b>Teste</b> |                                  | Aplicações<br>Móveis | RC             | Web      | AXAPac       | <b>Total</b> |  |
|                                                                         | Qualidade                        | 66                   |                | $\Omega$ | $\Omega$     | 67           |  |
| Sucesso                                                                 | Certificação                     | 24                   | 52             | 25       |              | 102          |  |
|                                                                         | <b>TOTAL</b>                     | 90                   | 53             | 25       |              | 169          |  |
| Sem                                                                     | Qualidade                        | 49                   |                | $\Omega$ | $\Omega$     | 50           |  |
| sucesso                                                                 | Certificação                     | 13                   | $\overline{4}$ | 3        |              | 21           |  |
|                                                                         | <b>TOTAL</b>                     | 62                   | 5              | 3        | $\mathbf{1}$ | 71           |  |
|                                                                         | Nº Total Testes<br>executados    | 152                  | 58             | 28       | $\mathbf{2}$ | 240          |  |

**Tabela 1 -** Nº Total de Testes Executados em diferentes Ambientes de Testes e Tipos de Aplicações

O insucesso dos testes deveu-se à presença de anomalias em 89% dos casos e a Pbenv em 11% das situações registadas, conforme Gráfico 1.

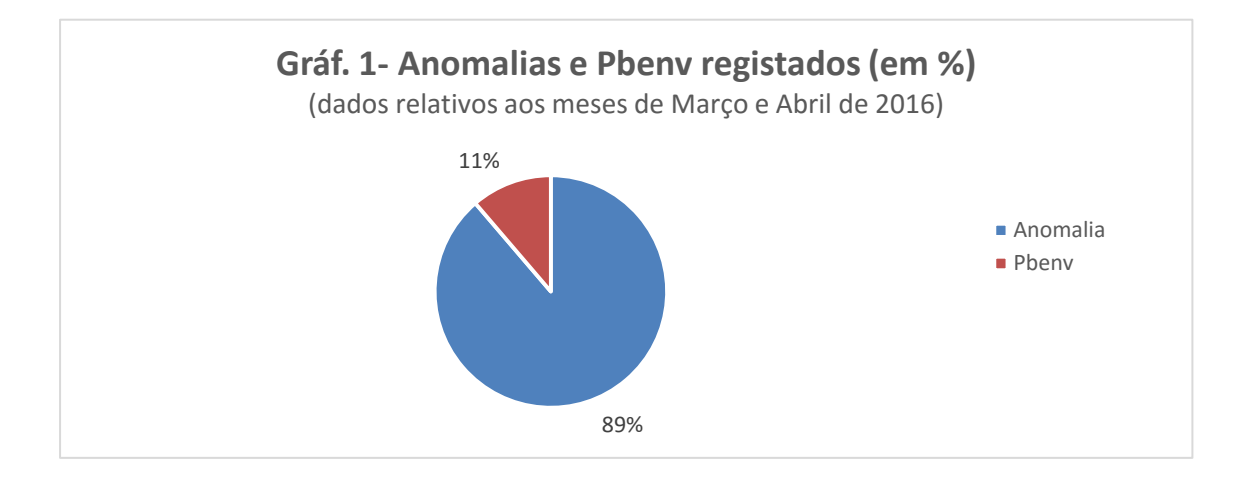

A maioria das anomalias foi registada durante a execução de testes em dispositivos móveis no ambiente de testes Qualidade, equivalendo a 94% dos casos registados. Seguiu-se a aplicação RC com 3% de anomalias registadas, consoante o Gráfico 2.

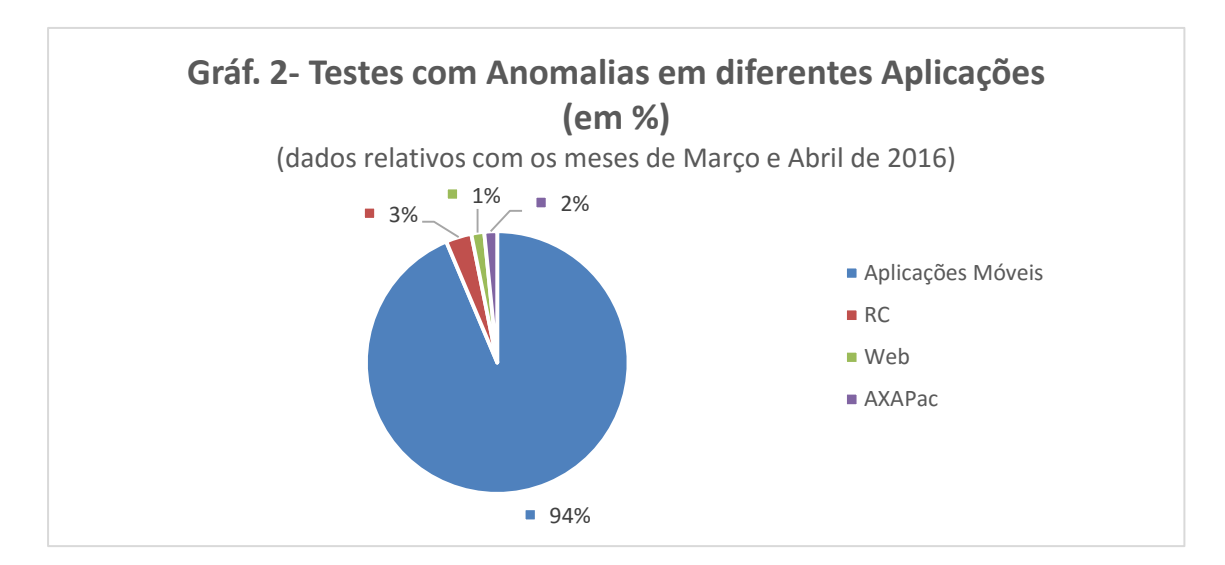

Relativamente aos Pbenv, estes foram maioritariamente registados na aplicação RC (38%) no ambiente de testes Certificação, e nas aplicações móveis da AXAB (37%) no ambiente de testes Qualidade. Não foram detetados Pbenv na aplicação AXAPAC, conforme Gráfico 3.

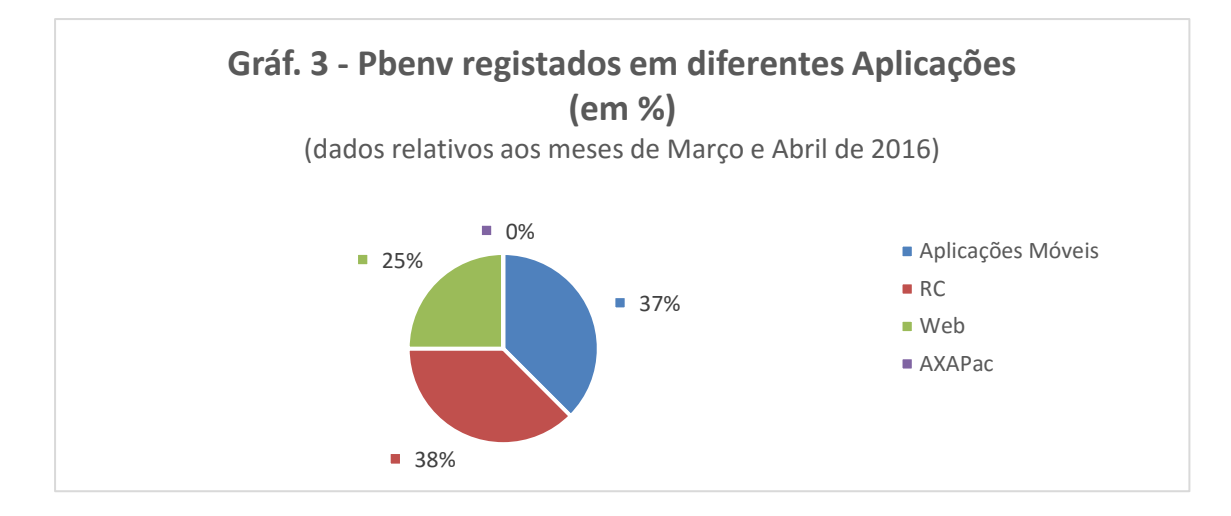

Os testes realizados de forma mais frequente na aplicação RC foram os seguintes: verificação de um produto ou serviço, verificação unicamente de um produto, verificação unicamente de um serviço, criação de uma PMO e de uma CC, verificação de uma funcionalidade, transferências bancárias e transformação do cliente via RC, consoante Tabela 2 e Gráfico 4.

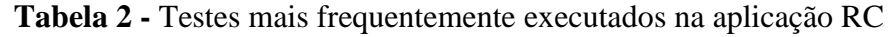

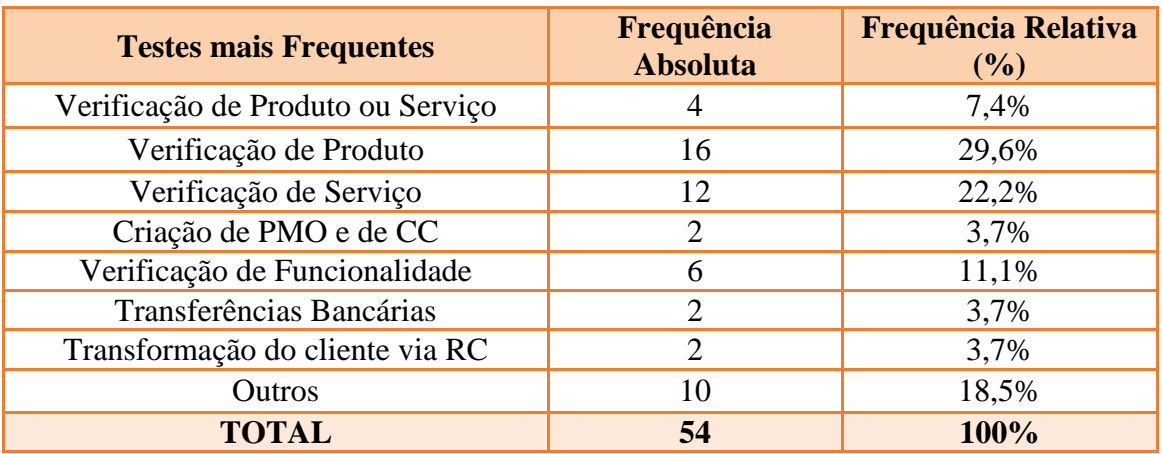

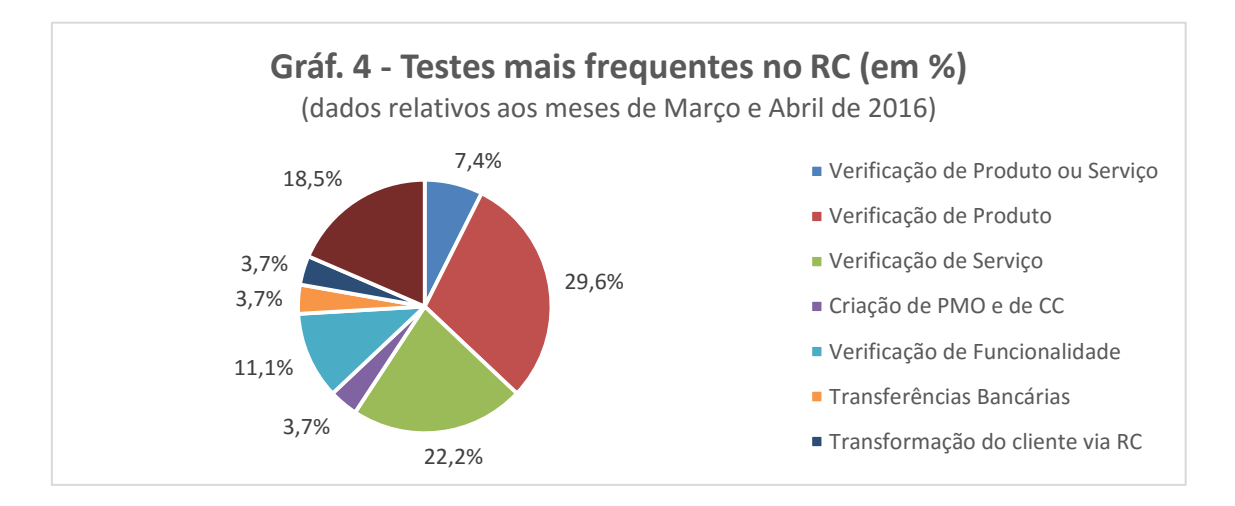

Os testes mais frequentemente executados na aplicação Web (site Cliente *AXAB*) foram: subscrição de um produto, consulta de detalhes de produtos, Espaço Bourse e adicionar beneficiário, consoante Tabela 3 e Gráfico 5.

| <b>Testes mais Frequentes na Web</b> | Frequência<br><b>Absoluta</b> | <b>Frequência Relativa</b><br>(%) |
|--------------------------------------|-------------------------------|-----------------------------------|
| Subscrição de um produto             | 4                             | 16%                               |
| Consulta de detalhes de produtos     | 11                            | 44%                               |
| Espaço Bourse                        |                               | 16%                               |
| Adicionar beneficiário               |                               | 4%                                |
| Outros                               |                               | 20%                               |
| <b>TOTAL</b>                         | 25                            | 100%                              |

**Tabela 3 -** Testes mais frequentemente executados na aplicação Web

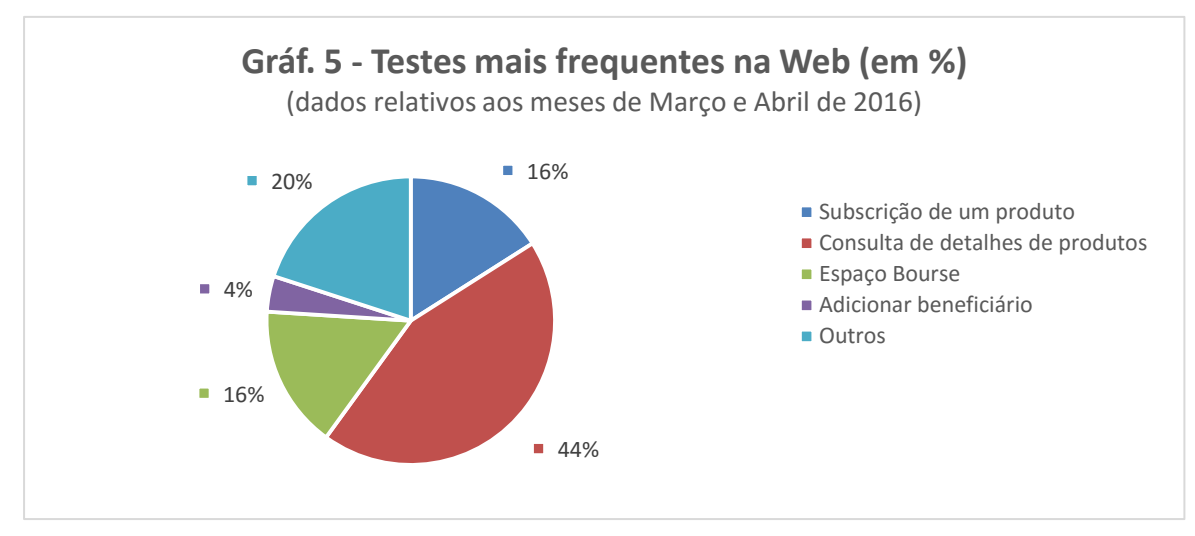

No âmbito dos testes em dispositivos móveis, foram utilizados os dispositivos móveis Nexus 6 e Samsung Galaxy III, com sistema operativo Android, versões 6.0.1. e 4.4.4, respetivamente; iPhone 4 e iPad, com sistema operativo iOS, versões 7.1.2 e 9.1.2, respetivamente. Foram testadas duas aplicações móveis, designadamente as aplicações SOON e AXA Banque Mobile (também designado por *Refonte Banque Mobile*).

Foram realizados 67 testes na aplicação SOON, sendo que 40 foram executados com sucesso, 16 dos quais no ambiente de testes Qualidade e 24 no ambiente de testes Certificação. 27 dos 67 testes executados no SOON não foram bem-sucedidos, sendo que 14 foram executados no ambiente de testes Qualidade e 13 no ambiente de testes Certificação, consoante Tabela 4. Foram realizados 85 testes na aplicação AXA Banque Mobile, sendo que 50 foram executados com sucesso no ambiente de testes Qualidade, não tendo sido realizados testes no ambiente de testes Certificação. 35 dos 85 testes executados no AXA Banque Mobile não foram bem-sucedidos, tendo sido executados no ambiente de testes Qualidade, consoante Tabela 4.

**Tabela 4 -** Nº Total de Testes executados nas diferentes aplicações móveis da AXAB e ambientes de teste

| N° Testes                  | Ambiente de  | Tipo de Aplicação Móvel | <b>Total</b>             |     |  |
|----------------------------|--------------|-------------------------|--------------------------|-----|--|
| executados                 | <b>Teste</b> | <b>SOON</b>             | <b>AXA Banque Mobile</b> |     |  |
| Com Sucesso                | Qualidade    | 16                      | 50                       | 66  |  |
|                            | Certificação | 24                      |                          | 24  |  |
|                            | <b>TOTAL</b> | 40                      | 50                       | 90  |  |
| Sem Sucesso                | Qualidade    | 14                      | 35                       | 49  |  |
|                            | Certificação | 13                      |                          | 13  |  |
| <b>TOTAL</b>               |              | 27                      | 35                       | 62  |  |
| Nº Total Testes executados |              | 67                      | 85                       | 152 |  |

Na aplicação AXAB Mobile versão 3.1.03 foram executados 18 *Tickets*, sendo que 14 foram executados com sucesso e 4 apresentaram anomalias. Todos os *tickets* foram executados no ambiente de testes Qualidade, conforma Tabela 5.

| N <sup>o</sup> Tickets<br>executados | Ambiente de<br><b>Teste</b> | Tipos de Aplicações Móveis e Sistema<br><b>Operativo</b><br><b>AXAB Mobile v. 3.1.03</b> | <b>Total</b>    |    |
|--------------------------------------|-----------------------------|------------------------------------------------------------------------------------------|-----------------|----|
|                                      |                             | iOS v.7.1.2                                                                              | Android v.4.4.4 |    |
| Com Sucesso                          | Qualidade                   |                                                                                          |                 | 14 |
|                                      | Certificação                |                                                                                          |                 |    |
|                                      | <b>TOTAL</b>                |                                                                                          |                 | 14 |
| Sem Sucesso                          | Qualidade                   | 2                                                                                        |                 |    |
|                                      | Certificação                |                                                                                          |                 |    |
|                                      | <b>TOTAL</b>                | 2                                                                                        | 7               |    |
| Nº Total Testes executados           |                             | 9                                                                                        |                 |    |

**Tabela 5 -** Nº *Tickets* executados na aplicação AXAB Mobile v. 3.1.03

No Projeto AXAB foram ainda elaborados 10 planos de testes, 4 referentes a COF e 6 relativos a DM, e dois tutoriais referentes à execução de testes de regressão nas aplicações RC e Web.

#### **3.5.4. Ferramentas de Apoio aos Testes**

No decurso do estágio foram principalmente utilizadas as seguintes ferramentas de apoio aos testes: HP Quality Center, Mantis BT, Redmine e Redmine Smile.

#### **HP Quality Center**

O HP Quality Center é uma ferramenta comercial de manutenção de testes da Hp que suporta várias fases do ciclo de desenvolvimento de software [19]. O principal objetivo desta ferramenta de testes consiste na entrega de aplicações de alta qualidade a um ritmo coincidente com a evolução do negócio do cliente, proporcionando uma plataforma integrada para a gestão de requisitos, testes e anomalias detetadas [20]. O HP Quality Center permite, deste modo, gerir a qualidade do software a ser desenvolvido, por meio de um processo consistente e repetível que reduz o risco e os custos e aumenta a eficiência em todo o ciclo de desenvolvimento do software [20].

A gestão de requisitos, do ciclo de desenvolvimento, dos testes, das anomalias detetadas e relatórios produzidos, são algumas das principais funcionalidades desta plataforma, que visa facilitar, no decurso de todo o processo de desenvolvimento de software, a rastreabilidade e visibilidade das informações necessárias para a tomada de decisões relevantes sobre o produto a ser entregue ao cliente final [20].

Esta informação permite às equipas de desenvolvimento direcionar os seus esforços na entrega de aplicações de alta qualidade dentro dos prazos estipulados, proporcionando resultados empresariais positivos-independentemente das fronteiras geográficas e organizacionais, e facilitando a comunicação e colaboração entre analistas de negócios, equipas de controlo de qualidade e equipas de desenvolvimento [20].

#### **Definição e gestão de requisitos**

O HP Quality Center fornece um repositório central para a definição, gestão e controlo de requisitos de software de modo que as necessidades de negócios sejam atendidas [20].

O módulo HP *Requirements Management* promove a análise e rastreabilidade de requisitos e defeitos associados, em tempo real, de forma a avaliar a qualidade do *software* e o seu impacto no negócio do cliente [20].

A gestão de requisitos permite assim representar visualmente os fluxos de processos de negócio definidos. Quando os requisitos sofrem alterações é produzido um relatório que fornece indicações sobre o impacto das mudanças ocorridas no negócio do cliente, facilitando a visualização dos requisitos alterados e a parte do processo de negócios afetada pelas alterações. Desta forma é evitado o recurso a testes de regressão, executados sempre que são introduzidas alterações suscetíveis de gerar novos *bugs*. Outra vantagem inerente à utilização desta ferramenta, está associada ao facto das equipas, que participam no desenvolvimentos e testes do sistema, receberem uma notificação imediata de quaisquer mudanças de requisitos que podem afetar as ações e atividades que estão a efetuar [20].

#### **Alinhamento das prioridades de teste com base no risco**

As organizações normalmente não têm recursos ilimitados para testar plenamente todos os requisitos. O HP Quality Center permite a gestão da qualidade baseada no risco para avaliar e priorizar objetivamente os requisitos de maior risco e com maior prioridade. Este aspeto permite então ajustar o esforço de teste com base no risco do negócio quantificável [20].

#### **Criação de Planos de Teste**

Baseando-se nos requisitos, os *testers* podem criar projetos e planos de teste com recurso ao HP Quality Center, ou importá-los do Microsoft® Word ou Excel. Esta ferramenta oferece um repositório para testes manuais e automatizados. Ao manter todas as informações relativas ao planeamento de testes num repositório central, os elementos da equipa de testes podem facilmente reutilizar planos de teste na sua totalidade ou reutilizar unicamente casos de teste específicos que necessitem, ainda que sejam de diferentes versões do sistema [20].

#### **Execução de Testes**

O HP Quality Center suporta vários tipos de testes, designadamente testes funcionais, de regressão, de carga, unidade e integração, cada um com o seu próprio conjunto de requisitos, horários e procedimentos. Ao definir dependências entre os

testes, é possível simular os processos de negócios do cliente, tornando-se mais fácil de manter e reutilizar os testes [20].

#### **Mantis** *Bug* **Tracker**

O Mantis BT é uma ferramenta de teste *free* e *open source*, desenvolvida em PHP, isto é uma linguagem de *scripting* do servidor, que visa tornar as páginas Web dinâmicas e interativas [21] [22].

A utilização do Mantis está associada à gestão de defeitos de software, consistindo assim numa aplicação web que permite o rastreamento de *bugs* em qualquer sistema operacional que seja suportado por PHP, nomeadamente Windows, Linux, Mac OS, OS/2. Permite ainda trabalhar com diferentes bases de dados, designadamente MySQL, MS SQL e PostgreSQL [23].

Esta ferramenta inclui as seguintes caraterísticas:

- Confiabilidade na execução de uma função pretendida com a precisão exigida;
- Eficiência através da utilização adequada de recursos computacionais e de código com o objetivo final de executar com sucesso uma determinada função;
- Usabilidade promovendo o esforço ótimo necessário para um utilizador aprender o seu modo de funcionamento, preparar a entrada e interpretar a saída de um programa;
- Flexibilidade canalizando o esforço necessário para a modificação de um programa [23].

É um sistema fácil de instalar e manipular, uma vez que possui interfaces simples, sendo personalizável e estando disponível em 68 idiomas distintos [24].

#### **Redmine**

O Redmine é uma aplicação web flexível utilizada na gestão de projetos, desenvolvida em Ruby e Rails [25].

Ruby é uma linguagem de programação dinâmica e *open source*, baseada na simplicidade e na produtividade. Tem uma sintaxe de leitura simples e fácil escrita [26].

Rails é um *framework* de desenvolvimento de aplicações web escritas na linguagem Ruby. É projetado para facilitar a programação de aplicações web, recorrendo a suposições sobre o código que os programadores procuram implementar. Deste modo permite que um programador escreva menos código e otimize o tempo e esforço despendidos com o desenvolvimento de um software [27].

A aplicação Redmine foi criada por Jean-Philippe Lang em 2006. Redmine apresenta as seguintes caraterísticas:

1. Gestão segura de multi-Projetos;

2. Gestão de utilizadores, perfis e direitos, de acordo com cada Projeto;

3. Gestão de documentos, categoria, proprietário, título, data, etc.;

4. Gestão de aplicações, do seu estado, da sua prioridade e do seu histórico;

5. Atribuição das aplicações supracitadas a participantes relevantes do Projeto;

6. Visualização de atualizações do projeto sob a forma de gráfico de Gantt;

7. Notificação por e-mail ou pelo fluxo RSS [28].

O Redmine é geralmente executado nos seguintes SO: Unix, Linux, Mac, Mac Server e Windows [29]. Permite ainda trabalhar com diferentes bases de dados, designadamente MySQL 5.0 ou versão superior, PostgreSQL 8.2 ou versão superior, Microsoft SQL Server e SQLite 3 [30].

Esta ferramenta expõe alguns dos seus dados através de uma API REST. Esta API fornece operações de acesso e CRUD básico (*Create, Update, Delete*). A API suporta os formatos XML e JSON [30].

#### **Redmine Smile**

Como foi anteriormente referido, o Redmine é uma aplicação web *open source*  utilizada na gestão de projetos e com base no *framework* Ruby. O novo *patch* desenvolvido pela Smile foi adicionado às funcionalidades do Redmine, permitindo incluir os critérios de "Estado" no relatório de tempo da ferramenta [31].

O grupo Smile é líder do mercado francês para a integração de soluções de código aberto (*open source*) [32]. Ativamente envolvido no desenvolvimento da Internet desde 1995, Smile produziu alguns dos maiores *sites* de Internet franceses. Foi igualmente escolhido por algumas das maiores empresas francesas para produzir e manter aplicações intranet estratégicas que prestam serviços a centenas de utilizadores e são utilizadas para efetuar milhares de transações. Devido ao investimento contínuo na monitorização tecnológica, a empresa Smile antecipa tendências e produtos inovadores

o mais rapidamente possível de forma a garantir soluções de *open source* eficazes e coincidentes com as necessidades dos seus clientes [32].

Foram ainda utilizadas, pelos elementos da equipa, outras aplicações como Burp Suite v.1.6.3.2 e AKIO *Interation Center*. Estas duas ferramentas foram utilizadas no âmbito dos testes em dispositivos móveis.

#### **Burp Suite**

O Burp Suite é uma plataforma integrada que permite a realização de testes de segurança em aplicações web. Foi projetado para dar ao *tester* um controlo completo sobre as ações que executa e para que efetue uma análise detalhada dos resultados obtidos [33]. O Burp permite proceder à automatização todos os tipos de tarefas realizadas pelo *tester* de forma personalizada, e combinar técnicas manuais e automatizadas na execução de um determinado teste de software [33].

Tem à sua disposição um conjunto de ferramentas, entre as quais de destaca o Burp Proxy. A ferramenta *Proxy* oferece uma visão direta e ampla sobre a forma como a aplicação de destino, a ser testada, funciona e, caso se detete um *bug*, permite analisar de modo exato a origem do defeito detetado [34]. Funciona como um servidor web *proxy*, e, de forma semelhante ao ataque à segurança "man-in-the-middle", intercepta o tráfego web entre o *browser* e os servidores web de destino. Isso permite ao *tester* intercetar, inspecionar e modificar o tráfego web que passa em ambas as direções [34].

Se a aplicação utiliza HTTPS, o Burp interrompe a conexão SSL entre o *browser* e o servidor, de modo que até mesmo os dados encriptados podem ser visualizados e modificados dentro do *Proxy* [34].

Na AXAB, o Burp é então utilizado com o objetivo de promover a deteção de anomalias a nível do serviço ou da aplicação que está a ser testada. Esta ferramenta permite que os *developers* compreendam melhor o erro que está a gerar a anomalia, uma vez que recebem informações mais específicas e detalhadas comparativamente às que lhes são remetidas através dos *prints* da aplicação testada, conforme a Figura 19.

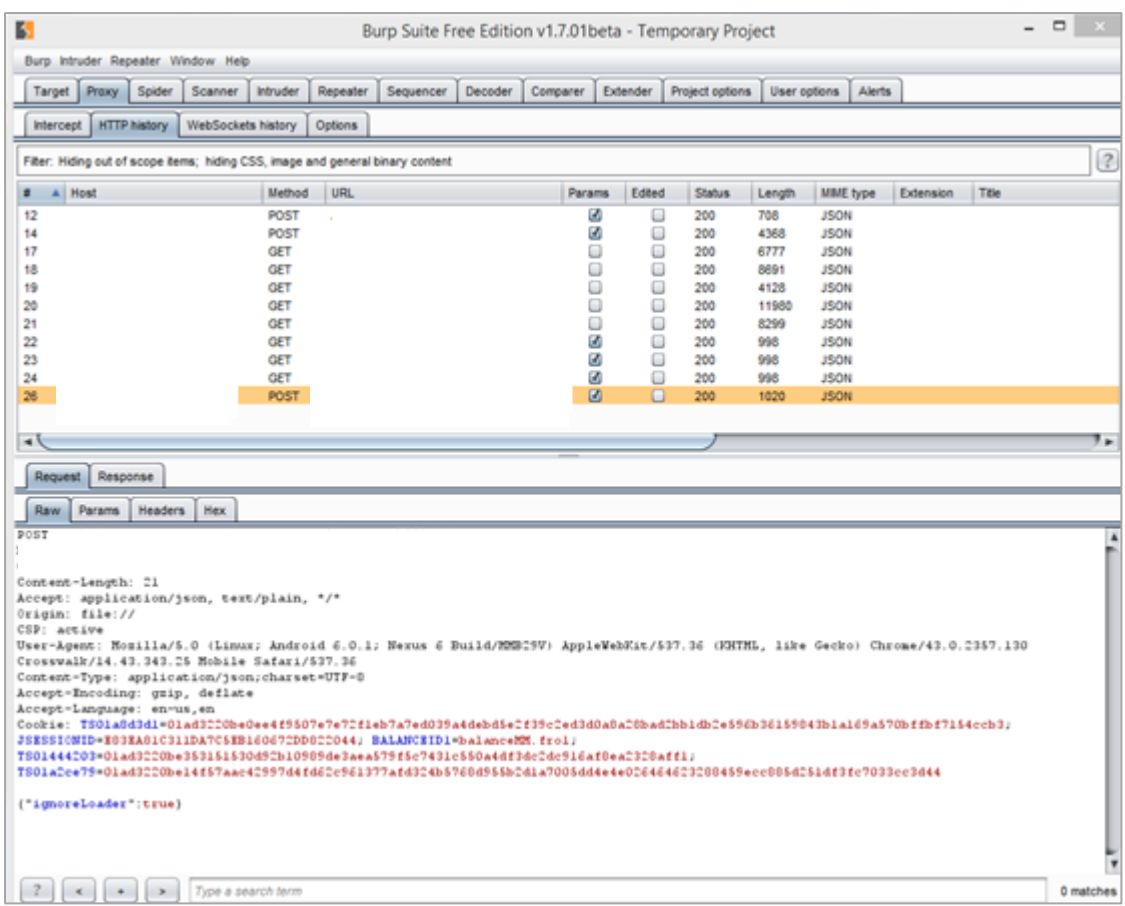

Figura 19 - Aplicação Burp Suite

Por sua vez, o AKIO é uma plataforma que permite estabelecer uma comunicação entre um cliente e o seu *conseiller* (aconselhador). Esta comunicação é geralmente estabelecida via e-mail, sms ou chat. A execução de testes nesta plataforma implica a participação de dois *tester*s – um para enviar e-mail/chat a partir do dispositivo móvel e o outro para dar resposta ao e-mail/*chat* a partir da plataforma AKIO, assumindo a função de "conseiller" (aconselhador). A plataforma AKIO permite assim que um *conseiller* dê resposta a pedidos e questões de clientes através de aplicações móveis como a AXAB Mobile e SOON ou através da Web, conforme a Figura 20.

| Akio<br><b>En cours</b> | Téléphone<br>Traités          | <b>Fax</b><br>$C1$ Chat<br>Email<br>$\sqrt{2}$ | <b>SMS</b><br>Courrier<br>Client |
|-------------------------|-------------------------------|------------------------------------------------|----------------------------------|
| $Bo\hat{d}e(s)$         | Compétence(s)<br><b>Etats</b> | Ecrire un message                              | Vue -<br>Liste .                 |
|                         | Deselectionner tout           | $\mathbf{N}^2$<br>m<br>Délai<br>H              | Origine<br>Objet<br>Date         |

Figura 20 - Aplicação AKIO

#### **Outras Ferramentas e Aplicações utilizadas**

No estágio curricular foram ainda exploradas visualmente as funcionalidades inerentes às aplicações Extranet, NetAgent, Spoolnet, EDS e GEDALD. Estas aplicações são acedidas por meio da plataforma Citrix, que permite estabelecer uma conexão com o servidor do cliente.

#### **Citrix**

O Citrix é um sistema desenvolvido com o objetivo de proporcionar segurança e facilidade de acesso a aplicações e dados [35]. Esta plataforma visa assegurar a integridade de dados confidenciais manuseados no decurso da execução de testes pela equipa da AXAB, consoante a Figura 21. Deste modo, o acesso à plataforma e ao seu conteúdo é feito através da autenticação do utilizador. O Citrix recorre a um conjunto de *passwords* emparelhadas, designadas *One-Time Passwords*. Quando uma sessão se inicia, o sistema apresenta uma parte da *password*, selecionada aleatoriamente, que deve ser completada pelo utilizador. Esta abordagem pode ser generalizada de forma a que se proceda à utilização de um algoritmo como uma palavra-passe. Estas *passwords* algorítmicas não são suscetíveis de serem reutilizadas, isto é, um utilizador pode digitar uma password sem que nenhuma entidade que a intercete seja capaz de reutilizá-la indevidamente [36].

A todos os elementos da equipa AXAB é atribuído um *token*. O *token* consiste num dispositivo que contém a parte aleatória da *password*, inicialmente introduzida no sistema, sendo que este dispositivo é utilizado de forma individual e pertence a um consultor da equipa desde o momento que a integra até ao instante em que deixa de pertencer ao projeto.

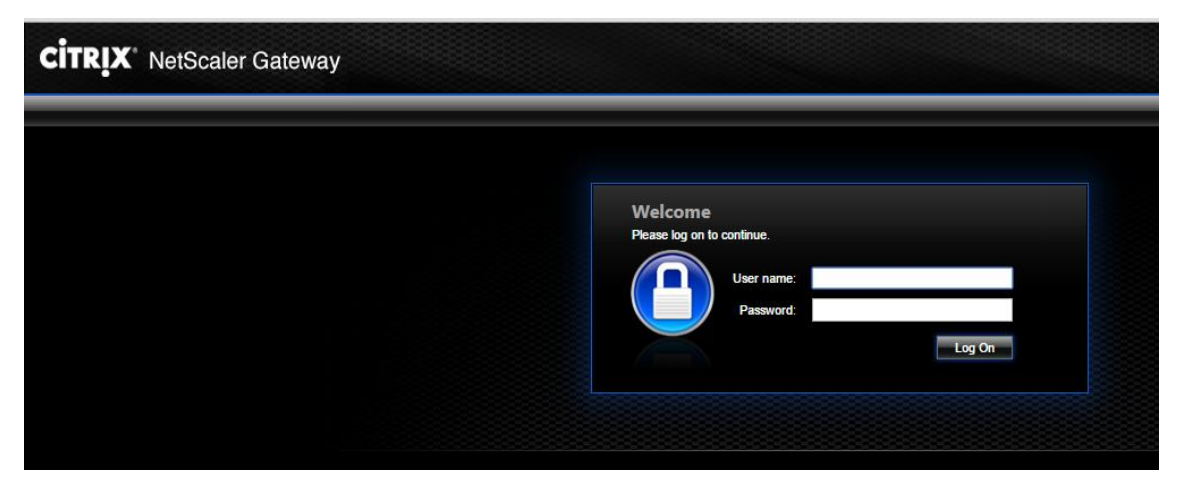

Figura 21 - Citrix

#### **Extranet Bancaire**

A aplicação Extranet Bancaire permite a consulta, por parte de um *distributeur*, de um conjunto de informações referentes a clientes que integram o seu *portefeuille*. Nesta aplicação as ofertas ativas surgem, por defeito, na página principal que é acedida pelo *distributeur*. Apresenta a lista de clientes, possibilitando a realização de pesquisas por cliente ou produto, e por comissões.

#### **NetAgent**

O NetAgent consiste numa aplicação web com funcionalidades semelhantes às do AXAPAC, sendo utilizado para gerar ofertas que são integradas diretamente no processo de RC, conforme Figura 22. Deste modo, permite efetuar a pesquisa de clientes, a criação de ofertas de produtos bancários e de créditos, e a gestão das ofertas bancárias ativas dos clientes AXAB.

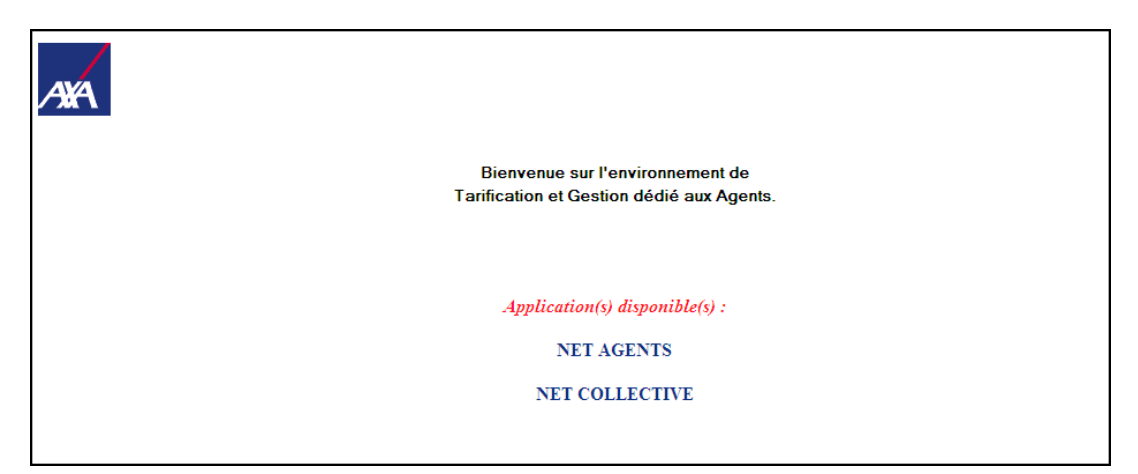

Figura 22 - Aplicação NetAgent

#### **Spoolnet**

O Spoolnet permite a transferência de documentação a serem apresentados a um determinado cliente, nomeadamente documentos que contêm listas de produtos, como por exemplo, um boletim de subscrição de uma conta, conforme Figura 23. Encontra-se conectado às aplicações AXAPAC e NetAgent.

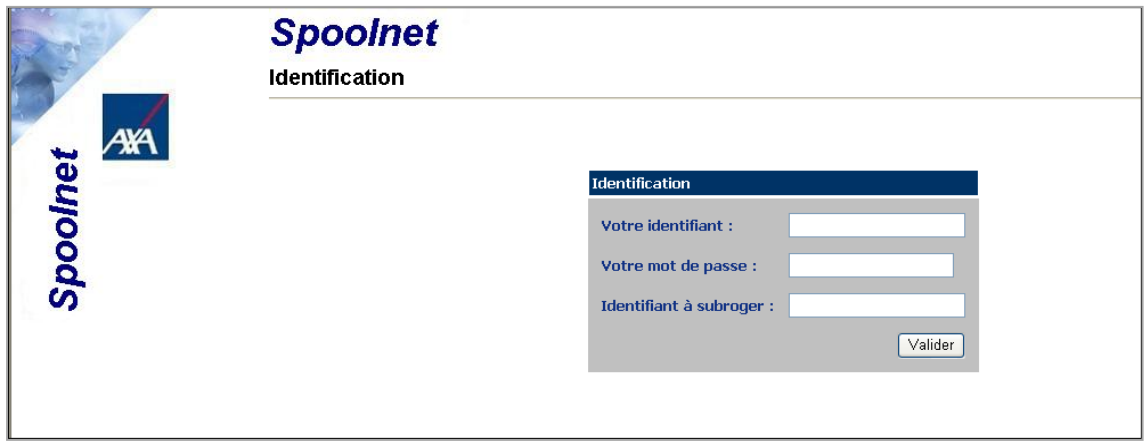

Figura 23 - Aplicação Spoolnet

## **EDS e GEDALD**

O EDS consiste numa aplicação utilizada para anexar documentos. É raramente usada. Os documentos anexados são encaminhados para uma plataforma que faz a gestão da documentação, denominada GEDALD.

## **3.5.5. Caso Prático: Testes em Dispositivos Móveis**

A aplicação AXAB Mobile, desenvolvida no âmbito do projeto *Trusted Authentication* (também designado por *Refonte Banque Mobile*), foi concebida para *smartphones* e *tablets* com SO Android e iOS, conforme a Figura 24.

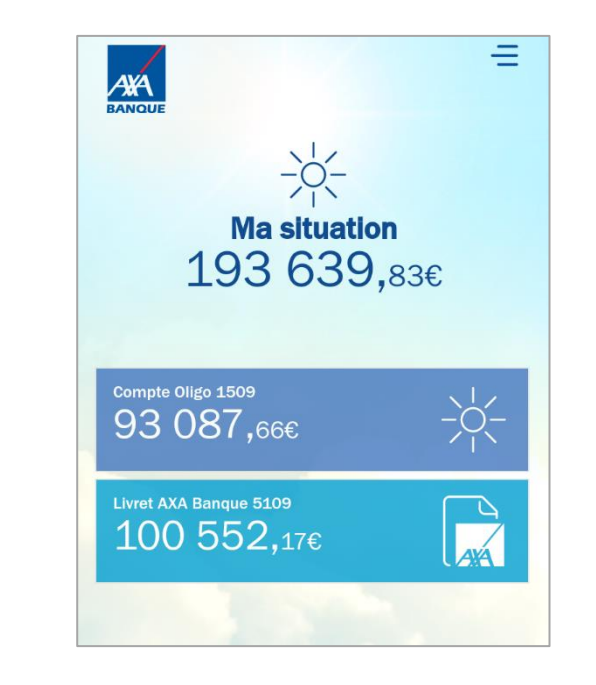

Figura 24 - Aplicação AXAB Mobile

Tem como objetivo permitir, aos clientes AXAB, o acesso aos principais serviços bancários desta entidade e a gestão das suas contas, de forma gratuita e em qualquer local.

Apresenta um novo *design* e ergonomia redesenhados com o propósito de tornar a navegação nos distintos menus da aplicação mais intuitiva e simples. Com esse fim foi desenvolvido um botão de atalho que possibilita ao cliente um acesso otimizado aos principais serviços AXAB [37].

O projeto TA abrange 3 principais serviços: criar beneficiários, emitir cheques e modificar moradas.

#### **Processo de Testes**

#### **1. Análise de Documentação**

O elemento da equipa AXAB Fundão fez a análise da COF, na qual estão descritas as regras do projeto e os parâmetros a serem testados.

São evidenciados visualmente os principais menus da aplicação AXAB Mobile, os ícones que devem estar presentes ou ausentes em cada um dos menus apresentados, os pré-requisitos a definir para a concretização do teste, os campos que devem ser preenchidos e a resposta da aplicação perante determinada ação, conforme a Figura 25.

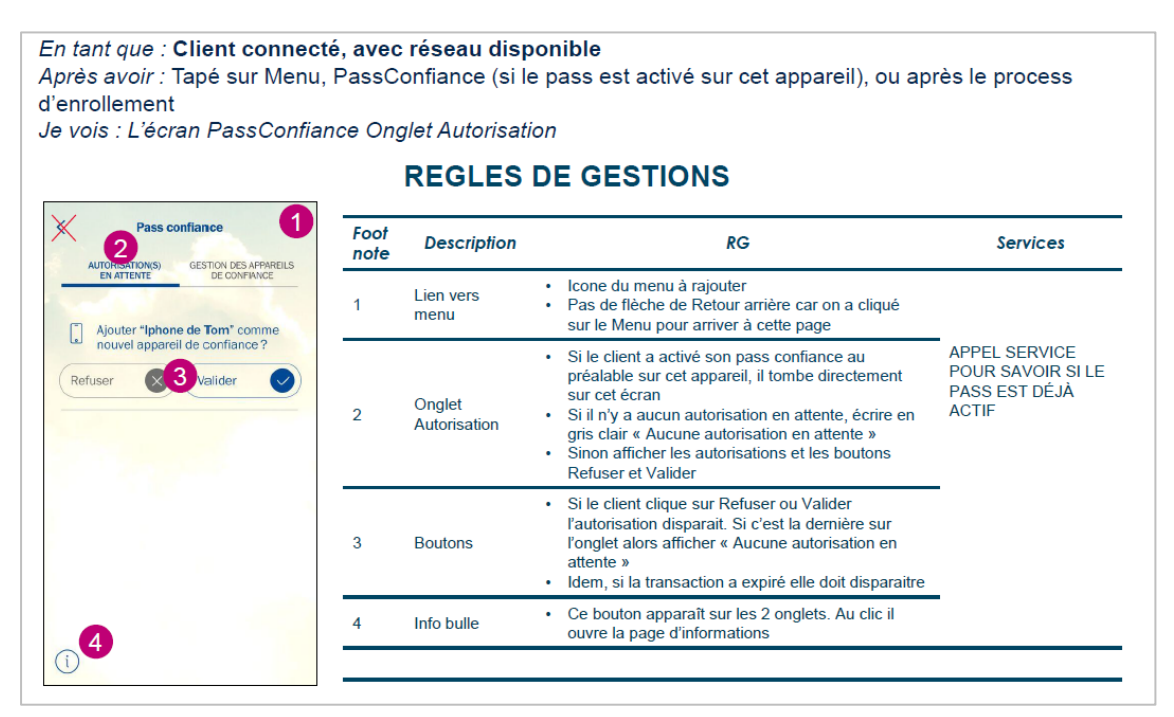

Figura 25 - Imagem alusiva a parte da documentação utilizada na elaboração do plano de testes

#### **2. Criação do Plano de Testes no HP Quality Center**

Primeiramente, no HP Quality Center, deve proceder-se à definição dos requisitos do Projeto, com o preenchimento de todos os campos anteriormente enunciados no Processo de Testes.

No âmbito do Projeto TA foram definidas as seguintes exigências:

CLT – Vérifier Fonctionnalités Client TA

LOG – Login Client TA

Seguidamente foram escritos os casos de teste e efetua-se a correlação entre os requisitos e os casos de teste. Os casos de teste que seguem constituem um exemplo da forma como se deve proceder à sua escrita.

 Casos de testes - SO Android: CLT\_ AND\_001 – Vérifier Fonctionnalités Client TA Android LOG\_ AND – Login Client TA Android

Após a definição dos casos de teste, desenham-se os *test step*s associados a cada um deles, com o preenchimento de todos os campos anteriormente enunciados no Processo de Testes, conforme a Figura 26.

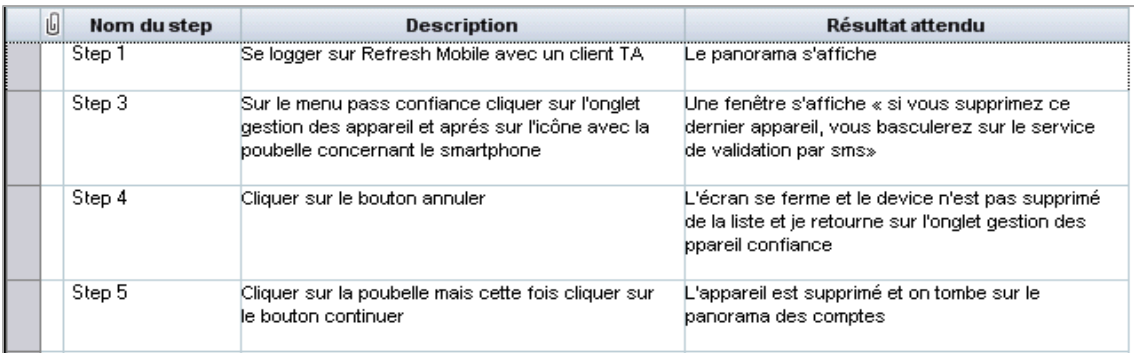

Figura 26 - Imagem alusiva ao preenchimento dos campos referentes aos *test steps* (nome e descrição do *test step* e resultado esperado) de um caso de teste no HP Quality Center

Cada caso de teste deve ter, no mínimo, 3 *test step*s. No entanto existem exceções, geralmente associados à validação da execução de um *workflow*, consoante a Figura 27.

| U<br>Nom du step | <b>Description</b>                                                                   | Résultat attendu                                                                   |
|------------------|--------------------------------------------------------------------------------------|------------------------------------------------------------------------------------|
| Step 1           | Se loguer sur Refresh Mobile avec un client non<br>TА                                | Le panorama s'affiche                                                              |
| Step 2           | Sur le menu gauche, vérifier la présence du lien<br>Pass Confiance et cliquer dessus | Un écran intitulé pass confiance s'affiche avec<br>deux onglet et c'est foncionnel |

Figura 27 - Exemplo de um caso de teste com dois *test step*s. Este caso de teste visa testar a funcionalidade de um *link* que permite direcionar o cliente AXAB para o menu "Pass Confiance"

No final, inicia-se à execução de testes em dispositivos móveis, procendo-se à instalação da versão da aplicação AXAB Mobile a ser testada. A versão instalada vai estar dependente do ambiente de testes e do SO, e da sua versão, que se pretende testar, sendo que a aplicação AXAB Mobile testada foi "AXA Banque – InHouse Qualification iOS" – versão 3.1.01.

Os resultados dos testes são introduzidos no HP Quality Center e as anomalias são reportadas na aplicação Redmine Smile.

Na Figura 28, podemos observar que foi alterado o *status* do step 1 para "passed", com registo da data e hora da execução do *test step*. Posicionados inferiormente encontram-se os campos destinados à descrição ("Description") do *test step* e do resultado esperado ("Expected") que devem ser preenchidos previamente à execução do *test step*.

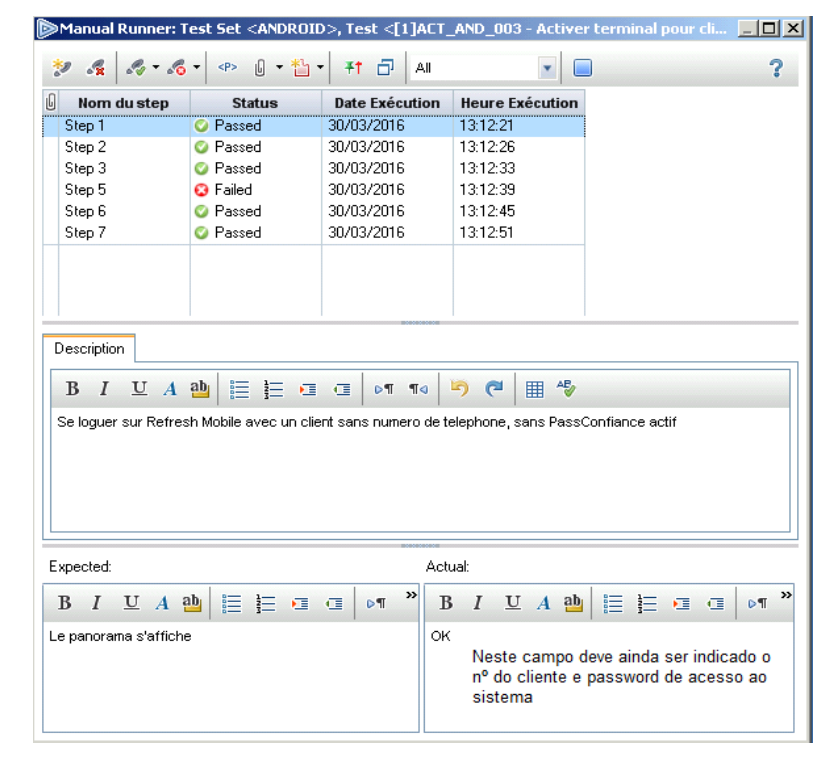

Figura 28 - Alteração do Estado (*Status*) dos *Test Steps*

O resultado obtido deve ser reportado, após a execução do *test step*, no campo "Actual", pelo que o *tester* deverá escrever "OK" se o teste for passed e "KO" se o teste for *failed*. Neste caso, em particular, o *test step* é *passed*, logo o seu resultado obtido é "OK". É ainda importante salientar que no campo "Actual" deve ainda constar o número do cliente e a *password* de acesso à aplicação AXAB Mobile que foram utilizados no teste.

#### **3. Registo de Anomalias**

Quando um *test step* é *failed* e, consequentemente, o caso de teste falha é necessário reportar a anomalia detetada. No âmbito do projeto TA as anomalias são relatadas no Redmine Smile. A Figura 29 indica os campos a serem preenchidos pelo *tester* para registar uma anomalia, tais como: *Tracker* (onde é descrita a evolução da anomalia), *Subject* (título atribuído à anomalia, onde deve constar as iniciais do projeto e o ambiente de testes), *Description* (descrição da anomalia), *Statut* (estado da anomalia), Priorité (prioridade), *Assigné à* (elemento da equipa AXAB a quem é assignado a anomalia), *Version Cible* (versão da aplicação AXAB Mobile que está a ser testada) e *Navigateur* (*Browser*/ SO).

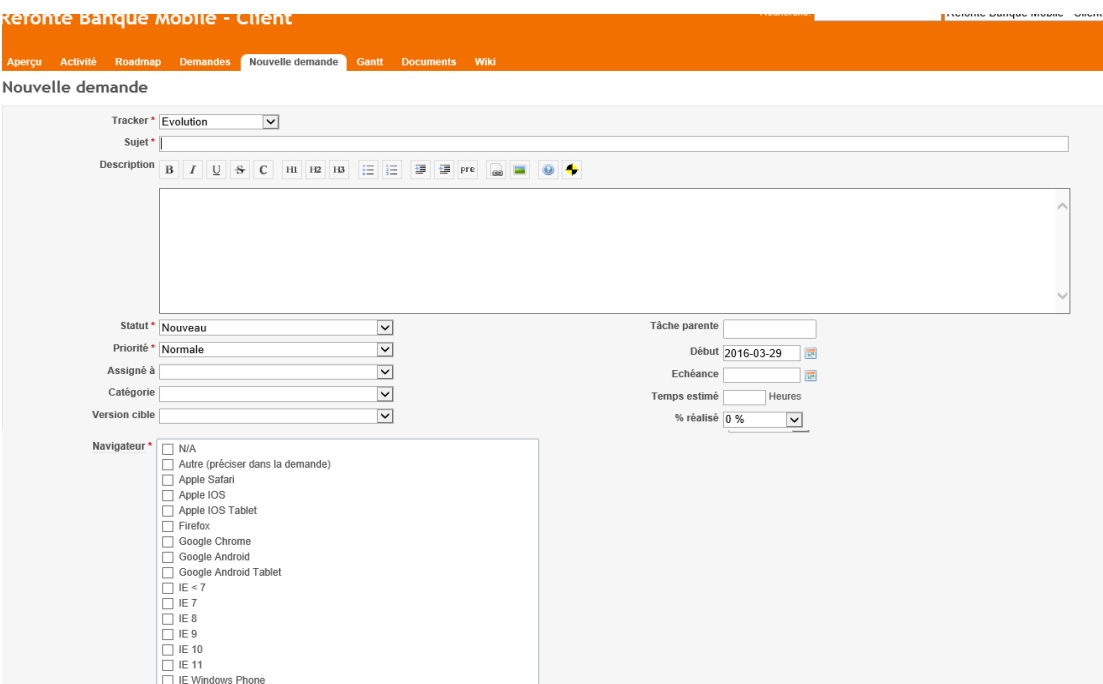

Figura 29 - Aplicação Redmine Smile utilizada no Projeto TA para descrever anomalias e Pbenv

Os campos *Categorie*, *Tâche parente*, *Temps estimé, Echéance, Origine* não foram preenchidos no decurso dos testes executados.

O Redmine Smile permite ainda a anexação de documentos ou imagens.

Como o evidencia a Figura 30, o título resulta da introdução das iniciais do Projeto - TA, o SO do *device* onde se efetuou o teste - iOS, e o ambiente de testes no qual o teste foi feito - Qualidade, i.e. [TA][IOS][QUA], e de uma breve descrição da anomalia detetada, neste caso associado às imagens do menu "Didacticiel" que não estão dispostas corretamente no mesmo.

Esta anomalia foi assignada ao elemento da equipa de programadores, Michael Guillion. A sua severidade é baixa (*sévérité: mineur*).

A versão da aplicação AXAB Mobile testada é a 3.0.25 (*version cible*) que coincide com a versão de origem da aplicação (*version d'origine*). É assinalada a data de registo da anomalia no campo "Début".

A *tester* descreveu a anomalia, indicando número do cliente e a *password* de acesso ao sistema, dispositivo móvel utilizado nos testes – iPhone 4 versão 7.1.2 com SO iOS, e descrição da anomalia.

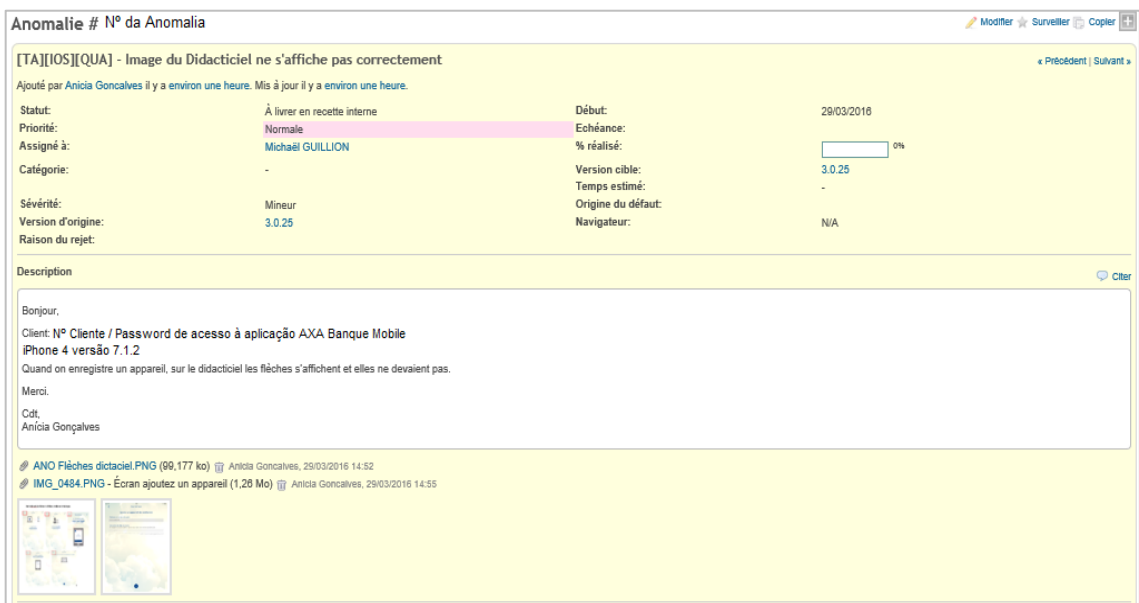

Figura 30 - Exemplo de uma anomalia aberta no âmbito do Projeto TA

Por fim, foram anexadas imagens que visam explicitar mais detalhadamente os elementos que constituem a anomalia, que são geralmente destacados para melhor compreensão por parte do programador que for solucionar o *bug*, consoante Figuras 31.

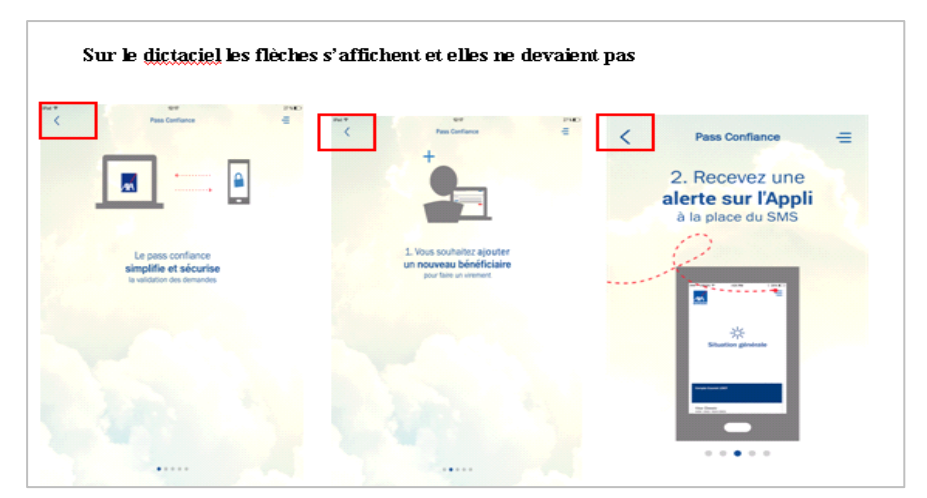

Figura 31 - Imagem anexada no Redmine Smile onde estão assinalados os ícones que não deveriam ser visíveis nos menus do Didacticiel

No final do dia, a *tester* responsável pela execução de testes em dispositivos móveis no projeto TA, procede ao envio de um e-mail no qual reporta a evolução das anomalias e as atividades desenvolvidas no âmbito do projeto. É anexada uma imagem do Redmine Smile, conforme Figura 32.

| ৶ | #<br>$\overline{\phantom{a}}$ | <b>Projet</b>                                   | <b>Tracker</b>  | <b>Statut</b>                  | <b>Sujet</b>                                                                      | Assigné à                  | <b>Version</b><br>cible | <b>Echéance</b> | <b>Temps</b><br>estimé | % réalisé |
|---|-------------------------------|-------------------------------------------------|-----------------|--------------------------------|-----------------------------------------------------------------------------------|----------------------------|-------------------------|-----------------|------------------------|-----------|
|   |                               | <b>Refonte Banque</b><br>Mobile - Client        | <b>Anomalie</b> | Nouveau                        | [TA][QUA] - Quelques bouton ne sont pas<br>bien réoriente                         | <b>Vincent</b><br>Jouglard |                         |                 |                        | 0%        |
|   |                               | <b>Refonte Banque</b><br>Mobile - Client        | <b>Anomalie</b> | Nouveau                        | [TA][QUA] - Bouton sur quelques écran<br>КO                                       | <b>Vincent</b><br>Jouglard |                         |                 |                        | 0%        |
|   |                               | <b>Refonte Banque</b><br>Mobile - Client        | <b>Anomalie</b> | Nouveau                        | [TA][QUA] - Non enregistrement de<br>l'appareil après le enrôlement               | Christophe<br>Clergeau     |                         |                 |                        | 0%        |
|   |                               | <b>Refonte Banque</b><br>Mobile - Client        | <b>Anomalie</b> | Nouveau                        | [TA][QUA] - Le champ num téléphone doit<br>être vide                              | <b>Vincent</b><br>Jouglard | 3.0.26                  |                 |                        | 0%        |
|   |                               | <b>Refonte Banque</b><br><b>Mobile - Client</b> | <b>Anomalie</b> | Nouveau                        | <b>ITAIIQUAI - Bouton «Suivant» KO sur</b><br>écran validation du code sécurité   | <b>Vincent</b><br>Jouglard | 3.0.26                  |                 |                        | 0%        |
|   |                               | <b>Refonte Banque</b><br>Mobile - Client        | <b>Anomalie</b> | À livrer en<br>recette interne | [TA][IOS][QUA] - Image du Didacticiel ne<br>s'affiche pas correctement            | <b>Vincent</b><br>Jouglard | 3026                    |                 |                        | 0%        |
|   |                               | <b>Refonte Banque</b><br>Mobile - Client        | <b>Anomalie</b> | Nouveau                        | ITAI - Instabilités dans le fonctionnement                                        | <b>Vincent</b><br>Jouglard | 3.0.26                  |                 |                        | 0%        |
|   |                               | <b>Refonte Banque</b><br><b>Mobile - Client</b> | <b>Anomalie</b> | À livrer en<br>recette interne | [TA][QUALIF] - Clique sur numéro pour<br>appeler conseiller en cas de vol etc KO  | <b>Vincent</b><br>Jouglard | 3.0.26                  |                 |                        | 0%        |
|   |                               | <b>Refonte Banque</b><br>Mobile - Client        | <b>Anomalie</b> | À livrer en<br>recette interne | <b>ITAIIQUALIFI - Absence de message sur</b><br>l'onglet autorisations en attente | <b>Vincent</b><br>Jouglard | 3.0.26                  |                 |                        | 0%        |
|   |                               | <b>Refonte Banque</b><br>Mobile - Client        | <b>Anomalie</b> | Nouveau                        | [TA][QUALIF] - Erreur notification<br>demande ajoutez bénéficiaire                | <b>Vincent</b><br>Jouglard | 3.0.26                  |                 |                        | 0%        |
|   |                               | <b>Refonte Banque</b><br><b>Mobile - Client</b> | <b>Anomalie</b> | À livrer en<br>recette interne | [TA][QUALIF] - Pas de focus sur le champ<br>code sécurité                         | <b>Vincent</b><br>Jouglard | 3.0.26                  |                 |                        | 0%        |

Figura 32 - Imagem da página inicial do Redmine Smile, onde estão identificadas as anomalias associadas ao Projeto TA

#### **3.5.6. Principais Dificuldades Sentidas**

As principais dificuldades percecionadas no decurso do estágio foram referentes a:

 Constantes atualizações do PC atribuído pela empresa, que impediam a realização de testes. Foi desnecessário promover a inativação das atualizações, nas definições do computador.

 Os testes executados no sistema Citrix eram interrompidos com alguma frequência, na medida em que o sistema se tornava muito lento e bloqueava. Esta situação verificava-se ao serem realizadas ações em simultâneo, designadamente, quando eram feitos prints para a criação de um tutorial sobre os testes efetuados e se executavam os testes, em simultâneo.

 A disponibilização de um único token (equipamento que fornece a parte aleatória da *One-Time Password*, que permite aceder ao sistema Citrix). Este facto condicionou a execução de teste, aquando da entrada de um novo elemento na equipa de testes da AXAB, uma vez que o mesmo foi facultado à nova consultora da AXAB, e não foi possível, devido à inexistência de mais dispositivos token, efetuar testes por meio do sistema Citrix.

 No âmbito dos testes em dispositivos móveis, verificou-se a repetição frequente do processo de instalação e desinstalação das aplicações móveis da AXAB a testar, devido às contínuas instabilidades do ambiente de testes. Esta situação condicionou de forma acentuada o esforço de teste e o tempo despendido na execução da TNR mobile (SOON e Refonte Banque Mobile), sendo que os problemas de instabilidade de ambiente foram reportados na aplicação Redmine Smile, à equipa de *Integration* da AXAB França.

#### **4. Participação em outros Projetos**

No estágio curricular, realizado na Altran Fundão, foram ainda desenvolvidas outras actividades, que se encontram descritas na presente secção do relatório de estágio.

#### **4.1. Formação JAVA Development**

A Altran procura diferenciar-se no mercado por meio da excelência da oferta que propõe no que respeita ao capital humano, considerando-o um investimento estratégico para o reconhecimento do seu valor acrescentado perante os clientes aos quais se associa [1].

Como tal, os seus objetivos estratégicos incluem a entrega de soluções com elevados padrões de qualidade e *standarts* de mercado, a diferenciação das suas ofertas, a melhoria da qualidade da formação base e integração de consultores na empresa e o reforço de competências transversais a outros níveis de intervenção [1].

As contínuas exigências de *know-how* tecnológico especializado, a deteção de novas oportunidades de negócio e a partilha de conhecimento dos processos e modelos internos definem a origem da necessidade de formação justificativa da constante evolução da empresa Altran e dos seus colaboradores [1].

Foi neste contexto que se procedeu ao desenvolvimento da Formação *Java Development* cujos principais destinatários são finalistas ou recém-licenciados em Engenharia Informática ou áreas de TI, apostando-se de igual modo na reconversão de perfis de outras Engenharias [1].

Elevar a qualidade da oferta em soluções *Custom Development* aos clientes da Altran constituiu o principal objetivo desta formação, sendo que os seus objetivos específicos consistiram nos seguintes aspetos:

- Saber apresentar e falar da Altran;
- Ser capaz de gerir a sua imagem num cliente e promover-se a si próprio;
- Possuir as competências comportamentais do consultor Altran (*soft skills*);
- Compreender o Processo de entrega de serviço da Altran (ADMS);
- Compreender e aplicar as melhores práticas do Ciclo de Desenvolvimento de *Software*;
- Compreender os Processo de *Creative Thinking* e Inovação e aplicá-los no dia-adia;
- Dominar os conceitos, caraterísticas e técnicas da tecnologia Java SE 8 e JEE [1].

A formação *Java Development* decorreu no período compreendido entre os dias 2 a 31 de maio de 2016, tendo uma duração total de 168 horas. Foram abordadas as seguintes componentes de formação:

- Formação *Soft Skills*, com uma duração de 36 horas;
- Formação de Processos, com uma duração de 4 horas;
- Formação tecnológica Java SE 8, com uma duração de 40 horas;
- Formação tecnológica Java EE, com uma duração de 80 horas;
- Avaliação final, com uma duração de 8 horas [1].

## **Formação de** *Soft Skills*

A formação *Soft Skills* integrou diferentes módulos, nomeadamente:

- Comunicação, com uma duração de 4 horas;
- Organização do trabalho e gestão de tempo, com uma duração de 4 horas;
- *Team Work*, com uma duração de 4 horas;
- Gestão da mudança, com uma duração de 4 horas;
- Técnicas de Apresentação, com uma duração de 4 horas;
- *Creative Thinking*, com uma duração de 6 horas;
- *Innovation Makers*, com uma duração de 6 horas [1].

A sessão referente ao módulo **Comunicação** foi interativa, tendo sido abordados distintos aspetos, tais como a definição de comunicação e elementos intervenientes neste processo, tipos de comunicação conhecidos, os fundamentos da assertividade e da empatia, comunicação em diferentes contextos (formal e informal). No final do módulo foi feita uma atividade de grupo para estimular uma correta comunicação entre elementos constituintes das equipas.

Em **Organização do trabalho e gestão do tempo** foram feitas atividades de grupo onde eram colocadas problemáticas que deveriam ser analisadas e solucionadas em conjunto.

Na sessão relativa ao *Team Work* foram abordados os princípios básicos no trabalho em Projeto. Foram enunciadas temáticas como as boas práticas de trabalho; as fases de um projeto (*Initiation, Internal Alignment, Customer Alignment, Execution, e Post Delivery Phase*); a comunicação profissional; o modo como deve ser reportado o trabalho; a segurança; e o compromisso e responsabilidade.

No módulo **Gestão da Mudança** fomos confrontados com distintas situações indutoras de mudanças pessoais ou profissionais e deveríamos ser capazes de identificar essas alterações, o modo como as percecionamos e o que poderemos fazer para minimizar os seus efeitos, quando uma mudança tem uma ação negativa sobre um indivíduo.

O módulo **Técnicas de Apresentação** teve como objetivos preparar e construir apresentações em função do tema, do objetivo e da audiência com recurso a técnicas que permitam fazer apresentações de forma firme e convincente, captar e manter a atenção do grupo e gerir a interação com a audiência. A avaliação deste módulo consistiu na realização de uma apresentação sobre a Altran e o *Kimera Electric Car*.

No módulo de *Creative Thinking* foi realizado um *Workshop* interativo com exercícios para o resto dos colegas, com uma duração máxima de 40 minutos. Nas apresentações efetuadas por grupos de 3 elementos foram abordadas as técnicas mais adequadas e praticáveis com os consultores Altran, descritas no livro *Thinkertoys* do autor Michael Michalko. O meu grupo de trabalho procedeu à apresentação das técnicas *Tug-Of-War* e *Idea Box*.

O módulo *Innovation Makers* teve como principal objetivo promover o desenvolvimento de Projetos de I&D ao abrigo dos programas de financiamento (Horizon 2020, QREN, SIFIDE), pelo que a avaliação final deste módulo consistiu na apresentação de uma ideia inovadora de forma a ser proposta para criação de novos projetos na Altran. O trabalho desenvolvido em grupos de dois elementos. O tema por mim apresentado, conjuntamente com a colega de trabalho Marlene Mateus, consistiu na utilização de um biossensor implantável para medição de substâncias medicamentosas na corrente sanguínea, de modo a avaliar se o paciente cumpre o tratamento farmacológico determinado pelo seu médico, ou se se regista abandono da terapêutica. Nesta sessão procurou-se ainda compreender o contexto da inovação tecnológica, compreender a I&D, saber identificar projetos de I&D, conhecer o SGIDI da Altran Portugal, e envolver os consultores no processo IDI da Altran.

#### **Formação Técnica de Java**

A formação técnica de Java 8 incluiu dois módulos distintos, mas complementares, cuja estrutura programática se encontra descrita de forma mais detalhada na Figura 33 [1].

 $\bullet$  Módulo Java SE 8;

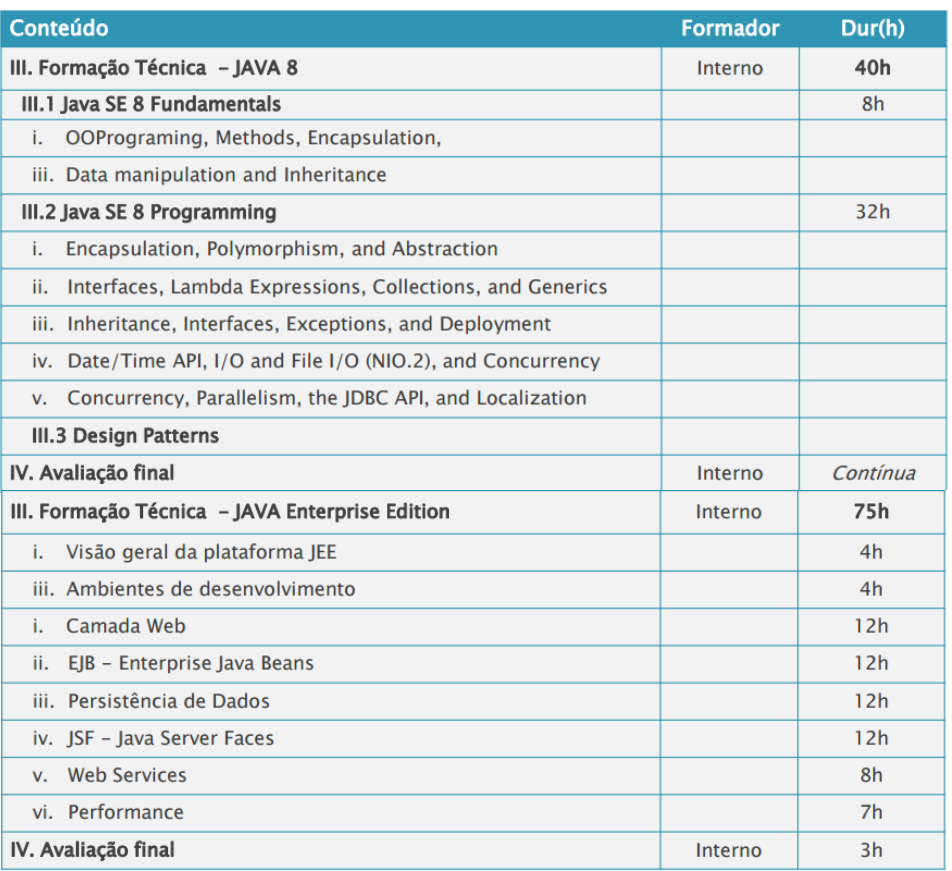

 $\bullet$  Módulo JAVA EE.

Figura 33 - Estrutura Programática da Formação Java Development

No que respeita à metodologia pedagógica aplicada, recorreu-se ao método expositivo de conteúdos com interação através de análise conjunta de conceitos e situações práticas. O método interrogativo foi utilizado no âmbito da verificação contínua de conhecimentos adquiridos, e da realização de exame técnico. Por último, o

formador baseou-se no método ativo para a realização de situações práticas e exercícios conjuntos [1]. A avaliação pedagógica assentou na avaliação de reação dos formandos à ação/formador, na avaliação da aprendizagem, na avaliação técnica (exame) efetuada conjuntamente com a avaliação de *soft skills* desenvolvidas e, por fim, na análise da assiduidade dos formandos [1].

A equipa pedagógica foi composta pelos elementos da Altran Portugal, cujos nomes e funções se encontram seguidamente descritos:

- Gestor da formação: Pedro Furtado;
- Formadores:
	- o Formadores Internos:
		- Sara Carvalho (Comunicação)
		- Paula Oliveira (Gestão da mudança)
		- Anabela Rebelo (*InductionDay*, Técnicas de Apresentação)
		- Ana Raquel Lopes (Org. trabalho e Gestão tempo)
		- Pedro Furtado (Inovação, *Creative Thinking*)
		- Rui N. Gonçalves (ADMS, *Team Work*)
	- o Formador Externo: Rui Brás (formador externo, Java SE8, JEE) [1].

## **4.2. Ações de Divulgação do curso TeSP Testes de** *Software*

As ações de sensibilização de cariz tecnológico, promovidas pela Altran Portugal, em parceria com o IPG e direcionada a estudantes do 12º Ano de Escolaridade, foram realizadas na Escola Secundária da Quinta das Palmeiras, no dia 23 de maio, e no Agrupamento de Escolas do Fundão, no dia 31 de Maio.

#### **Escola Secundária Quinta das Palmeiras**

A Escola Secundária Quinta das Palmeiras, situada na cidade da Covilhã, iniciou a sua atividade no ano letivo de 1987-1988, direcionada unicamente a alunos do 3.º ciclo do ensino básico. No ano letivo de 2003-2004 a sua oferta educativa foi alargada, passando este estabelecimento de ensino a abranger o ensino secundário [38]. Atualmente cerca de 832 alunos frequentam este estabelecimento de ensino, sendo que 374 estudantes integram o 3.º ciclo do ensino básico (o que equivale a 15 turmas), 377

alunos encontram-se a frequentar o ensino secundário regular nas áreas das Ciências e Tecnologias e Línguas e Humanidades (constituindo um total de 19 turmas) e 81 estudantes integram cursos profissionais de Multimédia e de Turismo (contabilizando seis turmas). O número de alunos que não usufruem de apoio social escolar é elevado, correspondendo a um valor percentual de 74,3% no ensino básico e 76,0% no ensino secundário [38].

Na Escola exercem funções 84 docentes, sendo que aproximadamente 14,3% são contratados. São 40 os trabalhadores não docentes que trabalham na Escola Quinta das Palmeiras, sendo que um desses elementos é técnico superior, 8 são assistentes técnicos e 31 são assistentes operacionais [38].

A apresentação realizada na Escola Secundária da Quinta das Palmeiras contou com a participação da Dr.ª Maria Clara Silveira e do Dr. José Quitério.

Foram disponibilizadas informações referentes às saídas profissionais promovidas pelo IPG, particularmente na área da Informática. Destacou-se a elevada taxa de empregabilidade registada nesta área, assim como a estrutura curricular da licenciatura e as entidades com as quais o IPG tem protocolos para a realização de estágios curriculares e profissionais. Foi feita, de igual forma, referência aos cursos TeSP (Testes de Software, Desenvolvimento de Aplicações Informáticas, e Cibersegurança) e ao Mestrado em Computação Móvel. Durante a apresentação fui convidada a falar sobre a minha experiência pessoal no âmbito do curso TeSP Testes de Software e do estágio curricular efetuado na Altran Fundão.

Foi ainda realizada uma breve apresentação sobre o RoboBombeiro, por parte do Prof. José Quitério, sendo promovida a participação, dos alunos presentes na ação de divulgação, no concurso nacional de robótica do IPG.

#### **Escola Secundária com 3º Ciclo do Fundão**

A Escola Secundária com 3º Ciclo do Fundão situa-se na cidade do Fundão e é a única escola do ensino secundário público do concelho. Foi fundada em 1965, com a designação de Escola Industrial do Fundão, passando a Escola Secundária após o 25 de Abril de 1974 (Decreto-Lei nº 260-B/75 de 26 de maio) [39].

A Escola Secundária com 3º Ciclo do Fundão constitui ainda a Escola Sede do Agrupamento de Escolas do Fundão. É frequentada por 877 alunos, e nela exercem funções cerca de 110 docentes e 26 auxiliares operacionais. Possui 41 salas de aula [39].

A sua oferta formativa inclui: 8º e 9º Ano do 3º Ciclo, Cursos vocacionais do 3º Ciclo, Ensino artístico articulado – 3º Ciclo e Ensino Secundário, Cursos Humanístico Científicos do Ensino Secundário e Cursos Profissionais do Ensino Secundário [39]. Na apresentação realizada no Agrupamento de Escolas do Fundão estiveram presentes a Dr.ª Maria Clara Silveira e o Dr. José Fonseca.

À semelhança da apresentação efetuada na Escola Secundária da Quinta das Palmeiras, foram disponibilizadas informações referentes à Licenciatura em Informática, lecionada na ESTG (IPG). Destacou-se a abordagem da estrutura curricular desta licenciatura e, foram descritas, de forma sucinta, as parcerias estabelecidas entre o IPG e várias entidades empresariais com o objetivo de promover a empregabilidade dos seus alunos após a conclusão do curso. Foram abordados outros cursos, designadamente os cursos TeSP (Testes de Software, Desenvolvimento de Aplicações Informáticas, e Cibersegurança) e o Mestrado em Computação Móvel, como possíveis opções para incrementar conhecimentos e competências e, desta forma, demonstrar o elevado número de saídas profissionais oferecidas pelo IPG. Durante a apresentação falei sobre a minha experiência pessoal no âmbito do curso TeSP Testes de Software e do estágio curricular realizado na Altran Fundão.

#### **4.3.Outras Atividades**

No estágio curricular tive ainda possibilidade de integrar uma formação "Língua Francesa - Iniciação" (nível A1), promovida pela Altran Fundão em parceria com o IEFP, com início no dia 27 de abril e conclusão no dia 22 de junho de 2016, e com uma duração de 50 horas.

Participei na Cerimónia de encerramento do "Ignite Your Future", promovida pela Altran Portugal, Câmara Municipal do Fundão e Universidade da Beira Interior. A cerimónia de encerramento do evento tecnológico "Ignite Your Future" foi realizada no dia 1 de abril. Este evento decorreu durante cinco dias (de 28 de março a 1 de abril) e contou com a participação de 150 estudantes do ensino secundário (do 9º ao 12º ano),

que beneficiaram de um programa de aprendizagem e competição sobre componentes técnicas e tecnológicas que constituem as competências profissionais do futuro [40].

No dia 14 de abril, participei no evento *Ignite*, realizado no Octógono junto às instalações da Altran Fundão, tendo sido abordados os seguintes temas:

- *What's New GDC*? por João Minhota
- *Automotive GDC* por António Duarte
- *Agile & Project Management* por Carlos Primavera
- *Outdoor Event* @ Fundão por Pascale Raybaud.

Por fim, foi introduzida, no início do mês de junho, no Projeto Boygues Telecom, tendo para já realizado a leitura e análise da documentação relativa ao projeto e visualizado testes de sistema, efetuados por um elemento da equipa que me tem acompanhado neste processo de integração ao modo operatório inerente ao supracitado projeto.

## **5. Conclusão**

No final deste estágio conclui-se que se tratou de uma experiência enriquecedora e útil, que me proporcionou a aplicação prática de conhecimentos teóricos lecionados no curso TeSP Testes de Software.

Este estágio representou um grande desafio, que superou as expetativas de forma positiva, no qual se confrontou, de uma forma mais direta e exigente, com a realidade profissional de um *tester*, em contexto empresarial.

Houve a oportunidade de realizar vários tipos de testes e participar em diferentes projetos, eventos e formações, que se revelaram muito proveitosos, na medida em que implicaram o desenvolvimento de competências pessoais e profissionais, entre as quais se destaca a adaptação à língua francesa.

É de salientar a relação empática estabelecida para com os elementos das equipas de teste dos projetos AXAB e Bouygues Telecom, que em todas as ocasiões se mostraram acessíveis e dispostos a responderem às questões e dúvidas levantadas, a prestarem ajuda quando foram apresentadas dificuldades no desenvolvimento dos planos de teste e na execução dos testes requeridos, e argumentando, com recurso a críticas construtivas, o que era suscetível de ser melhorado durante o procedimento.

## **6. Referências Bibliográficas**

- [1] Altran, *Formação Java Development,* Fundão: Direção Técnica Altran, 2016.
- [2] Altran, "Our values to better serve our clients," 2016. [Online]. Available: http://www.altran.com/about-us/our-values.html#.VuvO-eKLQdU. [Acedido em 20 Abril 2016].
- [3] Altran, "pr\_alt\_altran2020\_strategicplan," 23 Novembro 2015. [Online]. Available: http://ignition.altran.com/media/pdf/pr\_alt\_altran2020\_strategicplan.pdf. [Acedido em 19 Abril 2016].
- [4] Altran, "Quem Somos Altran Portugal," 2016. [Online]. Available: http://www.altran.pt/pt/sobre-nos/altran-portugal/quem-somos.html#.V2lk0\_krIdV. [Acedido em 13 Abril 2016].
- [5] Altran, "Nearshore Altran Portugal," 2016. [Online]. Available: http://www.altran.pt/os-nossos-servicos/solucoes/informationsystems/nearshore.html#.VuqVt-KLQdU. [Acedido em 13 Abril 2016].
- [6] Câmara Municipal do Fundão, "Câmara Municipal do Fundão," Municipio do Fundão, 2012. [Online]. Available: https://www.cmfundao.pt/movetofundao/conhecimento\_tecnologia. [Acedido em 13 Abril 2016].
- [7] Câmara Municipal do Fundão, "Câmara Municipal do Fundão," Municipio do Fundão, 2012. [Online]. Available: https://www.cmfundao.pt/movetofundao/conhecimento tecnologia/produtos marcas referencia. [Acedido em 13 Abril 2016].
- [8] Câmara Municipal do Fundão, "Câmara Municipal do Fundão," Municipio do Fundão, 2012. [Online]. Available: https://www.cmfundao.pt/movetofundao/localizacao\_privilegiada/distancias. [Acedido em 14 Junho 2016].
- [9] Câmara Municipal do Fundão, "Câmara Municipal do Fundão," Municipio do Fundão, 2012. [Online]. Available: https://www.cmfundao.pt/movetofundao/localizacao\_privilegiada/enquadramento\_ferroviario. [Acedido em 14 Abril 2016].
- [10] Câmara Municipal do Fundão, "Câmara Municipal do Fundão," Municipio do Fundão, 2012. [Online]. Available: https://www.cmfundao.pt/movetofundao/localizacao\_privilegiada/aeroportos. [Acedido em 14 Abril 2016].
- [11] AXA Banque, "Qui sommes nous?," AXA, 2016. [Online]. Available: https://www.axa.fr/qui-sommes-nous.html. [Acedido em 20 Abril 2016].
- [12] AXA Banque, "AXA|AXA dans le monde," AXA, 2016. [Online]. Available: https://www.axa.com/fr/a-propos-d-axa/axa-dans-le-monde. [Acedido em 20 Abril 2016].
- [13] AXA Banque, "AXA| Notre mission," AXA, 2016. [Online]. Available: https://www.axa.com/fr/a-propos-d-axa/notre-mission. [Acedido em 20 Abril 2016].
- [14] AXA Banque, "AXA| Notre métier," AXA, 2016. [Online]. Available: https://www.axa.com/fr/a-propos-d-axa/notre-metier. [Acedido em 20 Abril 2016].
- [15] AXA Banque, "AXA| Activité dommages," AXA, 2016. [Online]. Available: https://www.axa.com/fr/a-propos-d-axa/activite-dommages. [Acedido em 20 Abril 2016].
- [16] AXA Banque, "Compte bancaire AXA Banque," AXA, 2016. [Online]. Available: https://www.axa.fr/compte-bancaire.html. [Acedido em 20 Abril 2016].
- [17] Altran, "Mise en page 1," 2009. [Online]. Available: http://www.altran.com/fileadmin/medias/1.altran.com/documents/ALTRAN\_rapport \_GB.pdf. [Acedido em 21 Abril 2016].
- [18] T. Müller e D. Friedenberg, *Programa de Certificação de Testador (Tester) de Nível Foundation,* International *Software* Testing Qualifications Board (ISTQB), 2011.
- [19] HP Quality Center, "HP-Quality Center Tutorial," HP-Quality Center, 2016. [Online]. Available: http://www.tutorialspoint.com/qc/. [Acedido em 16 Junho 2016].
- [20] HP Quality Center, "HP Quality Center data sheet.pdf," Agosto 2010. [Online]. Available: http://www.hp.com/hpinfo/newsroom/press\_kits/2010/HP*Software*UniverseBarcelo na2010/HP\_Quality\_Center\_data\_sheet.pdf. [Acedido em 16 Junho 2016].
- [21] P. Calderão, "Mantis apresentacao," LinkedIn Corporation, 2016. [Online]. Available: http://pt.slideshare.net/prical/mantis-apresentacao. [Acedido em 16 Junho 2016].
- [22] W3Schools, "PHP 5 Tutorial," W3.CSS, 2016. [Online]. Available: http://www.w3schools.com/php/ . [Acedido em 16 Junho 2016].
- [23] MantisBT, "administration\_guide.pdf," The MantisBT Team, 2014. [Online]. Available: https://www.mantisbt.org/docs/master-1.2.x/en/administration\_guide.pdf. [Acedido em 16 Junho 2016].
- [24] T. D. T. Matos, *Web-based Bug Tracking Solutions - Applied to Business,* Porto: Faculty of Engineering of the University of Porto, 2008.
- [25] J.-P. Lang, "User Guide Redmine," Redmine, 2014. [Online]. Available: http://www.redmine.org/projects/redmine/wiki/User\_Guide. [Acedido em 7 Junho 2016].
- [26] Ruby, "Linguagem de Programação Ruby," 2016. [Online]. Available: https://www.ruby-lang.org/pt/. [Acedido em 10 Junho 2016].
- [27] D. H. Hansson, "Getting Started with Rails Ruby on Rails Guide," 2016. [Online]. Available: http://guides.rubyonrails.org/getting\_started.html. [Acedido em 10 Junho 2016].
- [28] Smile, "Redmine/ Outils de développement/ Guide *Open source*," Smile, 2016. [Online]. Available: http://www.open-source-guide.com/Solutions/Developpementet-couches-intermediaires/Outils-de-developpement/Redmine . [Acedido em 10 Junho 2016].
- [29] J.-P. Lang, "RedmineInstall Redmine," Redmine, 2014. [Online]. Available: http://www.redmine.org/projects/redmine/wiki/RedmineInstall. [Acedido em 10 Junho 2016].
- [30] J.-P. Lang, "Rest api Redmine," Redmine, 2014. [Online]. Available: http://www.redmine.org/projects/redmine/wiki/Rest\_api. [Acedido em 10 Junho 2016].
- [31] Smile, "Smile Redmine *patch*," Smile, 2016. [Online]. Available: http://www.smileoss.com/News/Redmine-*patch*. [Acedido em 10 Junho 2016].
- [32] Smile, "Smile About us," Smile, 2016. [Online]. Available: http://www.smileoss.com/About-us. [Acedido em 10 Junho 2016].
- [33] PortSwigger, "Burp Suite Documentation," PortSwigger Ltd., 2016. [Online]. Available: https://portswigger.net/burp/help/. [Acedido em 13 Junho 2016].
- [34] PortSwigger, "Burp Proxy Help Using Burp Proxy," PortSwigger Ltd., 2016. [Online]. Available: https://portswigger.net/burp/help/proxy\_using.html. [Acedido em 13 Junho 2016].
- [35] Citrix, "Sobre a Citrix Citrix," Citrix Systems, Inc., 2016. [Online]. Available: https://www.citrix.com.br/about.html. [Acedido em 1 Junho 2016].
- [36] A. Silberschatz, P. Galvin e G. Gagne, Operating System Concepts 9.th edition, John Wiley & Sons, 2012.
- [37] Google Play, "AXA Banque France Applications Android sur Google Play," Google, 2016. [Online]. Available: https://play.google.com/store/apps/details?id=com.axabanque.fr&hl=fr. [Acedido em 27 Abril 2016].
- [38] Ministério da Educação e Ciência; Inspecção-Geral da Educação e Ciência, "AEE\_12\_ES\_Quinta\_Palmeiras\_R.pdf," 14 a 16 Novembro 2011. [Online]. Available: http://www.ige.minedu.pt/upload/AEE\_2012\_Centro/AEE\_12\_ES\_Quinta\_Palmeiras\_R.pdf. [Acedido em

14 Junho 2016].

- [39] Agrupamento de Escolas do Fundão, "Estabelecimentos de Ensino," LernVid.com, 2016. [Online]. Available: http://www.esfundao.pt/index.php/informacao. [Acedido em 14 Junho 2016].
- [40] Altran Portugal, "Cerimónia de encerramento do Ignite Your Future Altran Portugal," Altran, 2016. [Online]. Available: http://www.altran.pt/noticias/emportugal/noticias/cerimonia-de-encerramento-do-ignite-your-future.html . [Acedido em 5 Abril 2016].

# A N E X O S
# **ANEXO A– PV de Recette, também designada por PV de Qualification**

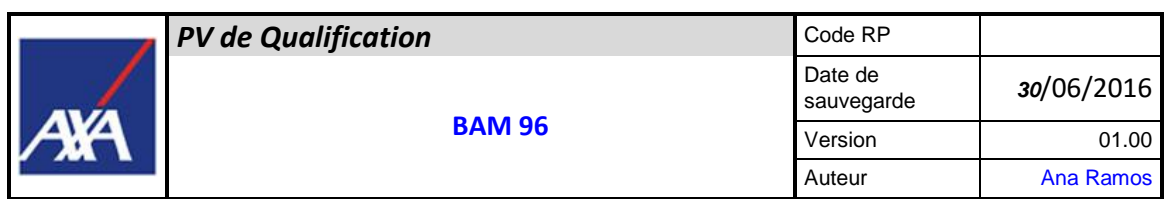

# *PV de Qualification*

#### **Approbation du document :**

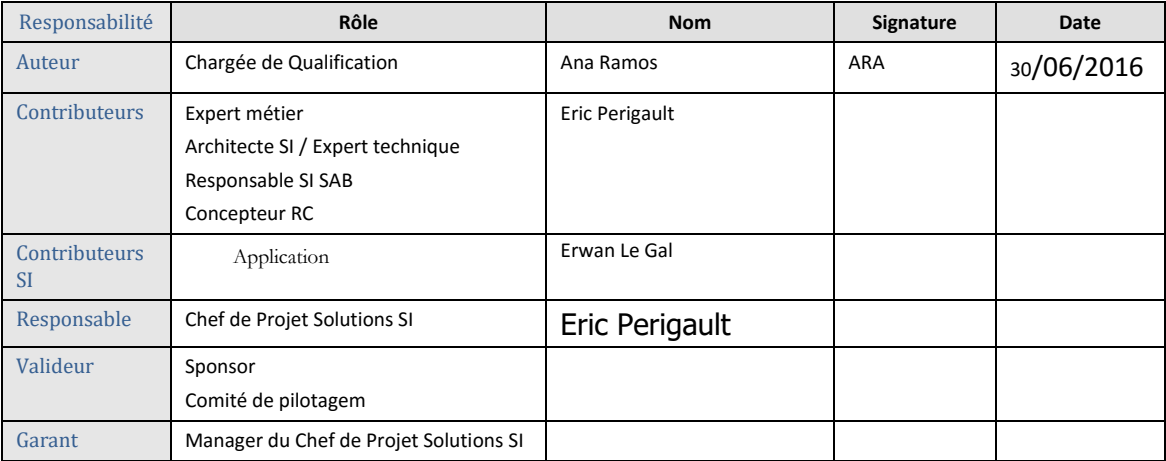

#### **Destinataires :**

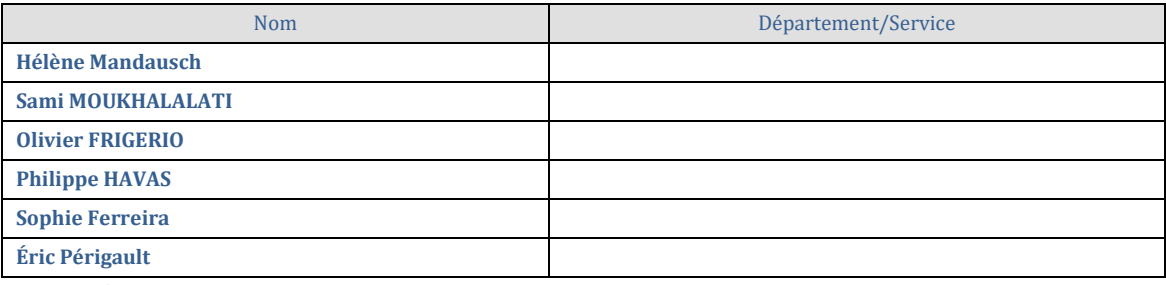

**Gestion de Version :**

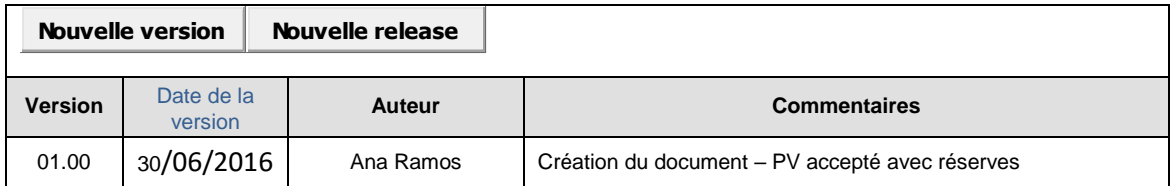

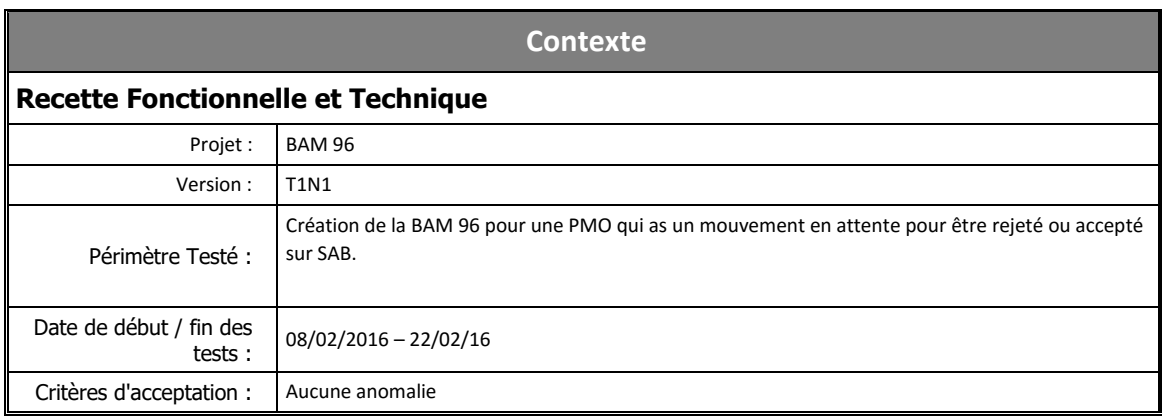

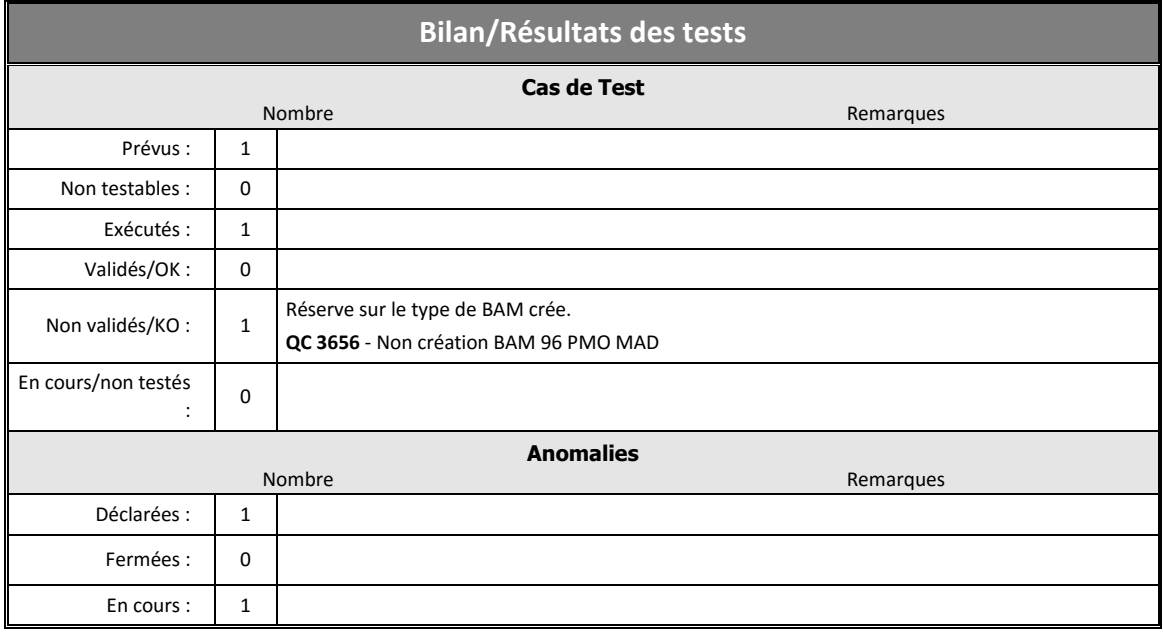

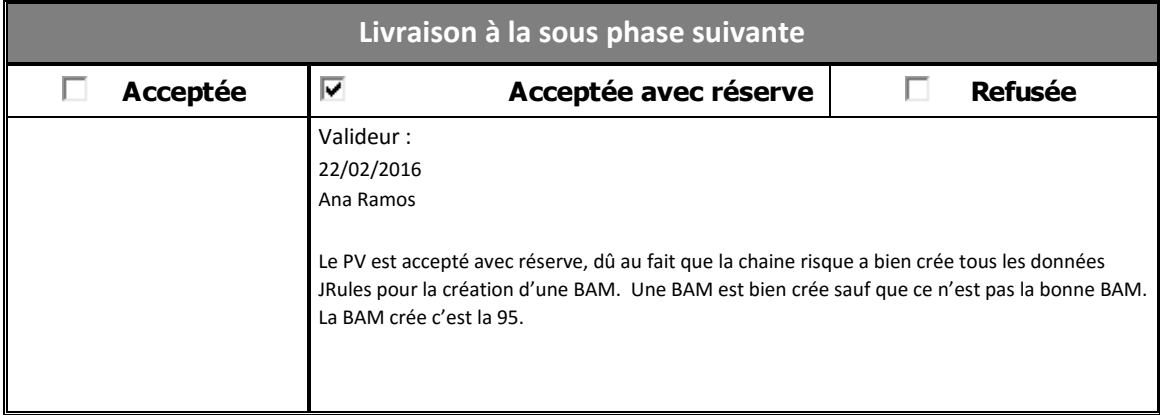

# **ANEXO B – PV de Certification**

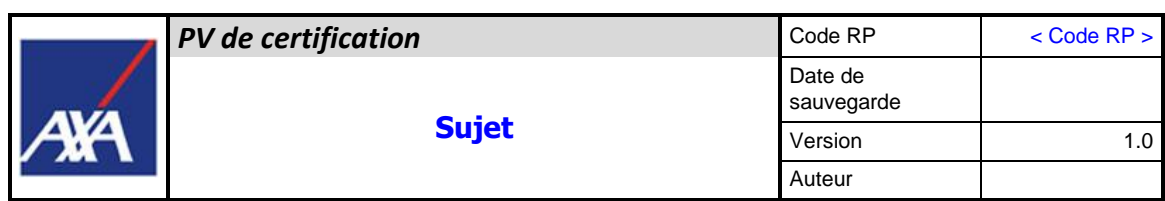

# *PV de certification /*

#### **Approbation du document :**

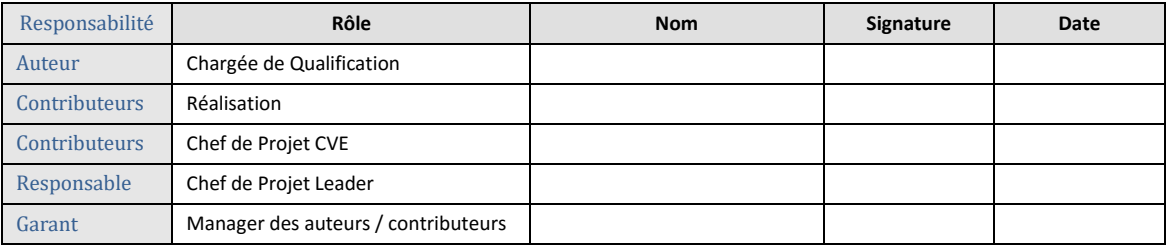

#### **Destinataires :**

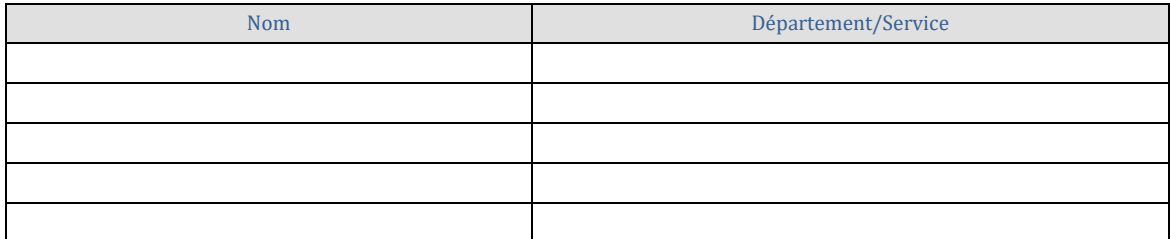

#### **Gestion de Version :**

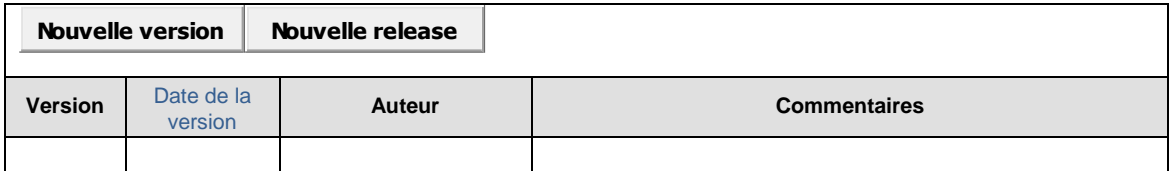

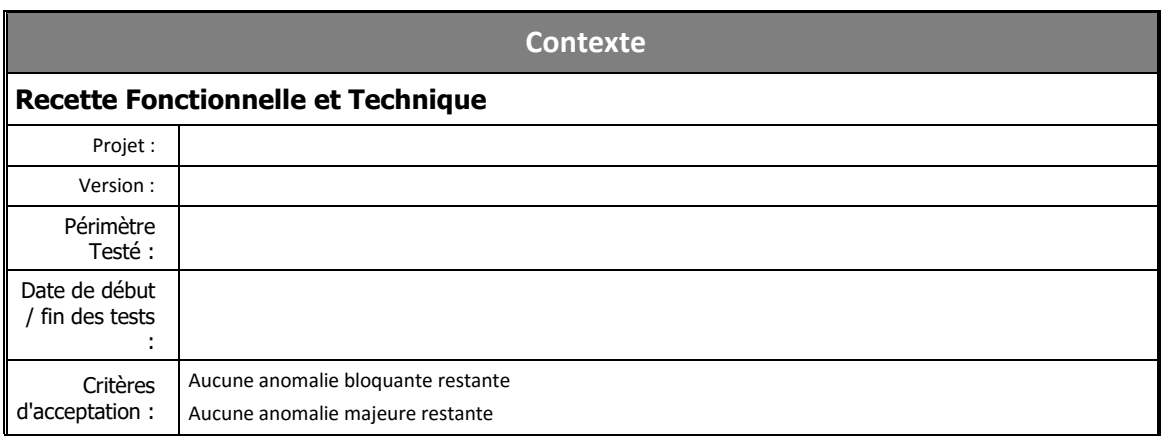

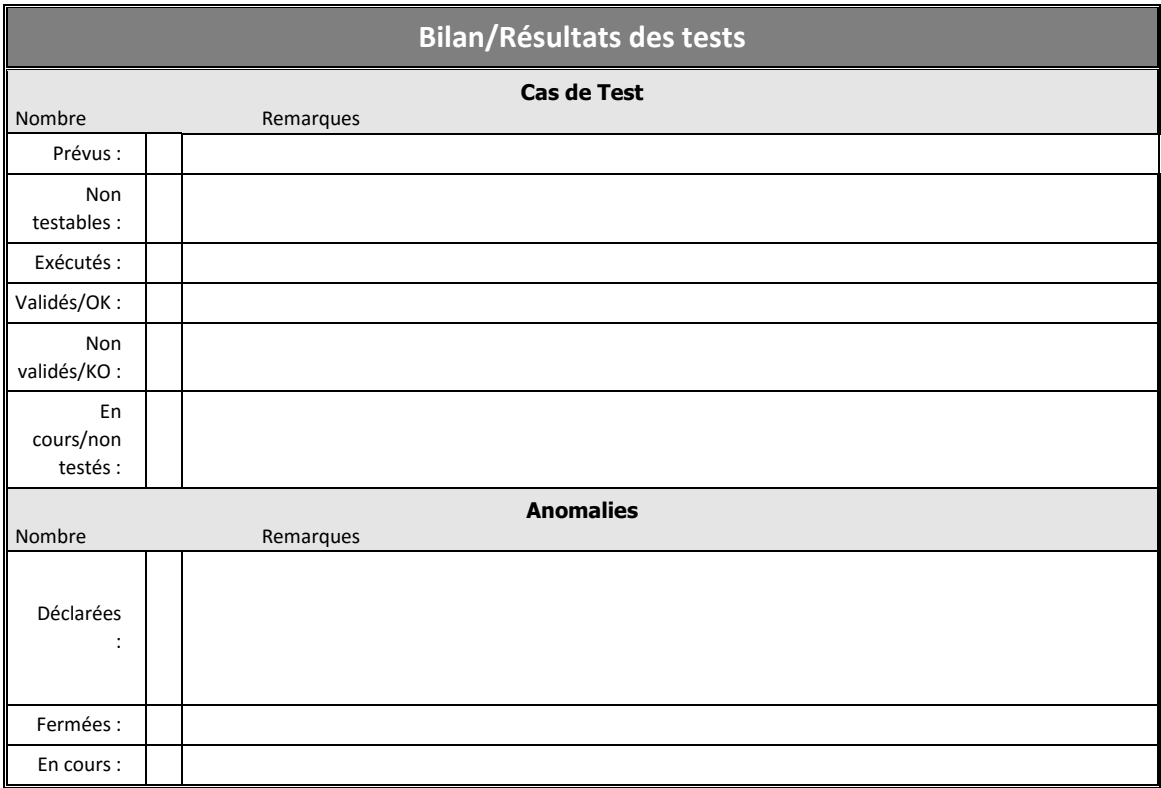

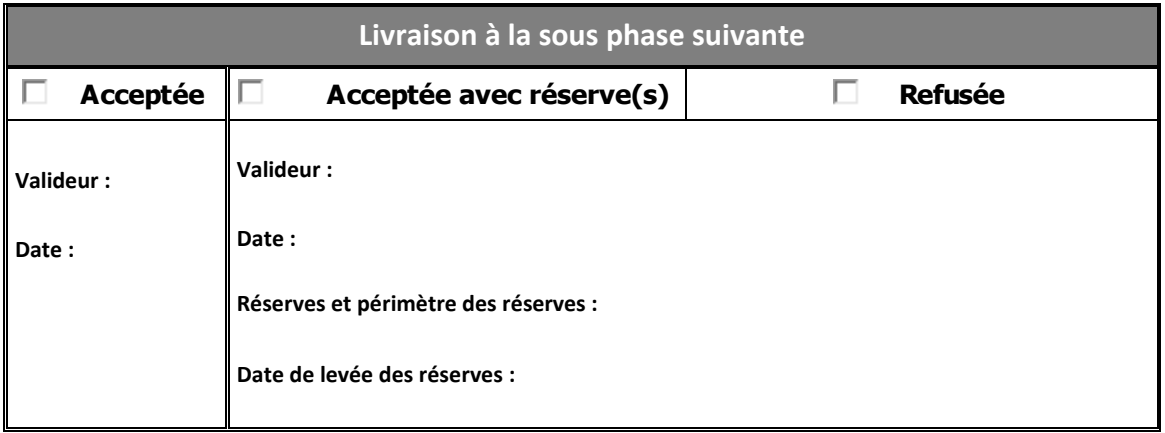

# **ANEXO C – Bilan de Recette**

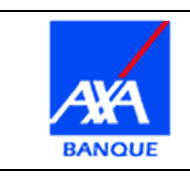

**NOM PROJET**

**Date :** 30/06/16 **Version :** V1.0 **Auteur :** AUTEUR

# **Bilan de Recette**

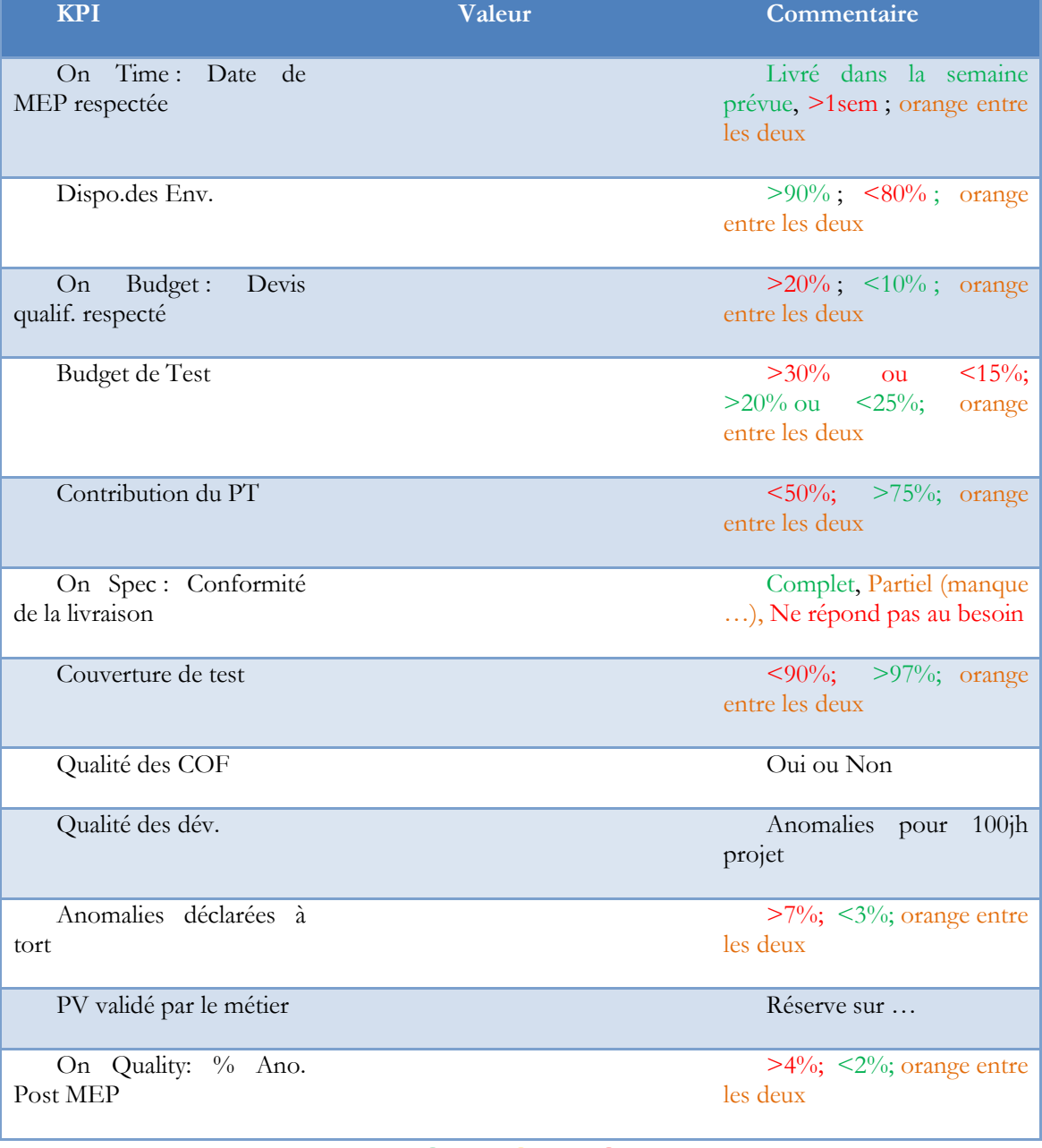

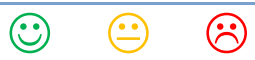

**Présentation**

### **Contributeurs principaux**

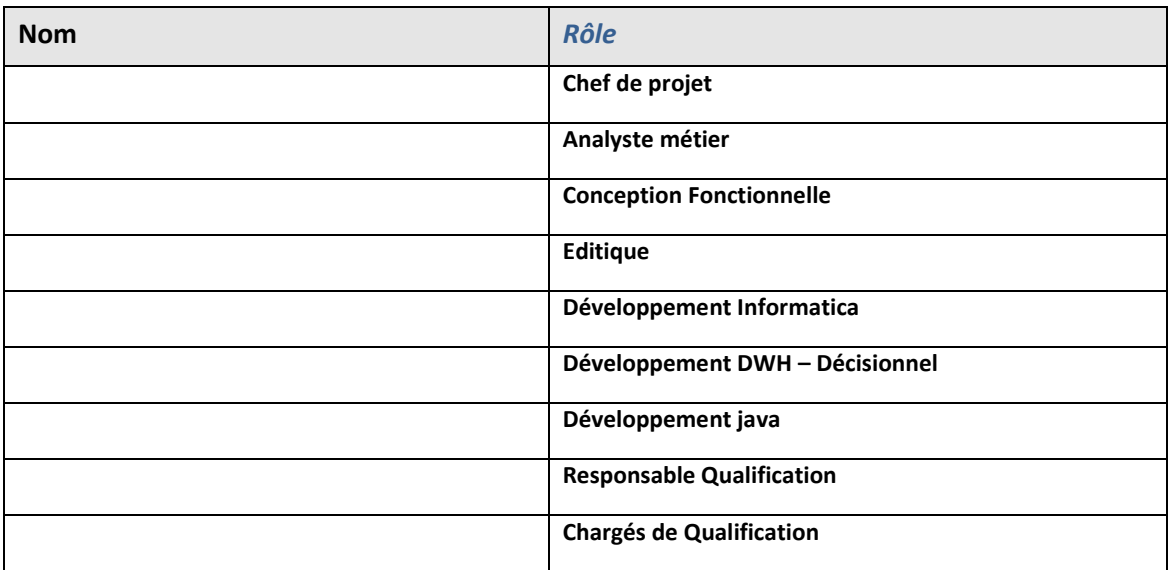

### **Liens utiles**

COF :

Dossiers de production :

Plan de tests :

PV recette :

PV de certification :

Documentation Qualif :

## **On Time**

### **Planning projet**

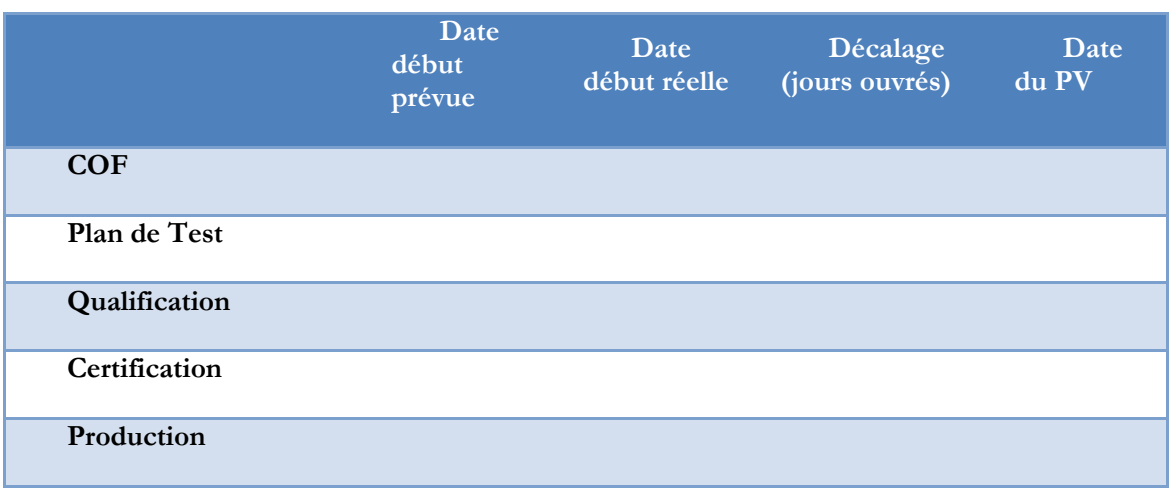

# **Planning des indisponibilités**

**Recette:** 

**Certification :** 

# **On Budget**

# **Respect du devis de la qualification**

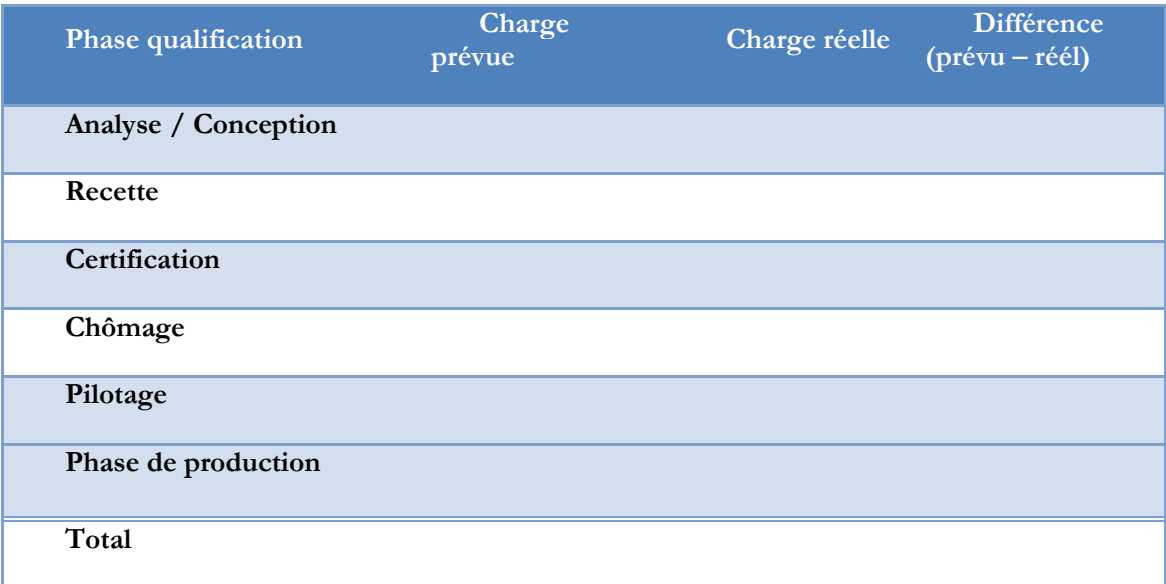

### **Budget de test**

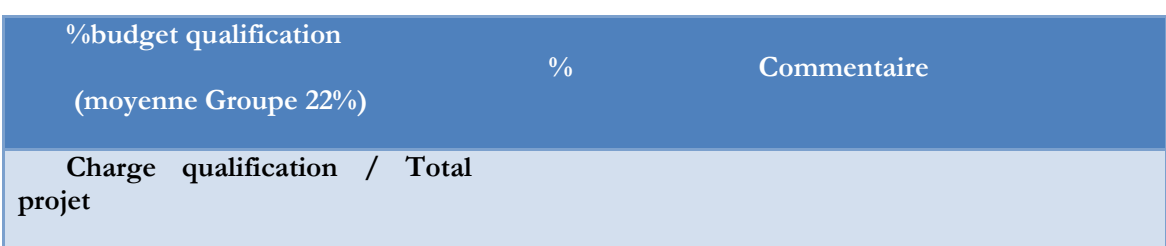

# **Contribution du Portugal**

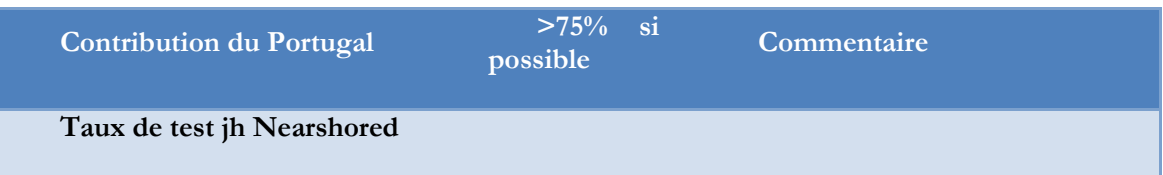

### **ANEXO D - Testes Executados no Projeto AXA**

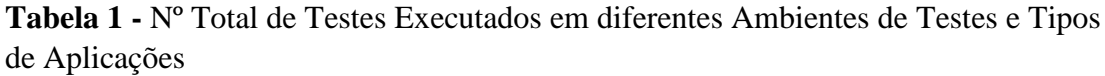

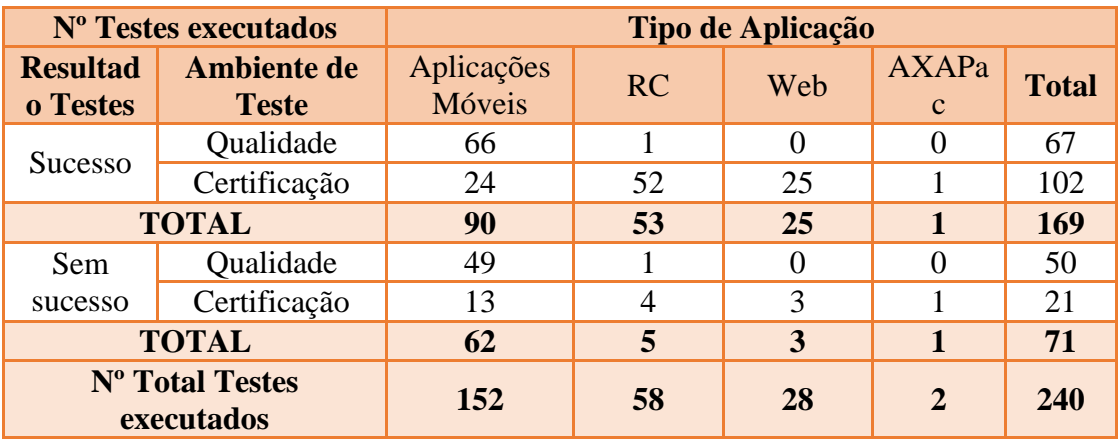

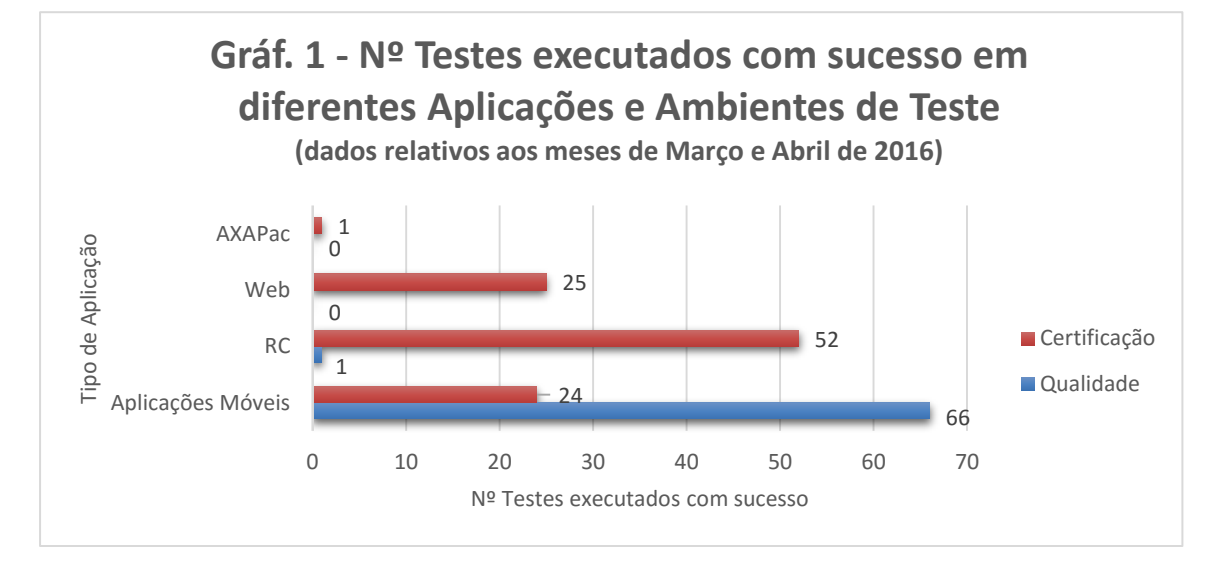

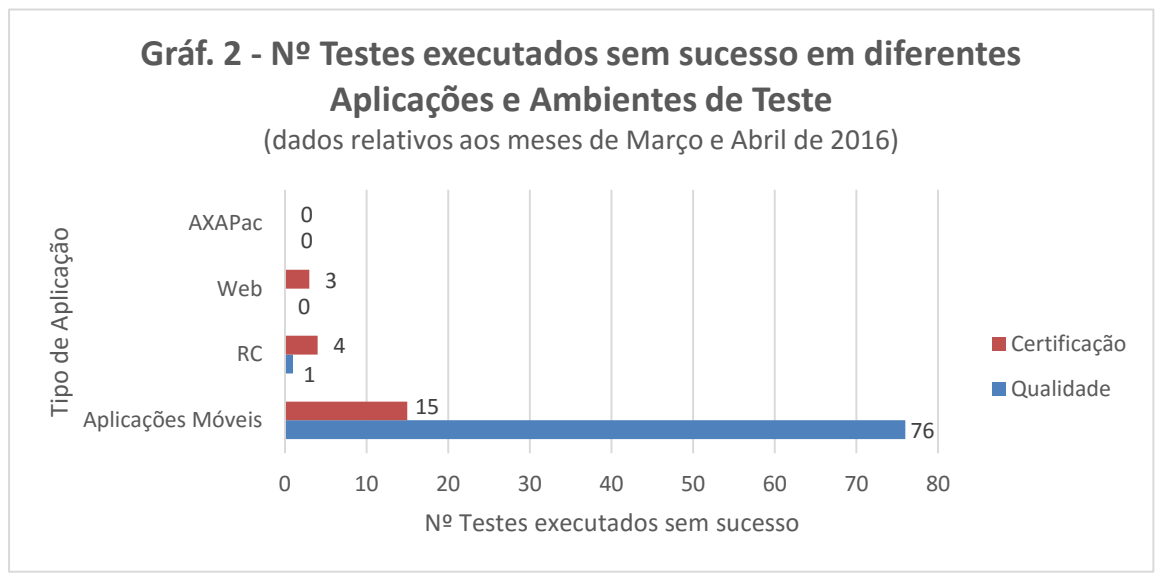

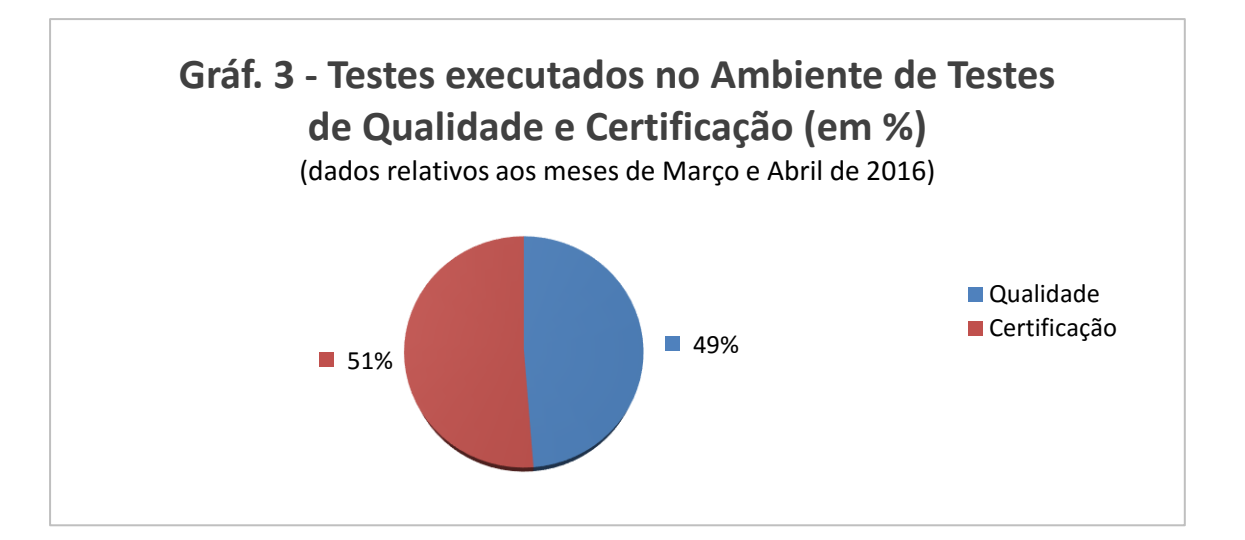

#### **ANEXO E - Testes executados sem sucesso**

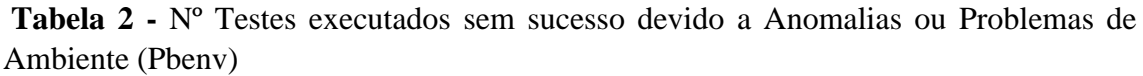

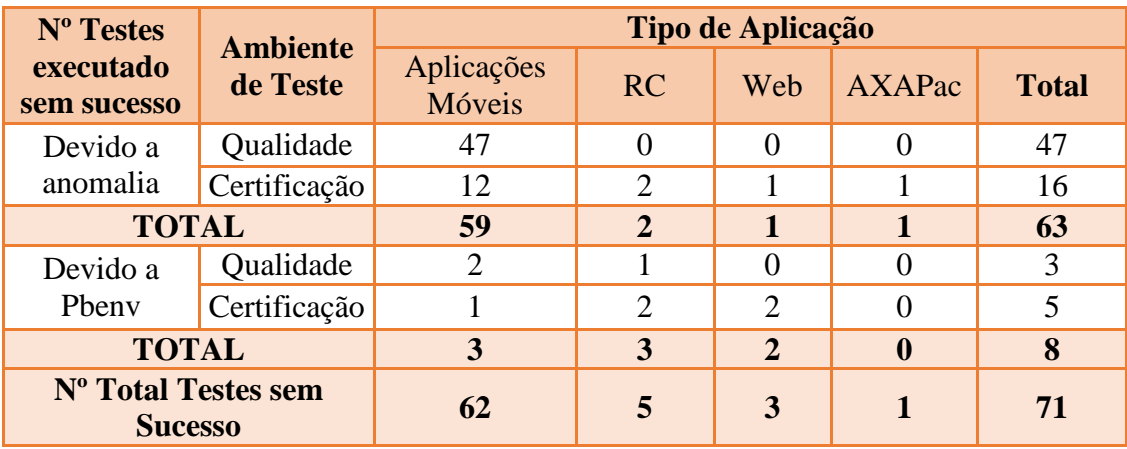

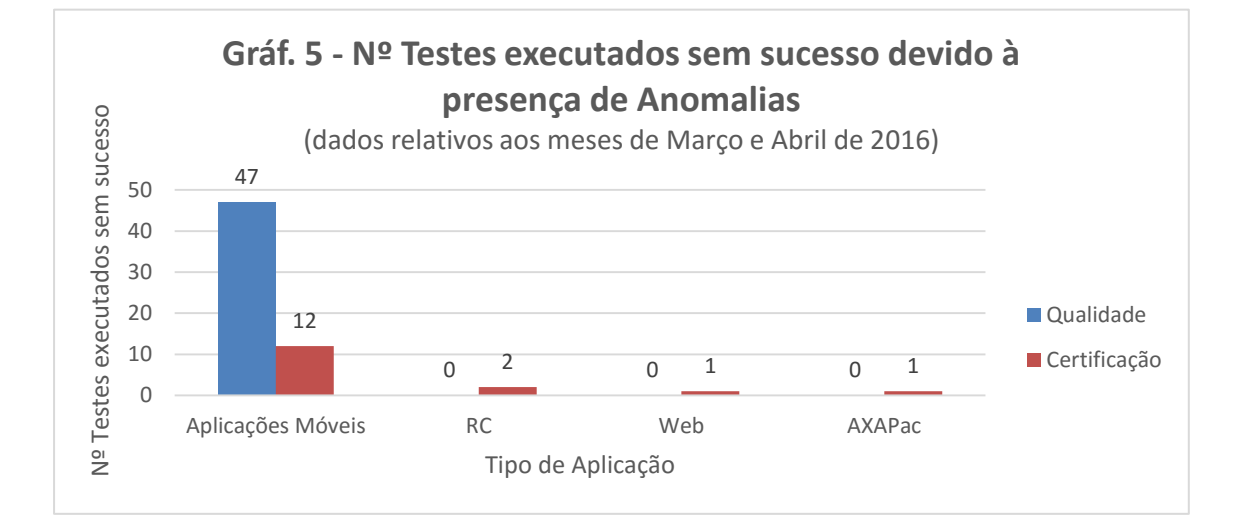

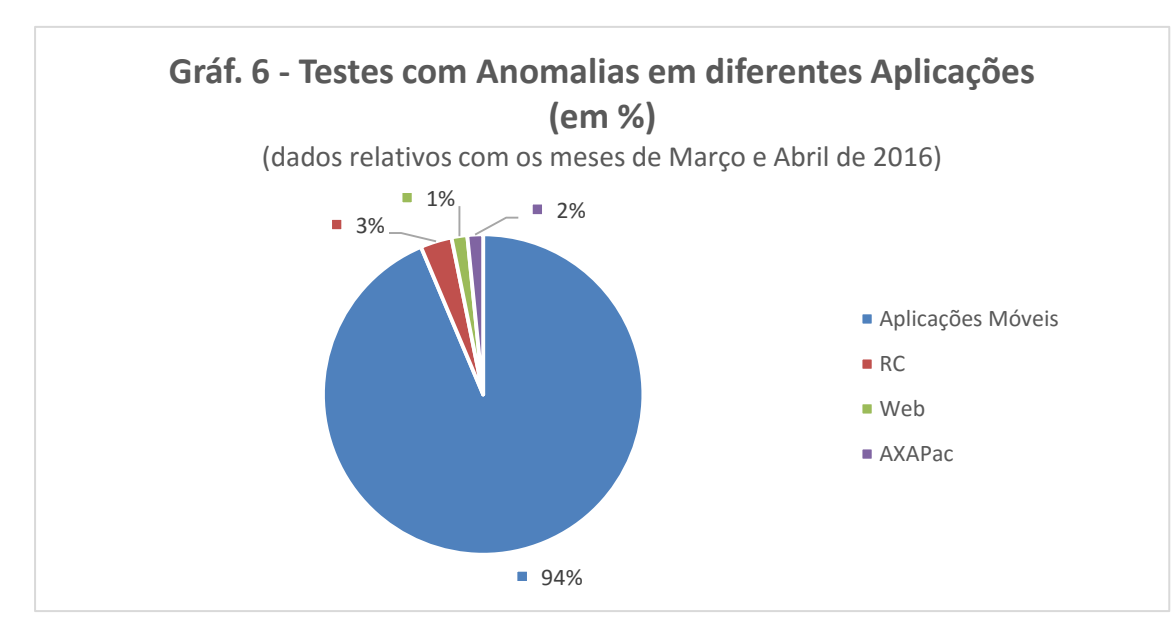

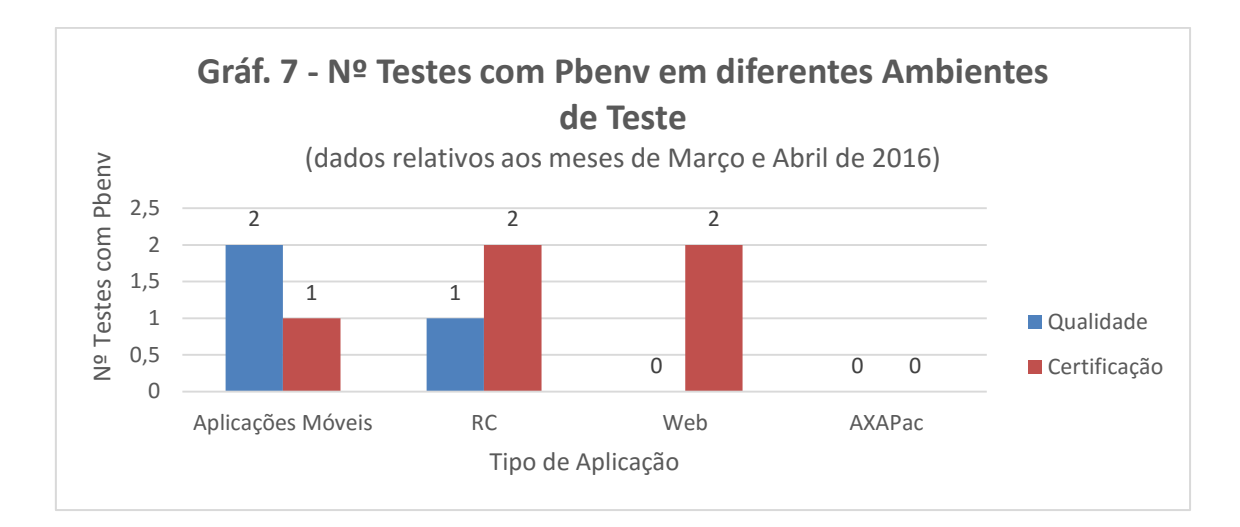

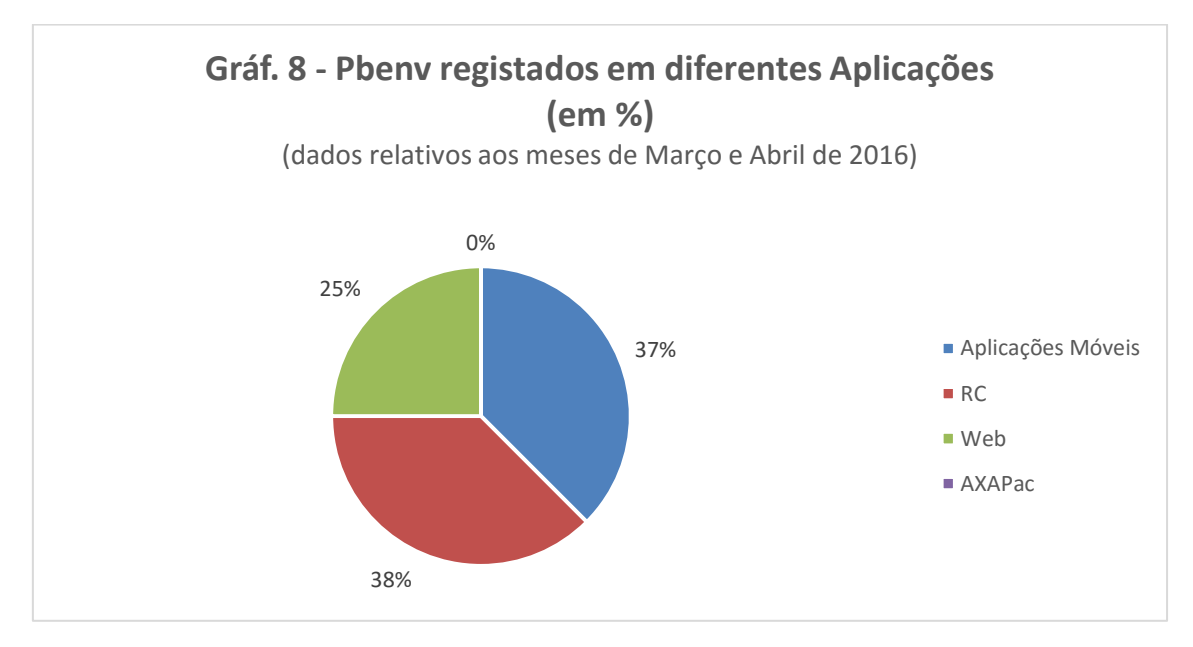

### **ANEXO F - Testes executados com maior frequência na aplicação RC**

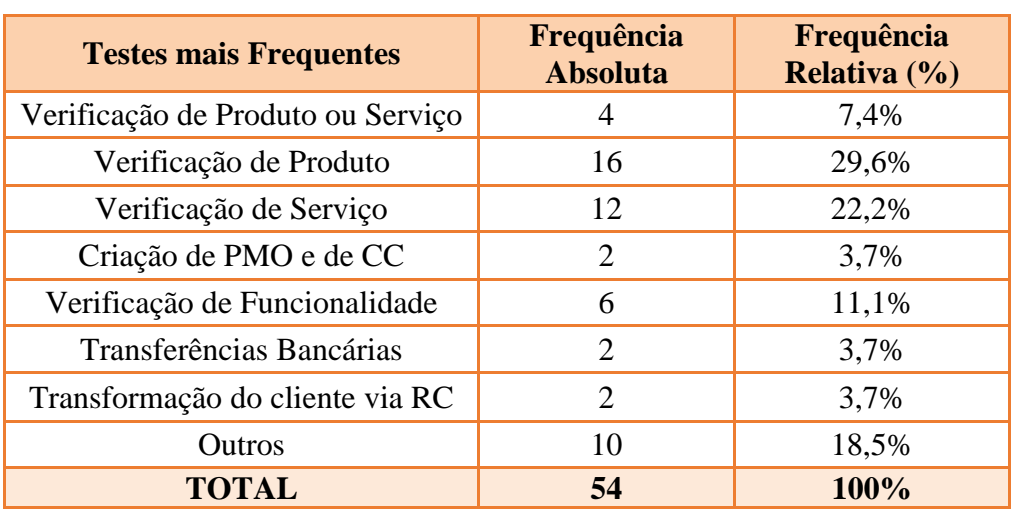

**Tabela 3 -** Testes mais frequentemente executados na aplicação RC

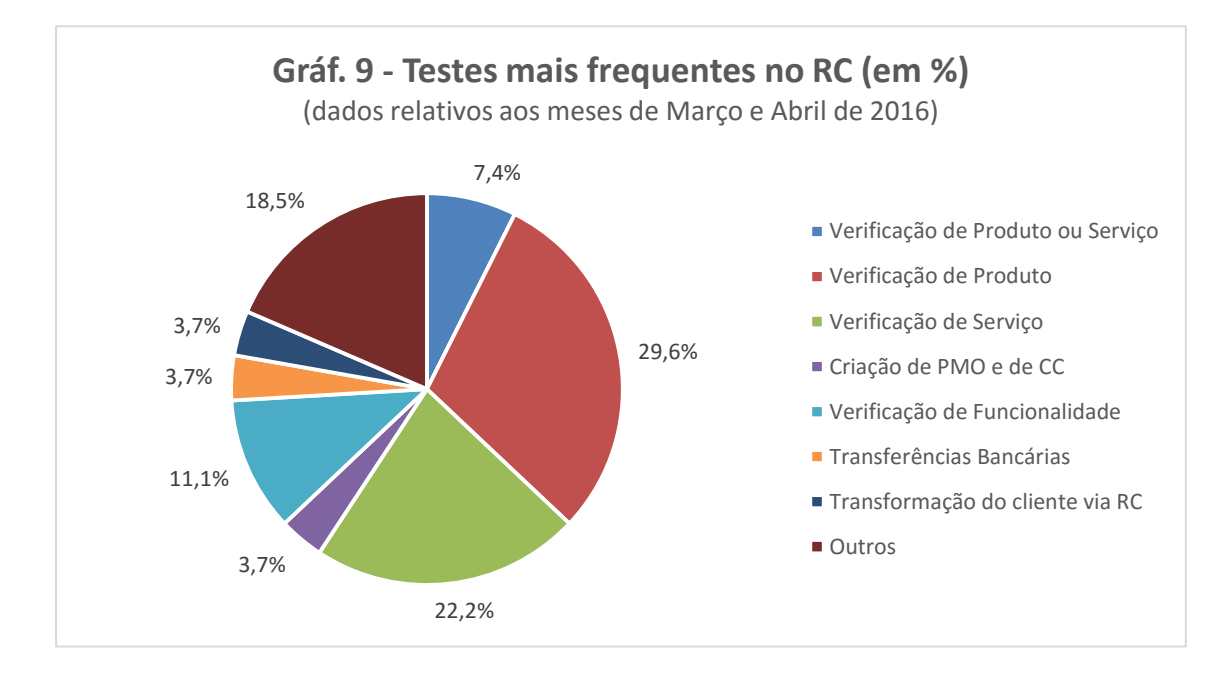

#### **ANEXO G – Outros Testes executados na Aplicação RC**

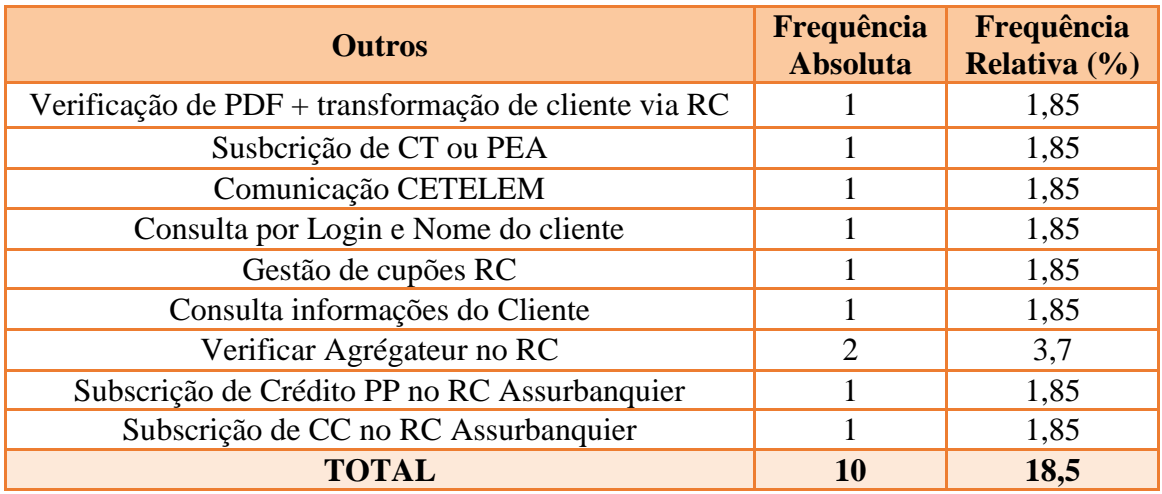

**Tabela 4 –** Outros testes executados na aplicação RC

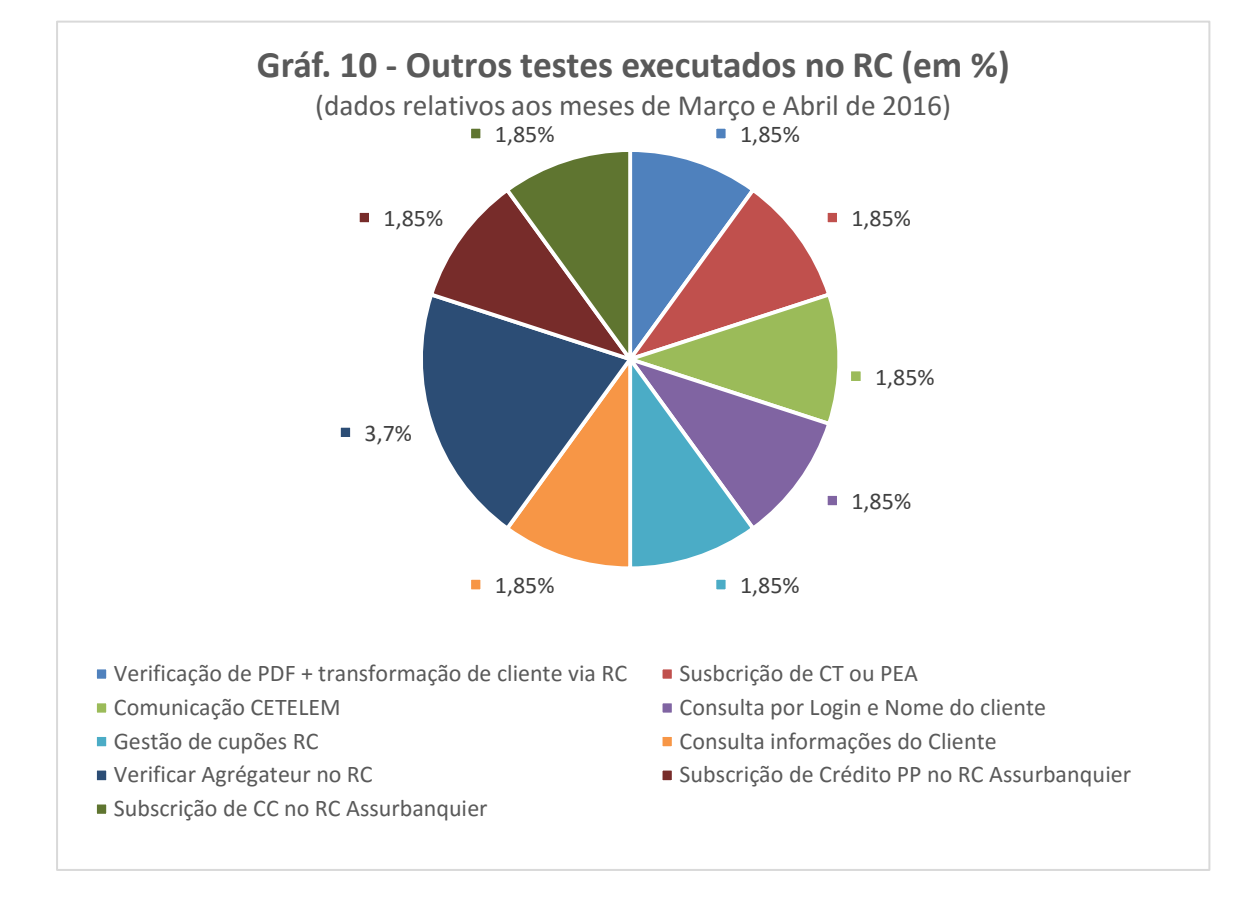

# **ANEXO H- Testes executados com maior frequência na aplicação Web**

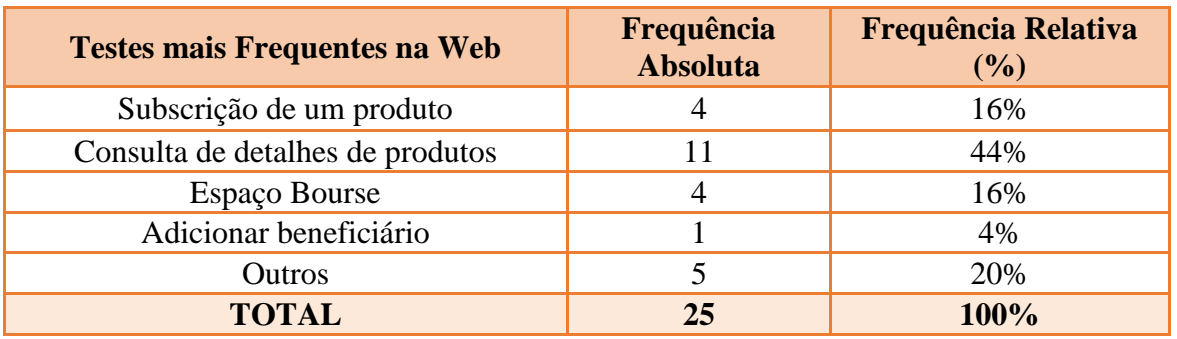

**Tabela 5 -** Testes mais frequentemente executados na aplicação Web

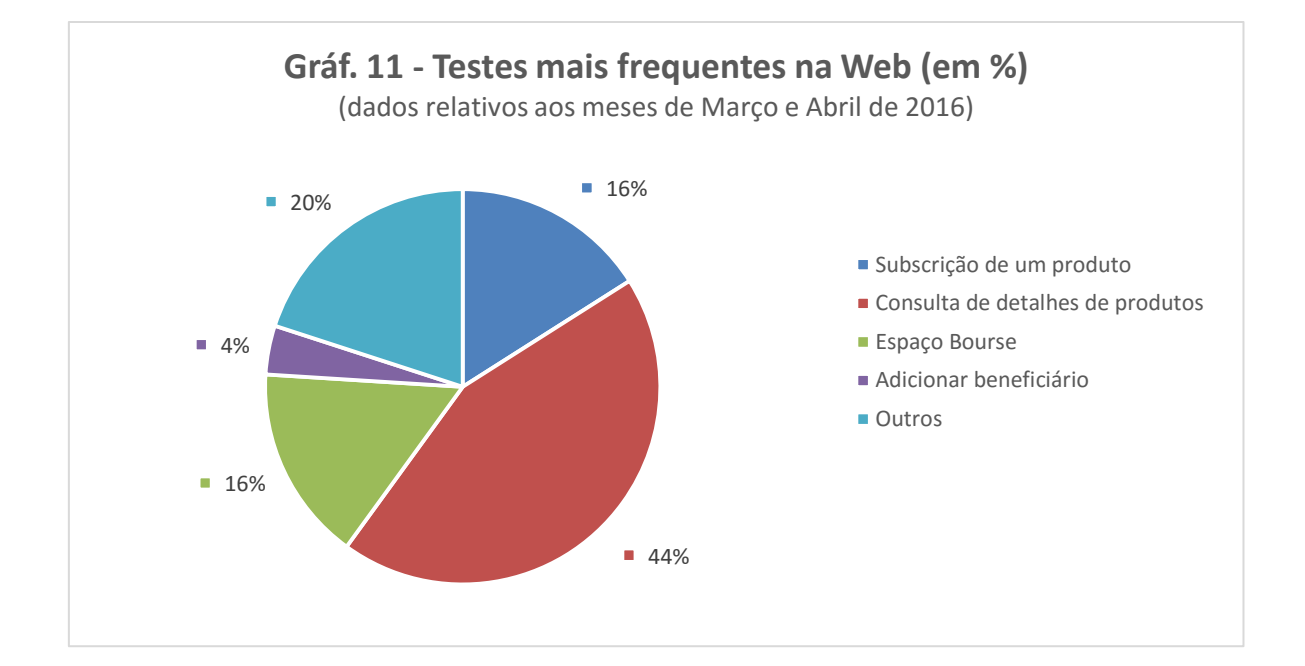

### **ANEXO I - Testes executados em Aplicações Móveis**

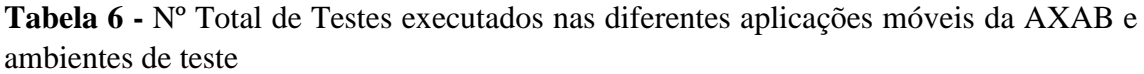

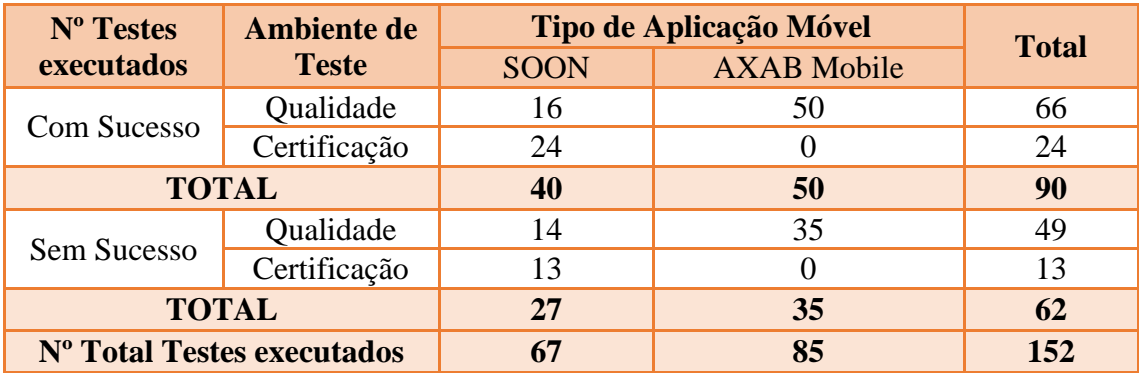

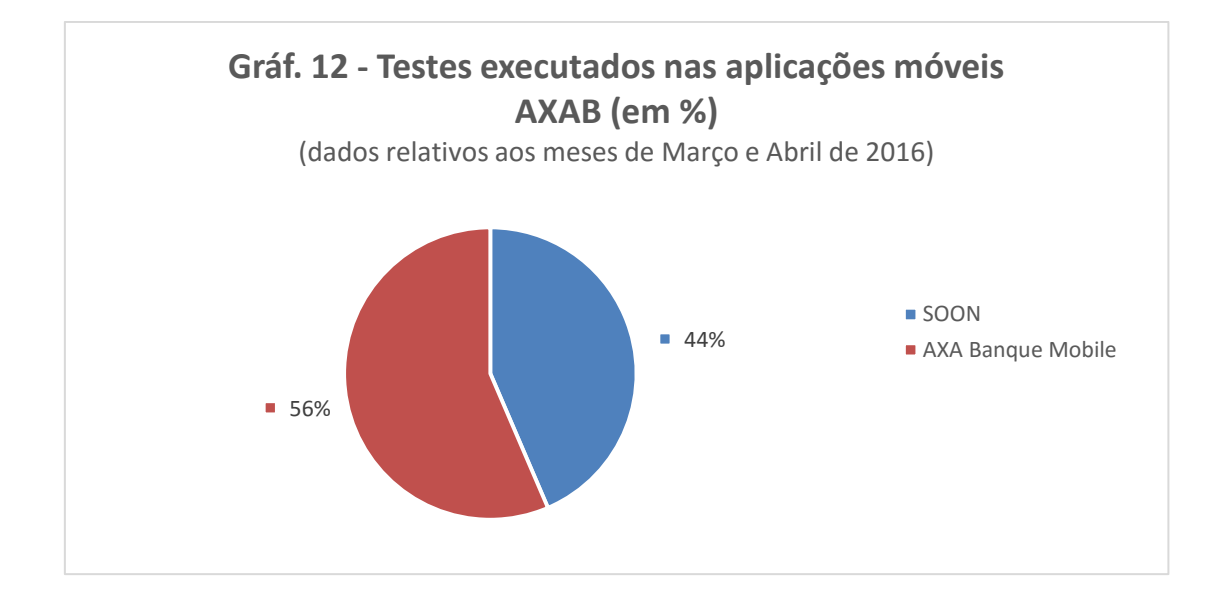

## **ANEXO J - Testes executados a Anomalias (***Tickets***) registadas na aplicação móvel AXAB Mobile**

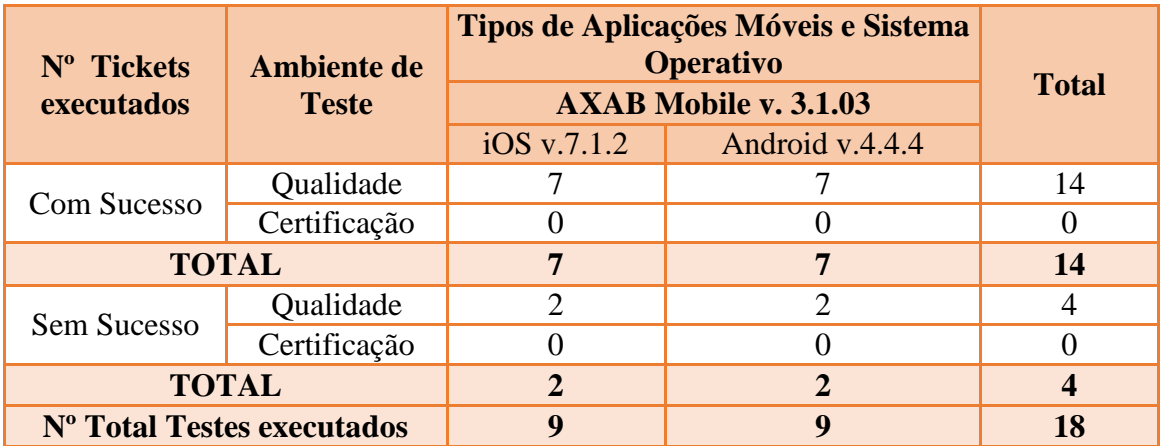

**Tabela 7 -** Nº Tickets executados na aplicação AXAB Mobile v. 3.1.03